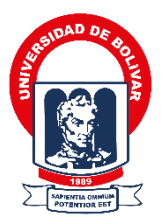

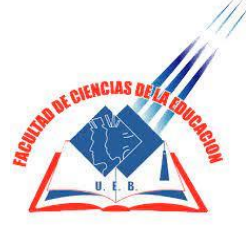

### **UNIVERSIDAD ESTATAL DE BOLÍVAR FACULTAD DE CIENCIAS DE LA EDUCACIÓN, SOCIALES, FILOSÓFICAS Y HUMANÍSTICAS CARRERA DE PEDAGOGÍA DE LAS CIENCIAS EXPERIMENTALES – INFORMÁTICA**

**APLICACIÓN MÓVIL EDUCATIVA PARA FORTALECER EL PROCESO DE ENSEÑANZA - APRENDIZAJE DE LA ASIGNATURA DE INGLÉS CON LOS ESTUDIANTES DE OCTAVO AÑO DE EDUCACIÓN GENERAL BÁSICA EN LA UNIDAD EDUCATIVA DEL MILENIO "ÁNGEL POLIBIO CHAVES" DEL CANTÓN SAN MIGUEL, PROVINCIA BOLÍVAR, DURANTE EL PERIODO LECTIVO 2021-2022.**

## **AUTORES: BOSQUEZ VERA GERALDINE YELENA PACHECO YEPEZ JONATHAN ERNESTO**

## **TUTOR: ING. ROBERTO BERNARDO USCA VELOZ, MG**

## **PROPUESTA TECNOLÓGICA PRESENTADO EN OPCIÓN A OBTENER EL TÍTULO DE LICENCIADOS EN PEDAGOGÍA DE LA INFORMÁTICA**

**2022**

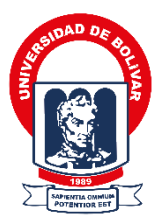

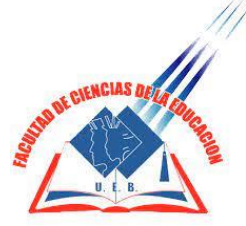

### **UNIVERSIDAD ESTATAL DE BOLÍVAR FACULTAD DE CIENCIAS DE LA EDUCACIÓN, SOCIALES, FILOSÓFICAS Y HUMANÍSTICAS CARRERA DE PEDAGOGÍA DE LAS CIENCIAS EXPERIMENTALES – INFORMÁTICA**

**APLICACIÓN MÓVIL EDUCATIVA PARA FORTALECER EL PROCESO DE ENSEÑANZA - APRENDIZAJE DE LA ASIGNATURA DE INGLÉS CON LOS ESTUDIANTES DE OCTAVO AÑO DE EDUCACIÓN GENERAL BÁSICA EN LA UNIDAD EDUCATIVA DEL MILENIO "ÁNGEL POLIBIO CHAVES" DEL CANTÓN SAN MIGUEL, PROVINCIA BOLÍVAR, DURANTE EL PERIODO LECTIVO 2021-2022.**

## **AUTORES: BOSQUEZ VERA GERALDINE YELENA PACHECO YEPEZ JONATHAN ERNESTO**

## **TUTOR: ING. ROBERTO BERNARDO USCA VELOZ, MG**

## **PROPUESTA TECNOLÓGICA PRESENTADO EN OPCIÓN A OBTENER EL TÍTULO DE LICENCIADOS EN PEDAGOGÍA DE LA INFORMÁTICA**

**2022**

#### <span id="page-3-0"></span>**I. DEDICATORIA**

A Dios, por darme la fuerza y el valor para seguir adelante en este camino lleno de obstáculos, con todo el amor y respeto a mis padres: Luis Bosquez y Teresa Vera, por ser el motor esencial en mi vida, por haber confiado en mis capacidades en todo momento.

A mis profesores durante mi formación académica, quienes depositaron la confianza en mí y por darme aliento de superación, por ser mis guías en el transcurso de mi carrera.

A mi mejor amigo Jonathan Pacheco, que durante mi vida estudiantil supo brindarme todo su apoyo a pesar de todos los obstáculos que atravesé, fue quien me dio la mano en esos momentos difíciles.

**Geraldine Yelena Bosquez Vera**

Este proyecto investigativo se lo dedico primeramente a Jehová Dios quien me ha sabido guiar por el camino del bien y me ha dado su espíritu santo para tener la fortaleza y la sabiduría para poder culminar con éxito esta carrera.

A mis padres Ernesto y Estela que han sido un soporte primordial en mi vida ya que con su ayuda tanto económicamente y con sus consejos no hubiese logrado cumplir mi sueño de llegar a ser un gran profesional.

A mis hermanas Karen y Jennifer quienes siempre estuvieron hay para apoyarme en lo que necesitaba y darme el valor de seguir adelante.

A mis mejores amigos, Geraldine, Franklin, Jonny y Katherine que confiaron en mí y me ayudaron de distintas maneras.

#### **Jonathan Ernesto Pacheco Yepez**

#### <span id="page-5-0"></span>**II. AGRADECIMIENTO**

Con todo mi amor a Dios. A mis padres: Luis Bosquez y Teresa Vera quienes me encaminaron en ser una buena hija con valores y principios.

A la Universidad Estatal de Bolívar, de manera especial a la Facultad Ciencias de la Educación, Sociales, Filosóficas y Humanísticas, por brindarme excelentes docentes que me impartieron conocimientos durante mi formación académica.

A mi tutor de Proyecto de Titulación, al Ing. Roberto Usca, por apoyarme y guiarme en este magnífico proceso con su capacidad de enseñar y ser una persona con buenos principios y comprometido en la vocación de docente.

Agradezco a la Unidad Educativa del Milenio "Ángel Polibio Chaves" y al Rector Lcdo. Marcelo Valverde, quien me abrió las puertas en esta prestigiosa institución.

A Jonathan Pacheco, por ser una persona comprometida durante la realización de este proyecto, quien con su ayuda se logró cumplir con el objetivo propuesto.

#### **Geraldine Yelena Bosquez Vera**

A Jehová Dios por darme la vida y brindarme toda la fuerza necesaria para culminar con mucho éxito este logro de ser un profesional.

A mis queridos padres por todo ese apoyo incondicional y económico que me supieron dar.

A la Universidad Estatal de Bolívar y en especial a la Facultad de ciencias de la educación que con sus grandes y ejemplares docentes supieron formarme no solo en aspectos teóricos, sino que también en valores y diciplina.

Al Ing. Roberto Usca por ser un tutor a carta cabal por estar siempre al pendiente de la ejecución de este proyecto investigativo y con su excelente conocimiento se logró este sueño tan anhelado.

A Geraldine Bosquez aparte de ser una excelente amiga una gran compañera que gracias a sus consejos y críticas constructivas se pudo culminar este proyecto investigativo.

**Jonathan Ernesto Pacheco Yepez**

### <span id="page-7-0"></span>**III. CERTIFICACIÓN DEL TUTOR**

**Ing. Roberto Bernardo Usca Veloz, Mg.**

#### **CERTIFICA:**

Que el informe final de la propuesta tecnológica, titulado: **APLICACIÓN MÓVIL EDUCATIVA PARA FORTALECER EL PROCESO DE ENSEÑANZA - APRENDIZAJE DE LA ASIGNATURA DE INGLÉS CON LOS ESTUDIANTES DE OCTAVO AÑO DE EDUCACIÓN GENERAL BÁSICA EN LA UNIDAD EDUCATIVA DEL MILENIO "ÁNGEL POLIBIO CHAVES" DEL CANTÓN SAN MIGUEL, PROVINCIA BOLÍVAR, DURANTE EL PERIODO LECTIVO 2021- 2022.** Elaborado por los autores BOSQUEZ VERA GERALDINE YELENA y PACHECO YEPEZ JONATHAN ERNESTO Egresados de la carrera de Pedagogía de las Ciencias Experimentales (Informática) de la Facultad de Ciencias de la Educación, Sociales, Filosóficas y Humanísticas de la Universidad Estatal de Bolívar, ha sido debidamente revisado e incorporado las recomendaciones emitidas en la asesoría en tal virtud autorizo su presentación para su aprobación respectiva.

Es todo cuanto puedo certificar en honor a la verdad, facultando a los interesados dar al presente documento el uso legal que estimen conveniente.

Guaranda, Julio de 2022 **Ing. Roberto Bernardo Usca Veloz, Mg. Tutor.**

## <span id="page-8-0"></span>**IV. AUTORÍA NOTARIADA**

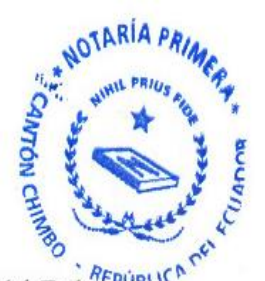

## IV. AUTORÍA NOTARIADA

Las ideas, criterios y propuesta expuestos en el presente informe final del Trabajo de  $\frac{R_{EPI}}{R_{EPI}}$ Integración Curricular - Propuesta Tecnológica, son de exclusiva responsabilidad de los autores.

Geraldine Yelena Bosquez Vera 1313882613

lacheoo  $and$ Jonathan Ernesto Pacheco Yepez 0202289187

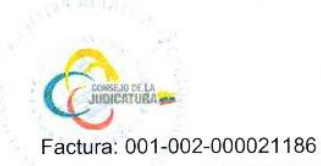

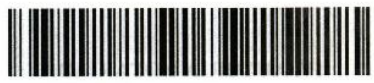

20220203001D00288

DILIGENCIA DE RECONOCIMIENTO DE FIRMAS Nº 20220203001D00288

Ante mí, NOTARIO(A) GUSTAVO ANTONIO CHAVES CHIMBO de la NOTARÍA PRIMERA, comparece(n) JONATHAN ERNESTO PACHECO YEPEZ portador(a) de CÉDULA 0202289187 de nacionalidad ECUATORIANA, mayor(es) de edad, estado civil SOLTERO(A), domiciliado(a) en LAS NAVES, POR SUS PROPIOS DERECHOS en calidad de COMPARECIENTE: GERALDINE YELENA BOSQUEZ VERA portador(a) de CÉDULA 1313882613 de nacionalidad ECUATORIANA, mayor(es) de edad, estado civil SOLTERO(A), domiciliado(a) en CHIMBO, POR SUS PROPIOS DERECHOS en calidad de COMPARECIENTE; quien(es) declara(n) que la(s) firma(s) constante(s) en el documento que antecede AUTORIA NOTARIADA, es(son) suya(s), la(s) misma(s) que usa(n) en todos sus actos públicos y privados, siendo en consecuencia auténtica(s), para constancia firma(n) conmigo en unidad de acto, de todo lo cual doy fe. La presente diligencia se realiza en ejercicio de la atribución que me confiere el numeral noveno del artículo dieciocho de la Ley Notarial -. El presente reconocimiento no se refiere al contenido del documento que antecede, sobre cuyo texto esta Notaria, no asume responsabilidad alguna. - Se archiva un original. CHIMBO, a 6 DE JULIO DEL 2022, (14:01).

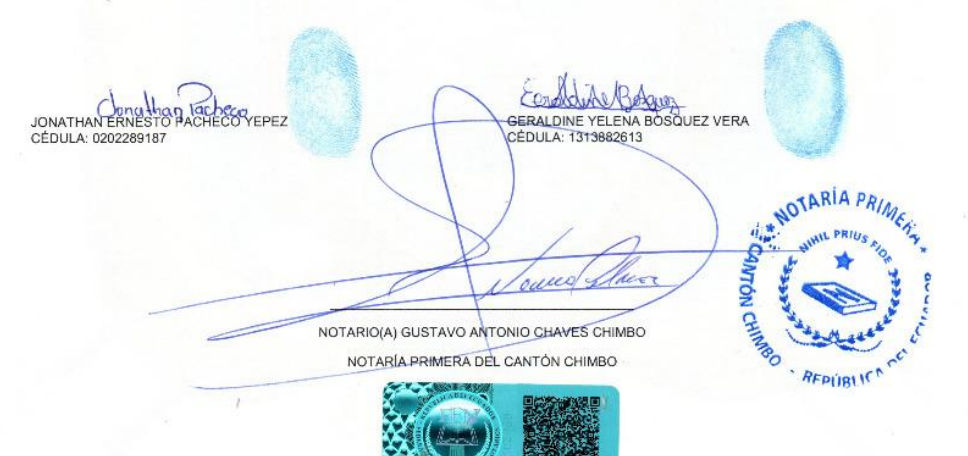

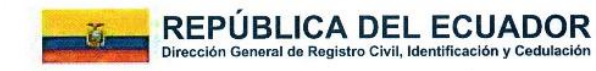

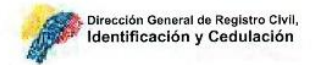

### CERTIFICADO DIGITAL DE DATOS DE IDENTIDAD

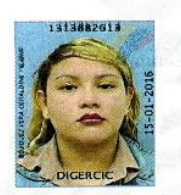

Número único de identificación: 1313882613 Nombres del ciudadano: BOSQUEZ VERA GERALDINE YELENA Condición del cedulado: CIUDADANO Lugar de nacimiento: ECUADOR/MANABI/PORTOVIEJO/PORTOVIEJO Fecha de nacimiento: 14 DE ENERO DE 1998

Ω

**REPUBLIC** 

 $\sim$ 

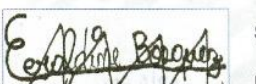

Sexo: MUJER

Nacionalidad: ECUATORIANA

Instrucción: BACHILLERATO

Profesión: BACHILLER

Estado Civil: SOLTERO

Cónyuge: No Registra

Fecha de Matrimonio: No Registra

Datos del Padre: BOSQUEZ LEON LUIS ALBERTO

Nacionalidad: ECUATORIANA

Datos de la Madre: VERA ZAMBRANO MARIA TERESA

Nacionalidad: ECUATORIANA

Fecha de expedición: 15 DE ENERO DE 2016

Condición de donante: SI DONANTE

Información certificada a la fecha: 6 DE JULIO DE 2022 Emisor: GUSTAVO ANTONIO CHAVEZ CHIMBO - BOLIVAR-CHIMBO-NT 1 - BOLIVAR - CHIMBO

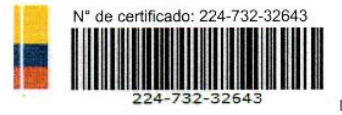

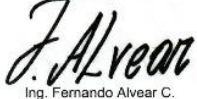

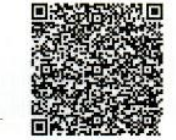

Director General del Registro Civil, Identificación y Cedulación Documento firmado electrónicamente

La institución o persona ante quien se presente este certificado deberá validario en:h**ttps://virtual.registrocivil.gob.ec**, conforme a la LOGIDAC Art. 4, numeral 1 y a la LCE. Vigencia del documento 1 validación o 1 mes desde el dia de su emisión. En caso de presentar inconvenientes con este documento escriba a enlinea@registrocivil.gob.ec

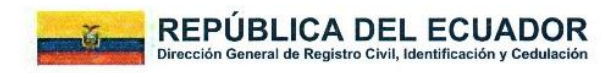

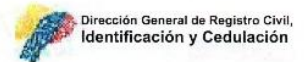

### CERTIFICADO DIGITAL DE DATOS DE IDENTIDAD

Número único de identificación: 0202289187

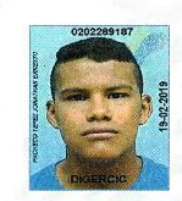

Nombres del ciudadano: PACHECO YEPEZ JONATHAN ERNESTO Condición del cedulado: CIUDADANO Lugar de nacimiento: ECUADOR/LOS RIOS/VENTANAS/VENTANAS Fecha de nacimiento: 21 DE JUNIO DE 1999 Nacionalidad: ECUATORIANA

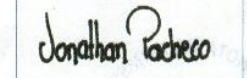

Sexo: HOMBRE

Instrucción: BACHILLERATO

Profesión: BACHILLER

Estado Civil: SOLTERO

Cónyuge: No Registra

Fecha de Matrimonio: No Registra

Datos del Padre: PACHECO ESPIN ERNESTO FLORENTINO

Nacionalidad: ECUATORIANA

Datos de la Madre: YEPEZ MERELO ESTELA MARIBEL

Nacionalidad: ECUATORIANA

Fecha de expedición: 19 DE FEBRERO DE 2019

Condición de donante: SI DONANTE

nformación certificada a la fecha: 6 DE JULIO DE 2022 Emisor: GUSTAVO ANTONIO CHAVEZ CHIMBO - BOLIVAR-CHIMBO-NT 1 - BOLIVAR - CHIMBO

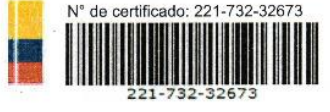

ndo Alvear C

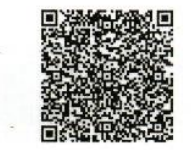

eral del Registro Civil, Identificación y Cedulación Directo Documento firmado electrónicamente

La institución o persona ante quien se presente este certificado deberá validarlo en:https://virtual.registrocivil.gob.ec, conforme a la LOGIDAC Art. 4, numeral 1 y a la LCE. Vigencia del documento 1 validación o 1 mes desde el día de su emisión. En caso de presentar inconvenientes con este documento escriba a enlinea@registrocivil.gob.ec <span id="page-12-0"></span>V. ÍNDICE

**PORTADA** 

HOJA DE GUARDA

## **PORTADILLA**

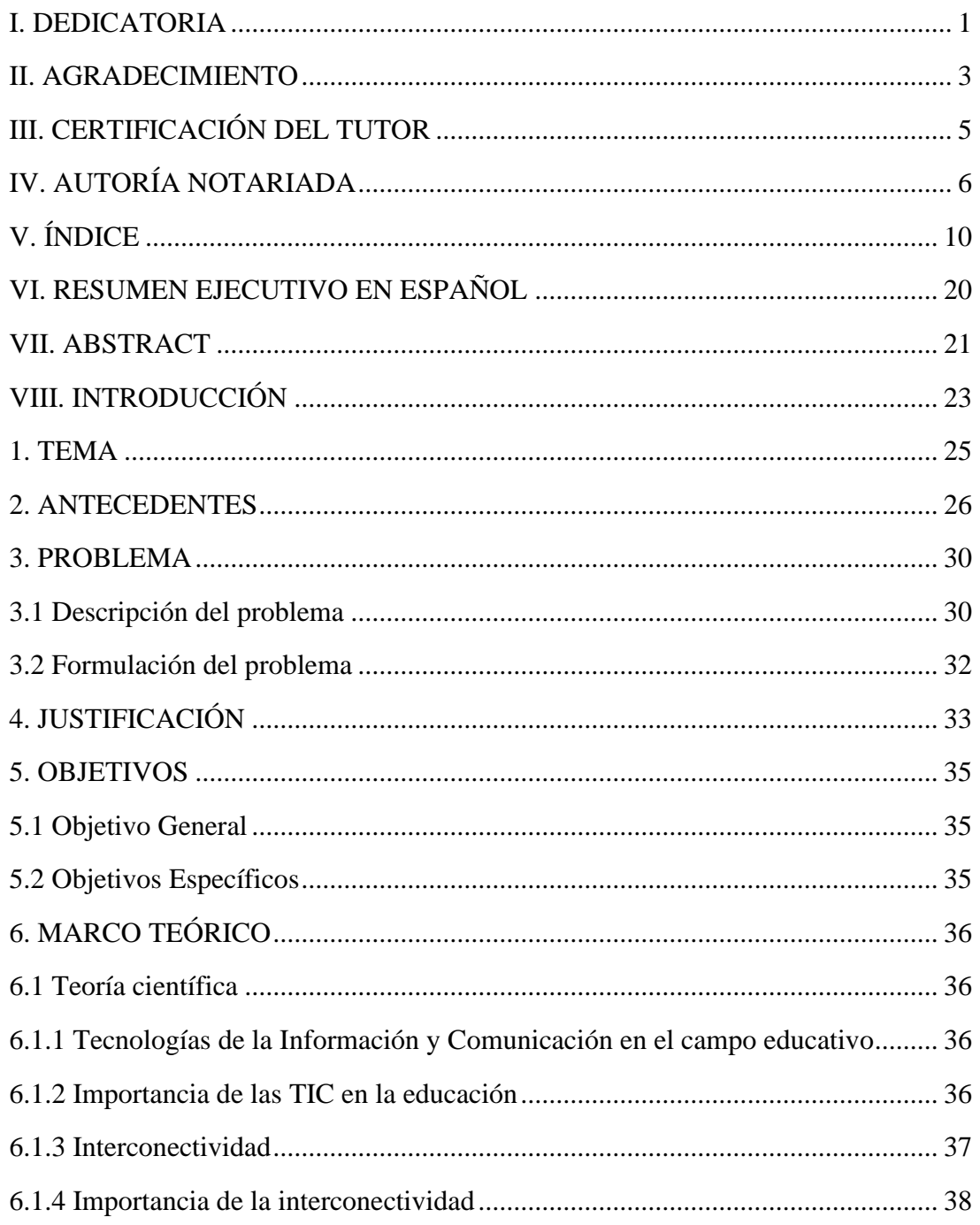

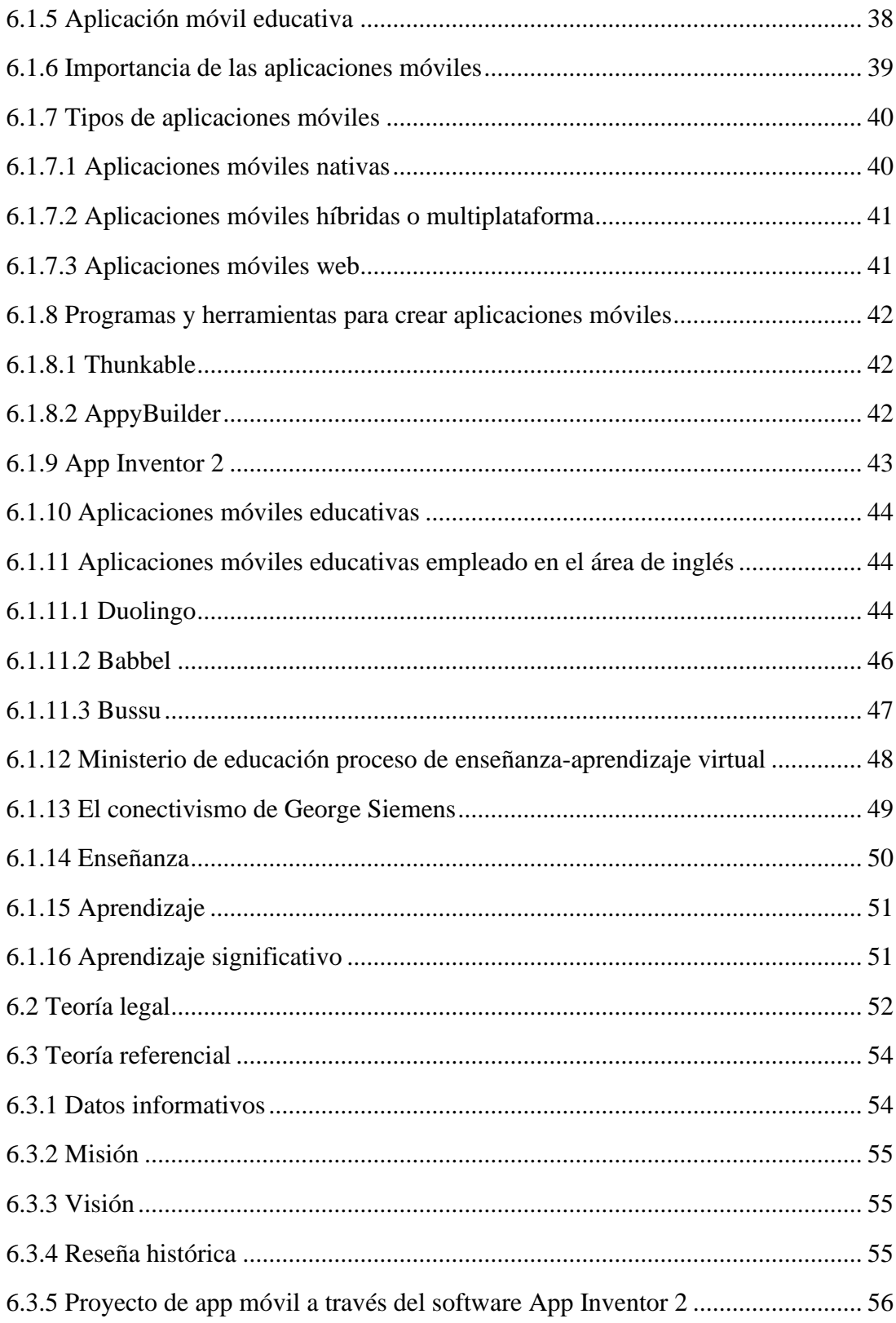

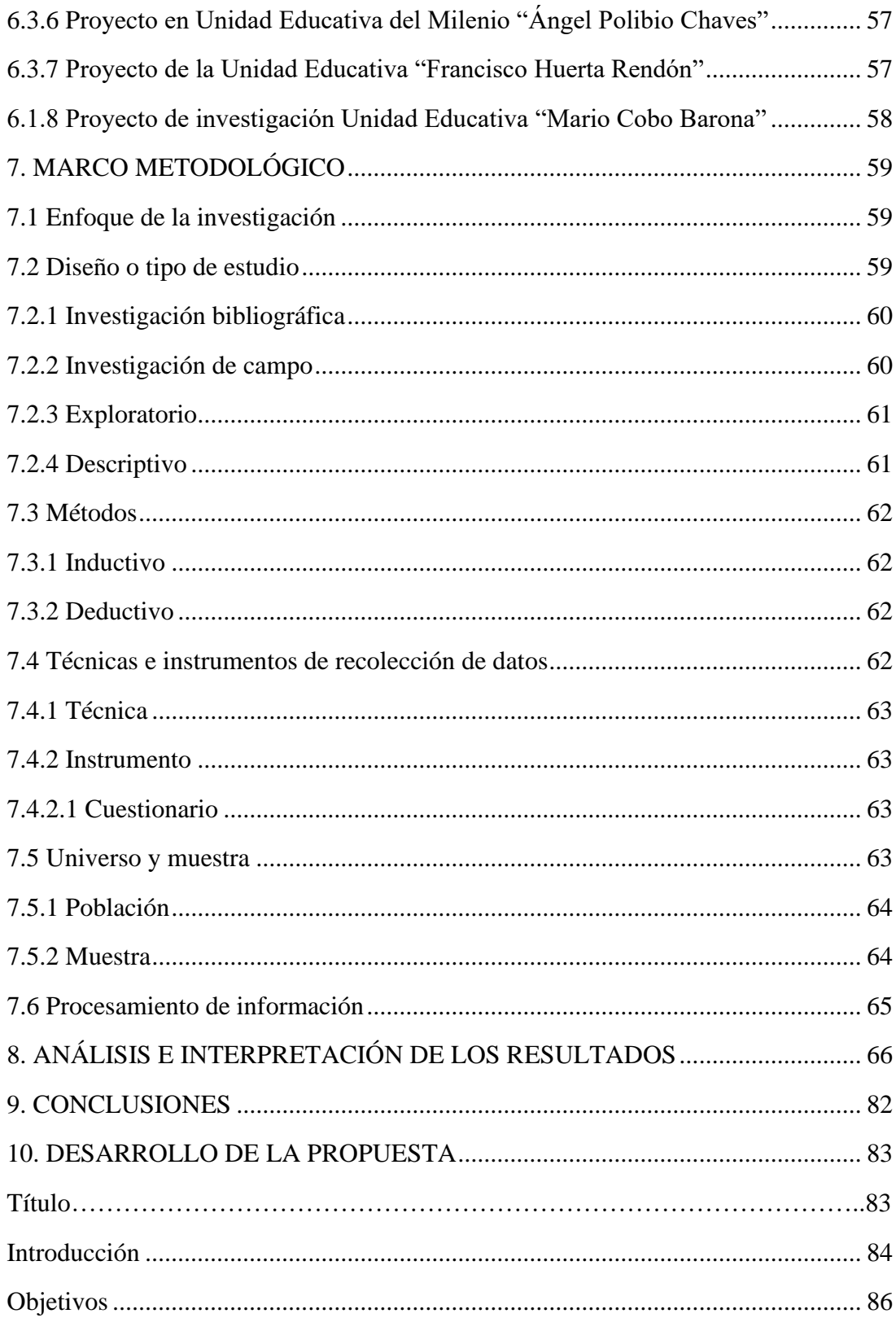

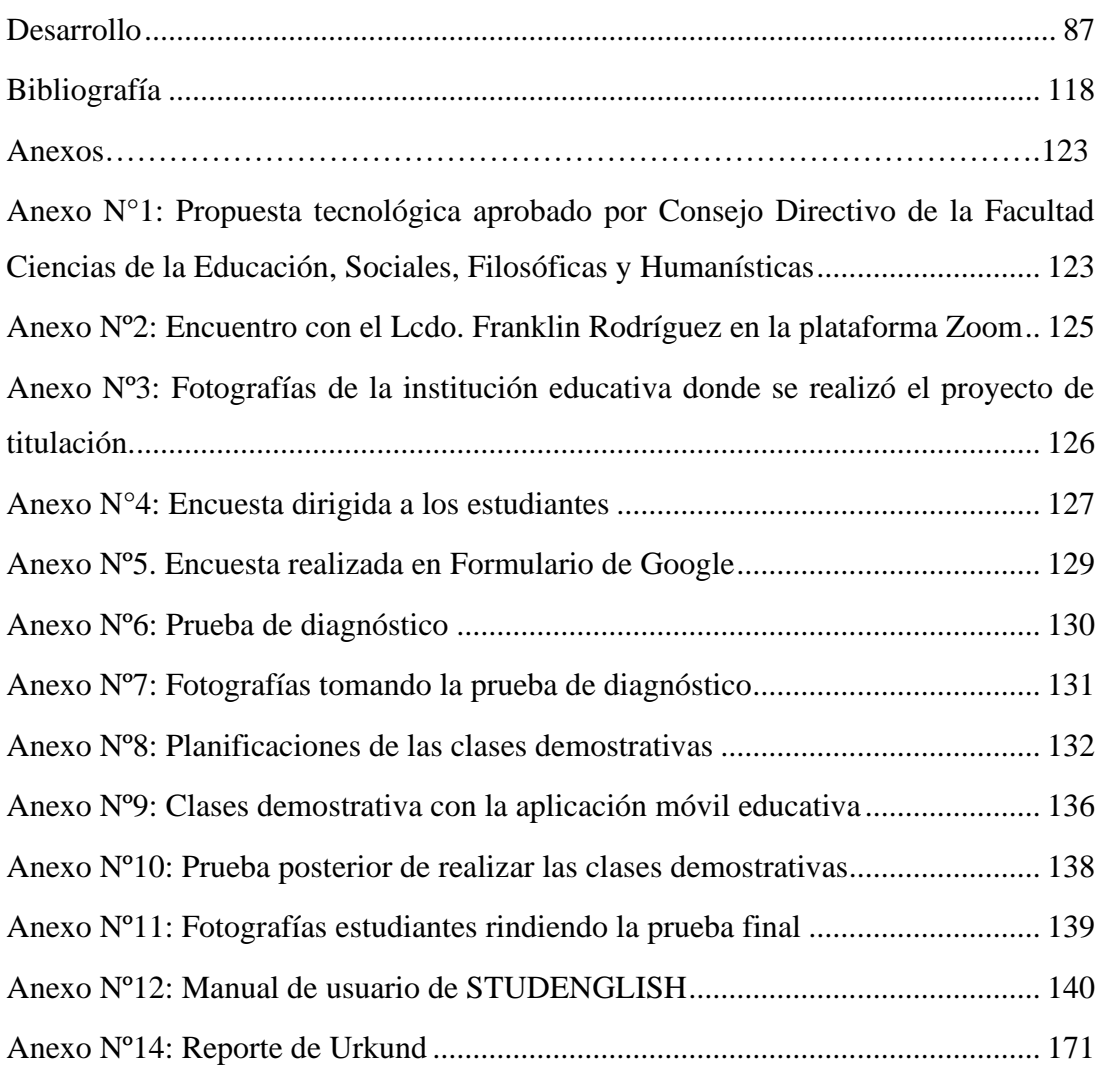

# **ÍNDICE DE TABLAS**

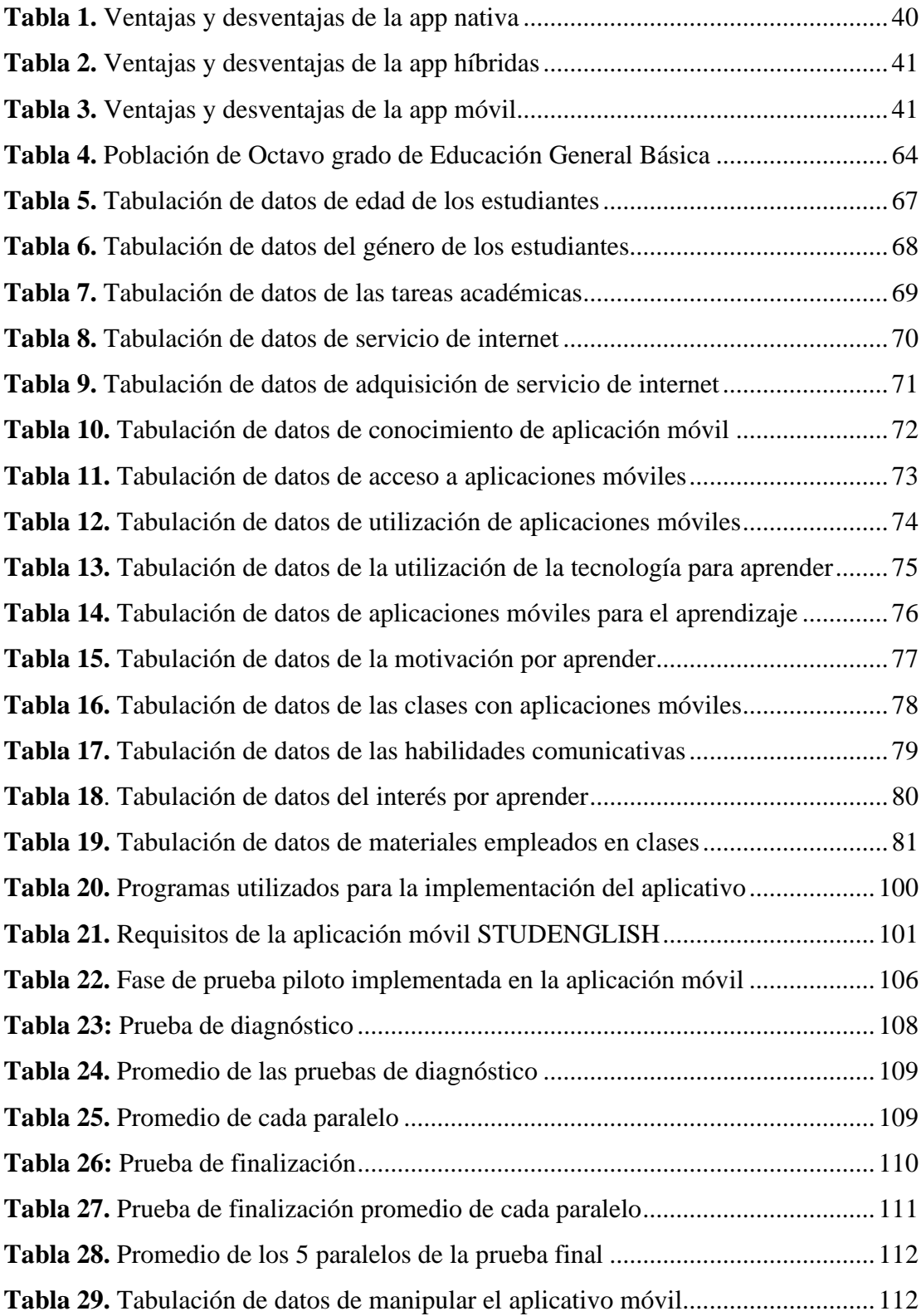

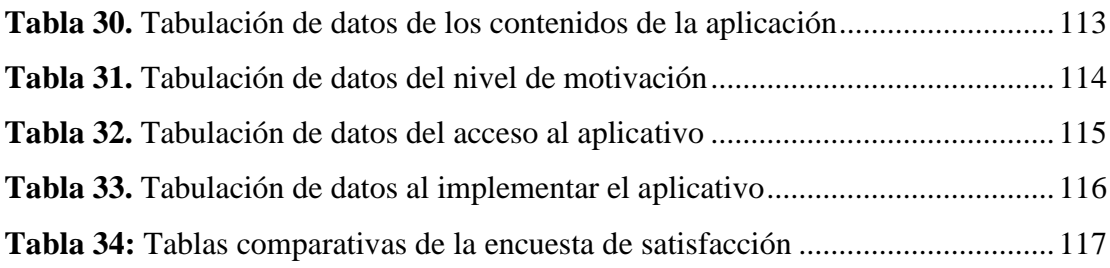

# **ÍNDICE DE FIGURAS**

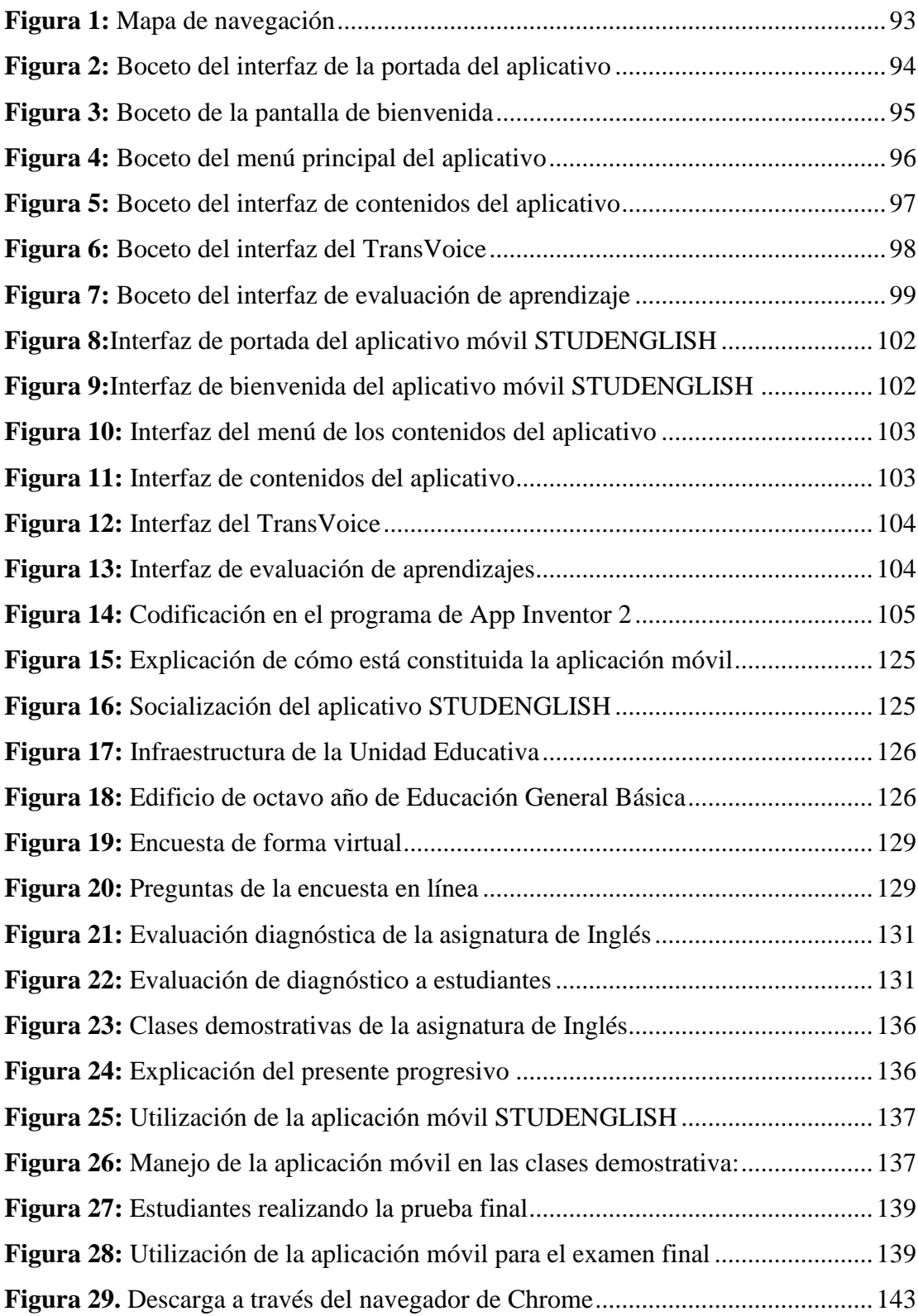

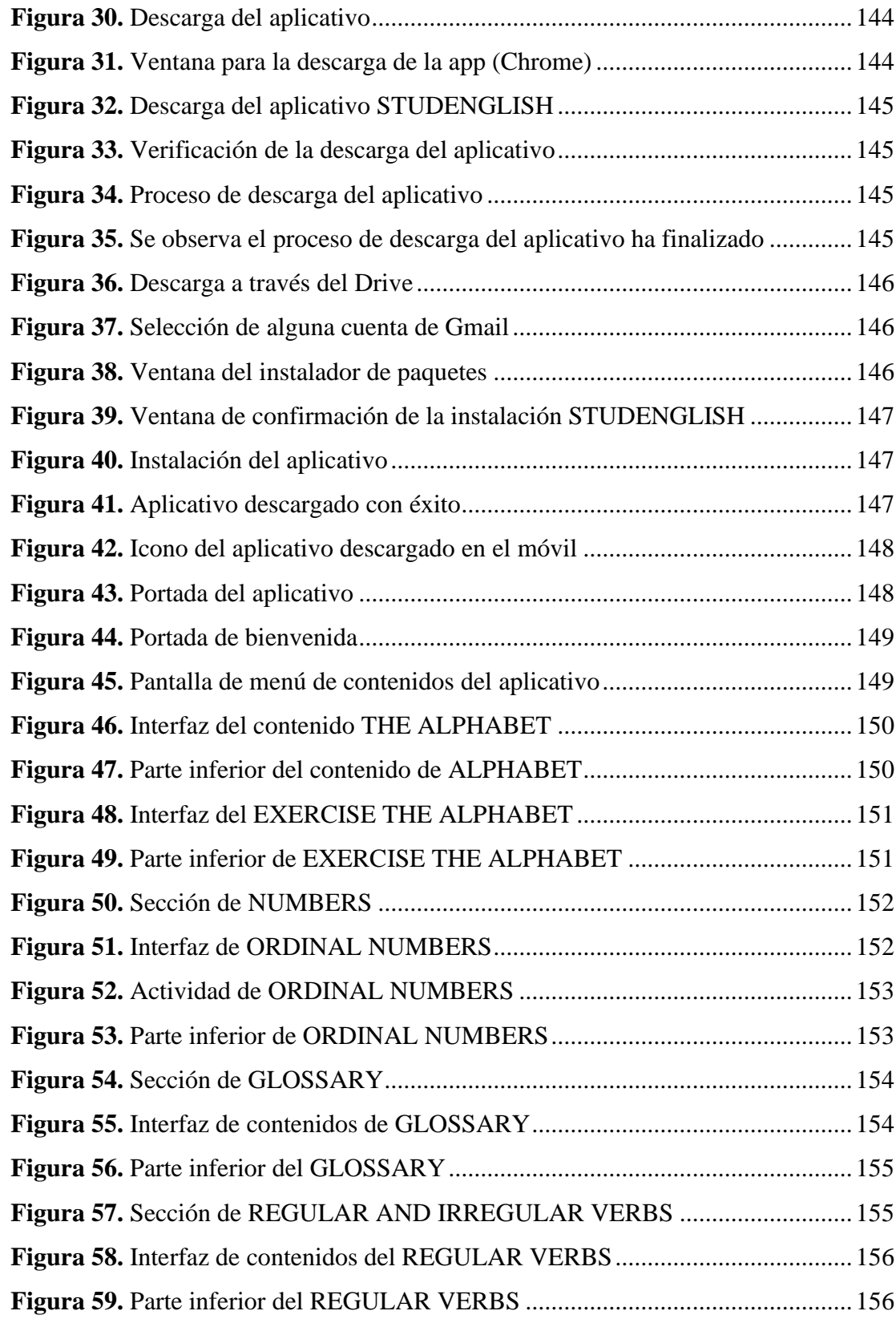

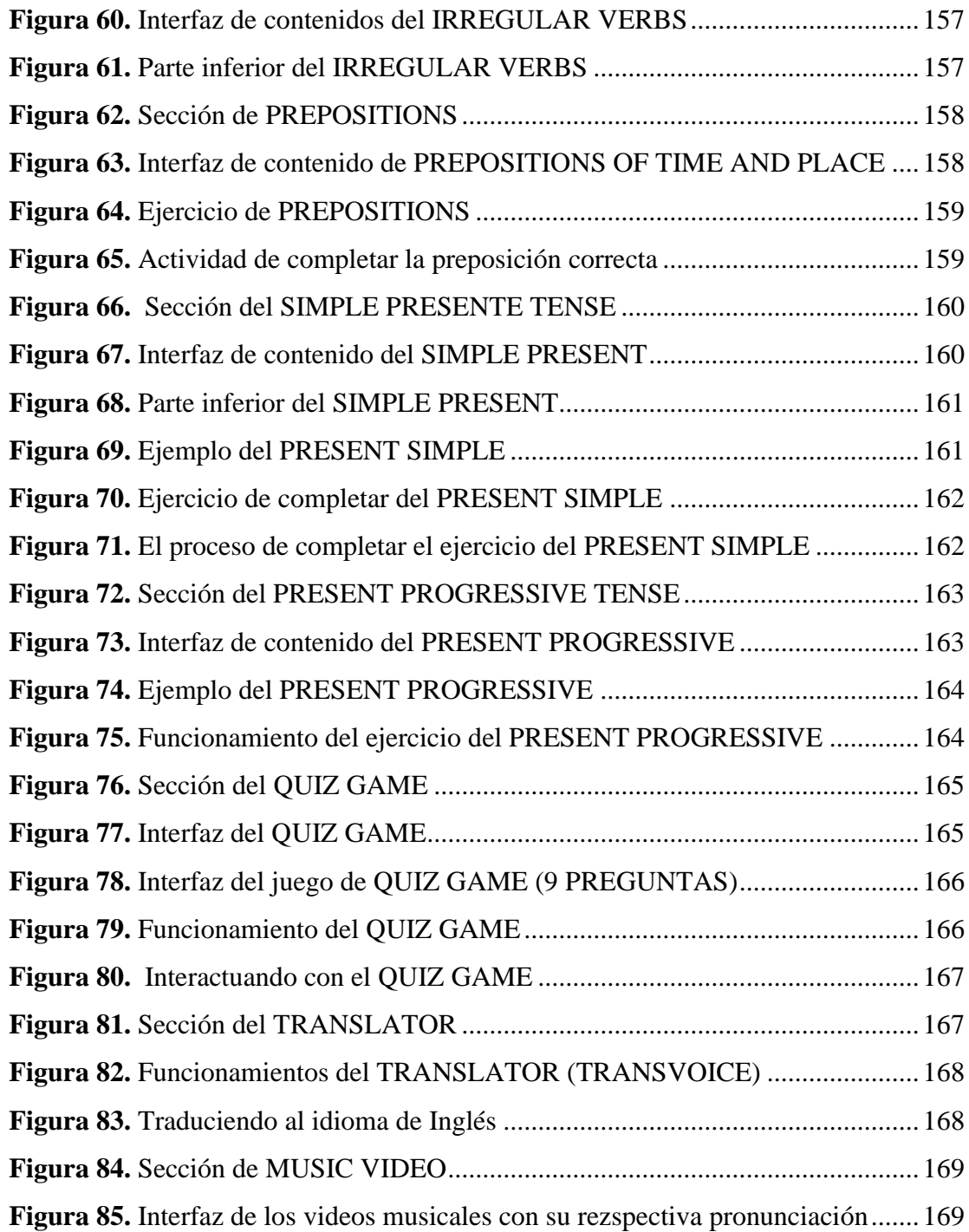

# **ÍNDICE DE GRÁFICOS**

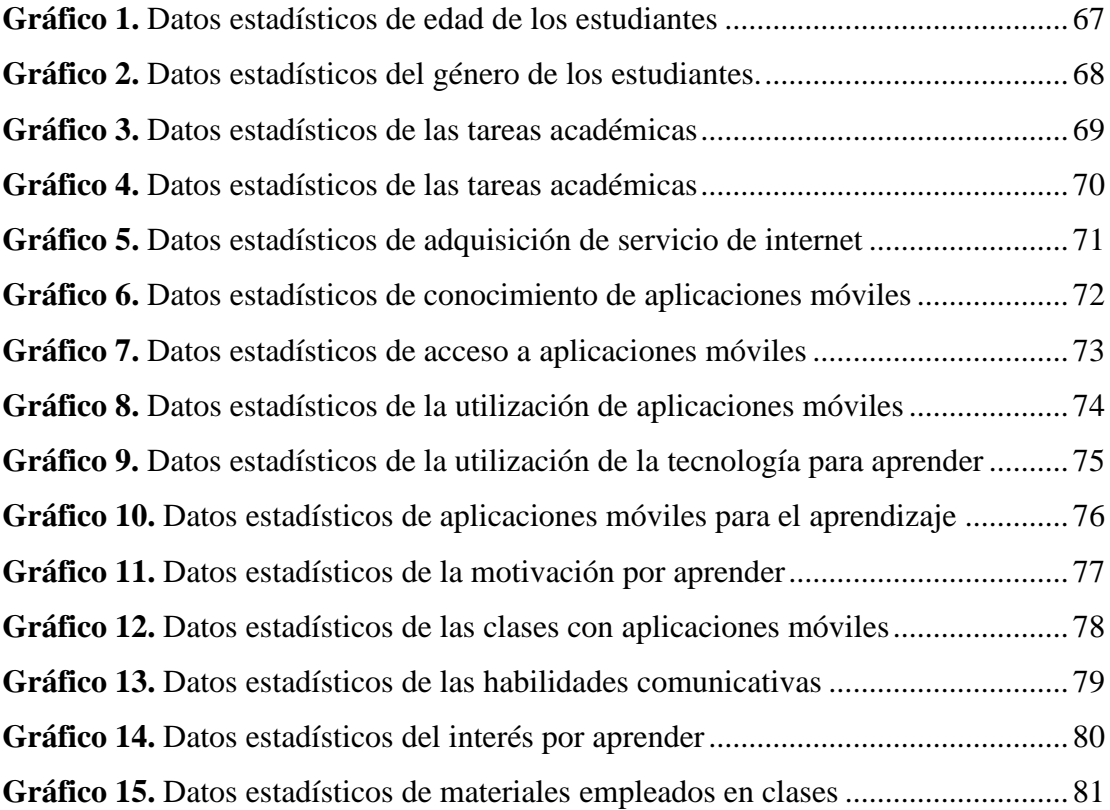

#### <span id="page-22-0"></span>**VI. RESUMEN EJECUTIVO EN ESPAÑOL**

El objetivo fue determinar una aplicación móvil educativa para fortalecer el proceso de enseñanza-aprendizaje de la asignatura de Inglés con los estudiantes de octavo año de Educación General Básica en la Unidad Educativa del Milenio "Ángel Polibio Chaves" del Cantón San Miguel, Provincia Bolívar, durante el periodo lectivo 2021-2022.

Este proyecto de investigación se lo realizó mediante un enfoque cuantitativo esto se debió a la identificación visible de la problemática en cuanto al aprendizaje de la asignatura de Inglés, el diseño que se aplicó fue documental-bibliográfico, el universo que se tomó en cuenta fue de 136 estudiantes, la información recolectada se la analizó mediante Microsoft Excel para luego comparar en el programa de SPSS.

Se realizó una prueba de diagnóstico sin la utilización de la aplicación móvil educativa STUDENGLISH y con la utilización del aplicativo, en la cual se realizó una comparación cuantitativa sobre el aprendizaje de la asignatura de Inglés, se ejecutó el respectivo análisis dejando como resultado la necesidad de la utilización de aplicaciones móviles educativas que fortalezcan en el proceso de enseñanzaaprendizaje en las cuatro habilidades del idioma de inglés.

Se concluye que con la ejecución de la aplicación móvil STUDENGLISH se podrá fortalecer el proceso de enseñanza-aprendizaje en la asignatura de Inglés y además de ello el estudiante podrá ir construyendo su propio aprendizaje significativo, ya que el aplicativo cuenta con varias funcionalidades como: traductor, elementos de multimedia, actividades interactivas y juego, en donde el estudiante va a despertar la curiosidad por aprender.

**Palabras clav**e: <APLICACIONES MÓVILES EDUCATIVAS> <PROCESO DE ENSEÑANZA-APRENDIZAJE>, <INGLÉS>, < APP INVENTOR 2>, < PROGRAMA >, < SPSS >, < STUDENGLISH >

#### <span id="page-23-0"></span>**VII. ABSTRACT**

The objective was to determine an educational mobile application to strengthen the teaching-learning process of the English subject with the students of the eighth year of Basic General Education in the Educational Unit of the Millennium "Ángel Polibio Chaves" of the San Miguel Canton, Bolívar Province, during the academic period 2021-2022.

This research project was carried out through a quantitative approach, this was due to the visible identification of the problem in terms of learning the subject of English, the design that was applied was documentary-bibliographic, the universe that was taken into account was 136 students, the information collected was analyzed using Microsoft Excel and then analyzed in the SPSS program.

A diagnostic test was carried out without the use of the STUDENGLISH educational mobile application and with the use of the application, in which a quantitative comparison was made on the learning of the English subject, the respective analysis was carried out, leaving as a result the need for the use of educational mobile applications that strengthen the teaching-learning process in the four skills of the English language.

It is concluded that with the execution of the STUDENGLISH mobile application it will be possible to strengthen the teaching-learning process in the subject of English and in addition to this the student will be able to build their own significant learning, since the application has several functionalities such as: translator, multimedia elements, interactive activities and games, where the student will awaken the curiosity to learn.

**Keywords:** <EDUCATIONAL MOBILE APPLICATIONS> <TEACHING-LEARNING PROCESS>, <ENGLISH>, < APP INVENTOR>, < PROGRAM >, < SPSS >, < STUDENGLISH >.

#### <span id="page-25-0"></span>**VIII. INTRODUCCIÓN**

En la actualidad la tecnología ha venido creciendo de una manera acelerada en los dispositivos móviles y en tablets, con un acceso a internet de una manera casi ilimitada, lo que admite que los usuarios que lo utilicen lo puedan disfrutar en cualquier lugar en el que se encuentren, con el avance de la tecnología apareció una nueva estrategia de enseñanza como es el e-learning, que es un aprendizaje que se lo realiza mediante el internet, esto beneficia a los usuarios a aprender de una manera más individualizada.

El uso de las aplicaciones móviles educativas cuenta con un significativo componente lúdico, como es la integración de la gamificación porque permite la unión de diversas dinámicas que corresponden al juego, esto permite que los estudiantes muestren un alto interés al momento de utilizar estas apps, por ende, ellos van a ir motivándose para aprender.

En la Unidad Educativa Del Milenio "Ángel Polibio Chaves" se pudo evidenciar que no existe la implementación de aplicaciones móviles educativas al momento de enseñar la asignatura de Inglés, dado que las clases aún se siguen impartiendo de una manera tradicionalista y poco participativas, en donde, los estudiantes solo se encargan de repetir lo que su docente les enseña. Es por ello, que se llegó a diseñar una solución que permitió el fortalecimiento del proceso de enseñanza-aprendizaje de la asignatura de Inglés, mediante la aplicación móvil educativa STUDENGLISH que tiene como función principal mejorar las cuatro habilidades del idioma de inglés mediante, simuladores, elementos de multimedia, actividades interactivas y juego.

El presente proyecto de investigación denominado: Aplicación móvil educativa para fortalecer el proceso de enseñanza-aprendizaje de la asignatura de Inglés con los estudiantes de octavo año de Educación General Básica en la Unidad Educativa del Milenio "Ángel Polibio Chaves" del Cantón San Miguel, Provincia Bolívar, durante el periodo lectivo 2021-2022.

## <span id="page-27-0"></span>**1**. **TEMA**

Aplicación móvil educativa para fortalecer el proceso de enseñanza - aprendizaje de la asignatura de Inglés con los estudiantes de octavo año de Educación General Básica en la Unidad Educativa del Milenio "Ángel Polibio Chaves" del Cantón San Miguel, Provincia Bolívar, durante el periodo lectivo 2021-2022.

#### <span id="page-28-0"></span>**2. ANTECEDENTES**

A finales de la década de los años 90, las aplicaciones móviles contaban con pequeñas apps como por ejemplo: agenda, editores, tonos de llamadas, que eran muy básicas, pero para esos años cumplían con funciones importantes que los usuarios las requerían, desde ese entonces las apps han venido evolucionando cada día más y hoy en día se podría decir que se cuenta con aplicaciones que se las puede utilizar para cualquier tipo de funcionamiento como lo son: educativo, entretenimiento, novedosos etc (Software, 2019).

Según el autor, Escribano (2018), las aplicaciones móviles desde la década de los 90 han venido dando la vuelta a nivel mundial en diversos países desarrollados en donde han comenzado a crear apps que son usadas para facilitar o realizar algún trabajo requerido, ya que se las lleva a todas partes y estas son útil para entretener e informar y educar.

Para mejorar la utilización de estas aplicaciones móviles es importante que se tenga dispositivos móviles con sistemas operativos actualizados para sus distintos tipos de apps, ya que esto permite tener un mayor rendimiento al momento de ser utilizada. En el Ecuador, las aplicaciones móviles y de conferencias educativas desde el año 2020 han tenido un incremento en sus descargas por el inicio de la pandemia del COVID-19, en donde los docentes han enviado diversas apps educativas para que los estudiantes se puedan ir autopreparando en sus hogares solo con un dispositivo móvil. Se realizó una investigación bibliográfica acerca del tema planteado en donde se puede apreciar resultados significativos dentro de la investigación.

Según Lucero & Salinas (2019), en su proyecto de tesis "Desarrollo de un aplicativo interactivo móvil para mejorar el proceso de Enseñanza-Aprendizaje, de la asignatura de matemática", proponiéndose como objetivo poder confortar el aprendizaje de los

estudiantes en la etapa escolar. La metodología que se empleó en esta tesis es una investigación de campo, la técnica que se utilizó para la recolección de datos es la ficha de observación, la población que se tomó en cuenta fue a 37 alumnos de primer grado de la Institución Educativa Privada "Ramiro Vasquez Ruiz", se puede concluir que, a través de esta investigación al momento de aplicar estas apps móviles, los estudiantes despertaron el interés y la motivación por aprender y a la vez mejoraron su proceso de aprendizaje.

Según Cruz & Arisaí (2014), realizaron la investigación sobre las "Aplicaciones móviles para el proceso de enseñanza-aprendizaje en Enfermería", a través de este estudio pudieron describir el aprendizaje que se tiene mediante el uso de estas apps al momento de ser aplicadas. La metodología que fue utilizada en esta investigación fue bibliografía, ya que cada grupo de trabajo se encargaba de realizar las respectivas investigaciones. Los resultados obtenidos en esta investigación fueron muy satisfactorios por que los estudiantes mostraron el interés y la interactividad en la participación de la investigación.

El autor Punina (2019), en su tesis "Aplicación móvil y su incidencia en la actividad física", se planteó como objetivo, implementar una app para que le permite calcular los datos del índice de la masa muscular de un cuerpo, la metodología que se utilizó en esta investigación fue la de ADDIE, ya que con este tipo de investigación se implementó las 5 fases que fueron: análisis, diseño, desarrollo, implementación, evaluación, las cuales eran una parte importante al momento de la ejecución de este proyecto.

La investigación fue realizada a 20 estudiantes de octavo ciclo de la carrera de Cultura Física, se utilizó el SPPS como un software para mejorar el proceso de análisis e interpretación de los resultados. Se puede concluir que con los resultados que se ha obtuvo en esta investigación existe un alto interés por parte de los estudiantes en el trascurso de su implementación.

La licenciada Mejía (2016), desarrolló un proyecto sobre las "Aplicaciones móviles con la difusión de la información de la Facultad de Ciencias Humanas y de la Educación" que tuvo como objetivo, analizar esta difusión mediante las apps móviles. La metodología que se aplicó en este proyecto de investigación fue exploratoria, descriptiva y explicativa. La investigación se aplicó a 1.922 estudiantes de la Facultad de Ciencias Humanas y de la Educación de la Universidad Técnica de Ambato, en la cual utilizó como instrumento de recolección de datos encuesta y también se pudo hacer la comprobación de la hipótesis mediante el chi cuadrado.

(Pujos, 2020), en su trabajo de investigacion "Aplicación móvil y su relación con el aprendizaje de personas con capacidades auditivas" el objetivo que se planteó en este proyecto fue desarrollar una aplicación móvil para fortalecer el proceso enseñanza aprendizaje de los estudiantes con capacidades especiales. La metodología con la que se trabajó, fue documental y de campo, posterior a ello también se utilizó lo que es el enfoque cualitativo y cuantitativo. La población que se tomo en cuenta en esta investigación fue para 17 estudiantes con capacidades especiales de segundo y tercero de bachillerato de la Unidad Educativa "Dr. Camilo Gallegos Dominguez", se utlizo como instrumento una encuesta para la recolecion de información. En conclusión basado en los resultados de este proyecto nos atrevemos a decir que con el uso de estas aplicaciones moviles los estudiantes con capacidades auditivas mejoraran el proceso de aprendizaje.

(Ganán, 2020), realizó un proyecto de investigación acerca de una "Aplicación móvil y su relación con el aprendizaje significativo", planteándose un importante objetivo, como es la determinación entre una aplicación móvil y el aprendizaje significativo. La metodología que se utilizó en este proyecto es bibliográfica y de campo, la población

que se tomó en cuenta fue de 165 estudiantes del séptimo año de la Unidad Educativa "Domingo Faustino Sarmiento", se concluye que las aplicaciones móviles van a mejorar el proceso de enseñanza-aprendizaje significativo mediante la utilización de nuevas estrategias didácticas innovadoras.

#### <span id="page-32-0"></span>**3. PROBLEMA**

#### <span id="page-32-1"></span>**3.1 Descripción del problema**

La pandemia del COVID-19, ha acarreado preocupaciones en el proceso de enseñanza en línea, como la brecha digital y el poco acceso de las tecnologías, muchos estudiantes tienen dificultades en contar con algún equipo tecnológico o por no tener acceso al internet en su alcance (Muyulema et al., 2021).

En el 2021, los estudiantes ecuatorianos que culminaron sus estudios secundarios rindieron el examen sobre el idioma de inglés, en donde, obtuvieron promedio preocupante. Referente a esto (Castillo, 2021) redacta que el: Ecuador es uno de los países en donde el nivel del manejo del idioma inglés es malo por la falta de interés por aprender superando a México en la cual se encontró en el puesto 19 de 20 con un promedio de 436 sobre 1000 puntos, mientras que en el país ecuatoriano ocupó el puesto 18 de 20 en la cual el promedio fue de 440 sobre 1000 puntos, según el reporte del informe por EF EPI (English Proficiency Index).

Para Castillo (2021), menciona que la ciudad de Cuenca obtuvo una calificación superior a la de Quito ya que esta ciudad siempre sobresalía en calificaciones más altas a nivel nacional. En el mencionado año, la ciudad de Cuenca superó la prueba ya que se encontraban en constante evaluación por parte de los estudiantes y docentes a través de exámenes internacionales. A nivel del país el promedio más bajo lo obtuvo la provincia de Bolívar con un puntaje de 332.

Esta problemática tiene como consecuencias diferentes situaciones como: el desinterés que tiene por parte del alumnado en aprender el idioma y por otra parte el docente sigue utilizando metodologías tradicionalistas, hoy en día, la tecnología juega un rol

fundamental en el proceso de enseñanza-aprendizaje (Calle-Suáres & Quichimbo-Rosas, 2021).

En el siglo XXI, el internet ha desempeñado la labor de la búsqueda y acceso a la información, en donde, se encuentra software con la resolución de ejercicios de inglés, y esto ha conllevado al estudiante ser dependiente al uso del mismo. La mayor parte de estos programas solo muestran el producto final del ejercicio, de modo que, el estudiante no podrá desarrollar aprendizaje significativo.

Para que exista un proceso de aprendizaje significativo efectivo, se pretende en la búsqueda de la innovación a través de una aplicación móvil educativa, con la finalidad de emplear recursos en el campo pedagógico para desarrollar las cuatro habilidades comunicativas que tiene el idioma del inglés que son: compresión oral, expresión escrita, comprensión lectora y expresión oral como base primordial para adquirir conocimientos del idioma (Bustillo et al., 2017).

En la Unidad Educativa del Milenio "Ángel Polibio Chaves", es muy notorio que, en la asignatura de Inglés, existe déficit al momento de adquirir conocimientos por parte del alumnado, las clases son impartidas de manera tradicionalista con un método que limita la manipulación directa con la tecnología, esto se debe por la falta de capacitación de los docentes en el campo tecnológico en cuanto a la creación de contenidos didácticos digitales.

La implementación de las aplicaciones móviles educativas, es muy limitado en la Unidad Educativa del Milenio "Ángel Polibio Chaves", Cantón San Miguel, Provincia Bolívar, debido a algunos factores que acarrean como, por ejemplo: el desconocimiento de implementación de aplicaciones móviles, inexistencia de capacitaciones y dificultad en la modalidad virtual. En cuando al desconocimiento de implementación de aplicaciones móviles educativas en la mencionada unidad educativa, existe desactualización de los recursos tecnológicos en el momento de impartir las clases.

La inexistencia de capacitaciones ha impedido que los docentes de la unidad educativa desconozcan nuevas estrategias metodológicas en el proceso de enseñanza virtual, en la cual siguen utilizando metodologías tradicionalistas al no implementar recursos didácticos digitales de la forma idónea, por ende, imposibilita que los estudiantes aprendan.

La dificultad de la modalidad virtual en la Unidad Educativa del Milenio "Ángel Polibio Chaves", se debe a las limitaciones técnicas como el acceso al internet o fallas que presenta los equipos tecnológicos que utiliza el docente y los estudiantes en los encuentros síncronos y asíncronos.

#### <span id="page-34-0"></span>**3.2 Formulación del problema**

¿La aplicación móvil educativa fortalecerá el proceso de enseñanza-aprendizaje de la asignatura de Inglés con los estudiantes de octavo año de Educación General Básica en la Unidad Educativa del Milenio "Ángel Polibio Chaves" del Cantón San Miguel, Provincia Bolívar, durante el periodo lectivo 2021-2022?

#### <span id="page-35-0"></span>**4. JUSTIFICACIÓN**

Gracias a este proyecto investigativo permitió la implementación de nuevas herramientas tecnológicas que ayudaron a fortalecer el proceso de enseñanzaaprendizaje en la Unidad Educativa del Milenio "Ángel Polibio Chaves" en la asignatura de Inglés. Asimismo, la realización de la aplicación móvil educativa en el campo pedagógico no solo se obtuvo un efectivo proceso de enseñanza, sino más bien, sirvió como punto de referencia para las buenas destrezas del idioma.

El objetivo primordial que se pretendió alcanzar en este proyecto fue la implementación de metodologías actuales y recursos tecnológicos innovadores que se encontraron relacionado en la situación de aprender por parte de cada estudiante. Con la ayuda de la aplicación móvil educativa se encaminó hacia una dimensión tecnológica para el alcance del aprendizaje significativo en la asignatura de Inglés.

En el idioma del inglés, existió desmotivación en aprender dicha lengua, en la cual, tuvo que ser erradica gracias a la implementación de la aplicación móvil educativa STUDENGLISH, se implementó contenidos que se encontraron acordes a las necesidades del alumnado, mediante la utilización del software de App Inventor 2, sirvió para la creación y diseño de la aplicación móvil, en la cual permitió el desarrollo cognitivo de los estudiantes de la unidad educativa.

Fue factible poder implementar la aplicación móvil educativa al momento de enseñar, porqué con esto se buscó solucionar la problemática, utilizando estrategias didácticas innovadoras al momento de explicar, por tal motivo, los estudiantes se motivaron aprender con aplicaciones novedosas, atractivas e interesantes en donde se incorporaron recursos multimedia para su mayor compresión y aprendizaje (Zamora, 2020).
El primer objetivo que tiene en el Plan Nacional para el Buen Vivir, menciona que todos los individuos deben de gozar con las mismas oportunidades mejorando la calidad educativa en la implementación de nuevos recursos tecnológicos en el proceso de enseñanza-aprendizaje. La tecnología educativa en la actualidad forma parte del proceso que tienen los individuos. A través de la (Constitución de la República del Ecuador, 2008) menciona que la incorporación de las TICS en el proceso educativo y con el avance de las tecnologías han posibilitado el desarrollo de nuevas estrategias metodológicas en la formación académica.

De tal manera, se plantea en el diseño de la aplicación móvil educativa a través del software online de App Inventor 2, en esta plataforma permitió la adaptación de diferentes diseños, contenidos y formas que se lo realizó en el mismo, en donde los creadores de esta aplicación buscaron plasmar en los estudiantes la mejora del desarrollo de habilidades y destrezas de la asignatura de Inglés (Abellán, 2019).

Los beneficiarios del aplicativo, fueron los estudiantes de octavo año de Educación General Básica y docentes en el área de inglés de la Unidad Educativa del Milenio "Ángel Polibio Chaves", quienes utilizaron la aplicación móvil educativa STUDENGLISH como herramienta de adquisición de conocimientos en la asignatura de Inglés.

### **5. OBJETIVOS**

### **5.1 Objetivo General**

• Determinar una aplicación móvil educativa para fortalecer el proceso de enseñanza – aprendizaje de la asignatura de Inglés con los estudiantes de octavo año de Educación General Básica en la Unidad Educativa del Milenio "Ángel Polibio Chaves" del Cantón San Miguel, Provincia Bolívar, durante el periodo lectivo 2021-2022.

### **5.2 Objetivos Específicos**

- Indagar sobre las aplicaciones móviles educativas como parte del proceso de enseñanza – aprendizaje.
- Determinar las diversas aplicaciones móviles educativas para mejorar el proceso de enseñanza - aprendizaje en la asignatura de Inglés.
- Diseñar e implementar una aplicación móvil educativa para fortalecer el proceso de enseñanza - aprendizaje de la asignatura de Inglés con los estudiantes de octavo año de Educación General Básica en la Unidad Educativa del Milenio "Ángel Polibio Chaves" del Cantón San Miguel, Provincia Bolívar, durante el periodo lectivo 2021-2022.

### **6. MARCO TEÓRICO**

#### **6.1 Teoría científica**

#### **6.1.1 Tecnologías de la Información y Comunicación en el campo educativo**

Las Tecnologías de la Información y Comunicación en el ámbito educativo ha aportado significativamente en el proceso de enseñanza-aprendizaje, por el cual ha posibilitado nuevas estrategias y metodologías, gracias a esto, la búsqueda de información es de fácil acceso tanto para los docentes como estudiantes. La incorporación de estas tecnologías ha generado nuevos ambientes de aprendizaje dejando atrás metodologías tradicionalistas y dando un enfoque constructivista durante el proceso académico.

En un mundo globalizado con la implementación de las nuevas tecnologías han ayudado a fortalecer en el campo pedagógico en las diferentes áreas del conocimiento, por ende, los estudiantes van a desarrollar su estado cognitivo mediante en la construcción de nuevos conocimientos, para (Cruz Pérez, et al., 2019) manifestaron que:

Las Tecnologías de Información y Comunicación admiten que sus usuarios puedan almacenar, producir, registrar datos de una manera ordenada esto podría ser de forma alfanumérica o mediante recursos multimedia.

### **6.1.2 Importancia de las TIC en la educación**

Las tecnologías se han convertido, un papel fundamental dentro de la vida cotidiana de los individuos, por tal razón se vive rodeada de ellas, estas tecnologías han ayudado de una manera que ha podido facilitar la vida de las personas en distintos modos como es la economía, salud y educación.

Las Tecnologías de la Información y Comunicación, hoy en día se han convertido en un papel importante dentro de la educación como herramientas y estrategias de aprendizaje para los profesores y alumnos, especialmente para los estudiantes con especialidades técnicas, ya que les permite poder retener un poco más de concomimiento por la mayor utilización que se les da, a las tecnologías (Alcántara, 2009).

Es importante la utilización de las TIC, para poder impulsar un cambio dentro de los centros educativos, además se podría impulsar un proyecto de alfabetización digital en donde los estudiantes van a poder aprovechar la utilización de las TIC, también para poder fortalecer el proceso de enseñanza-aprendizaje en las asignaturas de lingüística, matemáticas e inglés (García et al., 2017).

Los estudiantes en formación de especialidad técnica, pueden utilizar software como, el simulador de redes en la cual permite que los estudiantes puedan aprender de manera práctica lo que es la configuración de las redes y el monitoreo de las misma, para que después de profesionalizarse no tengan ningún problema cuando utilicen algún otro software.

### **6.1.3 Interconectividad**

La interconectividad es utilizada en el campo de la informática, es el medio de comunicación entre dos o más redes de computadoras. Para lograr que estas redes de computadoras puedan estar conectadas entre sí, de alguna manera es necesario que se tenga equipos como un hub, switch y un router. Mediante la interconectividad se permite realizar un sin número de tareas como son: compartir recursos, se puede acceder de una forma rápida a una información que se haya compartido.

Según el autor Martínez (2020) menciona que mediante la interconectividad se puede compartir recursos y datos y posterior a ello, se puedan relacionar redes heterogenias sin ningún tipo de limitación, esto es importante porque no da una limitación de potencia esto quiere decir, que el usuario podrá utilizarlo de una manera permanente sin que se le termine la potencia de transmisión de los datos.

#### **6.1.4 Importancia de la interconectividad**

La interconectividad es sustancial porque permite que se pueda enviar y recibir datos sin importar el tamaño y la transición de los datos (Martínez, 2020). Es importante tener en cuenta que en la interconectividad entra en juego diversos servicios y tecnologías que permiten el diseño, el desarrollo y el mantenimiento de redes que son heterogéneas. Los dispositivos de interconexión se encargan de enviar y recibir los datos a través de la estructura de comunicación que se crea a partir de la unión de dos o más redes.

Gracias a la interconectividad se puede tener una mayor confianza en los temas de seguridad, confiabilidad y desempeño de las redes que se ha escogido para que se puedan interconectar entre ellas, otro punto de la interconectividad es que interesante en la facilidad al momento que el usuario desea configurar las redes, también permite la corrección de prevención de las fallas que pueda ocurrir en el transcurso de la utilización.

### **6.1.5 Aplicación móvil educativa**

Las aplicaciones, son herramienta diseñada para desarrollar una función específica en una plataforma concreta: móvil, tablet, tv, pc, entre otros. El término se deriva de la palabra en inglés application, lo que significa aplicación (App), se puede descargar o acceder a las aplicaciones desde un teléfono y/o desde algún otro aparato móvil como por ejemplo una tablet o un reproductor MP3 (Castañeda, 2015).

Las aplicaciones permiten a los diferentes celulares o medio de comunicación realizar diferentes funciones, en la cual permita al usuario tener más opciones y por ende contribuya en el desarrollo de las diferentes actividades cotidianas. Una aplicación móvil, es un tipo de aplicación diseñada para ejecutarse en un dispositivo móvil, que puede ser un teléfono inteligente o una tableta, incluso si las aplicaciones suelen ser pequeñas unidades de software con funciones limitadas, se las arreglan para proporcionar a los usuarios servicios y experiencias de calidad (Herazo, 2016).

Conforme avanza el tiempo la tecnología va modificándose y evolucionando, haciendo que el usuario tenga más opciones en sus celulares, las aplicaciones permiten a las diferentes empresas a surgir y hacer publicidad o brindar un servicio a la ciudadanía, como por ejemplo actualmente maneja WhatsApp y Facebook, que son unas de las aplicaciones que más se utilizan y por medio del mismo nunca faltan la publicidad para realizar ventas.

Para el autor Cobo (2013), manifiesta que las aplicaciones móviles son desarrolladas mediante distintos lenguajes de programación como lo es JavaScript conjuntamente con Android aparte de estos lenguajes de programacion existen otros que permiten tambien la creación de estas aplicaciones como lo es las extenciones de C++. Los diferentes programas permiten realizar aplicaciones para que los programadores puedan ejecutarlos y así brindar a los usuarios diferentes servicios.

### **6.1.6 Importancia de las aplicaciones móviles**

Las aplicaciones móviles son importantes porque permiten que la información sea manejada de una manera instantánea y en tiempo real, por lo cual no es necesario de contar con un ordenador porque gracias a estas apps se la puede utilizar desde cualquier dispositivo móvil.

#### **6.1.7 Tipos de aplicaciones móviles**

En la actualidad se han desarrollado tres tipos de aplicaciones las cuales son: aplicaciones nativas, híbridas y web, son el resultado de la combinación entre las aplicaciones nativas y las webs apps que se desarrollan usando tecnologías web tales como: HTML, CSS, JavaScript que se compila y empaqueta de tal forma que el resultado final es una app para dispositivos móviles (Puetate & Ibarra, 2016).

#### **6.1.7.1 Aplicaciones móviles nativas**

Para el autor González (2021), manifiesta que las aplicaciones móviles nativas se pueden desarrollar específicamente para un determinado sistema operativo en un dispositivo móvil, al momento de crear una aplicación se deberá crear por separado una para iOS y otra específicamente para Android, esto se da porque son diferentes sistemas operativos en un dispositivo móvil. De esta forma es como se obtienen las diferentes aplicaciones de los diferentes tipos de marca de celulares, por ejemplo, Android tiene diferentes funciones que iOS, a continuación, se detalla a través de la tabla 1, las principales ventajas y desventajas de la app nativa.

| <b>Ventajas</b>                    | <b>Desventajas</b>                 |  |
|------------------------------------|------------------------------------|--|
| Máximo rendimiento en dispositivos | Costo de desarrollo                |  |
| Se incrementa la experiencia del   | Tiempo de desarrollo.              |  |
| usuario.                           |                                    |  |
| Aplicaciones disponibles desde la  | Diseñado para un sistema operativo |  |
| App Store.                         | concreto.                          |  |

**Tabla 1.** *Ventajas y desventajas de la app nativa*

Actualizaciones constantes. Se necesita desarrolladores.

*Elaborado por:* Geraldine Bosquez & Jonathan Pacheco, 2022

### **6.1.7.2 Aplicaciones móviles híbridas o multiplataforma**

Las aplicaciones híbridas o multiplataformas pueden utilizarse en más de un sistema operativo porque son desarrolladas mediante un lenguaje de programación diferentes porque permite compartir con todas las plataformas como son Android, iOS, Windows a diferencia de las aplicaciones móviles nativas que tenían que desarrollar una aplicación por separado (González, 2021).

| Ventajas                        | Desventajas                     |     |     |
|---------------------------------|---------------------------------|-----|-----|
| Mantenimiento poco complejo     | Funciones limitadas             |     |     |
| No importa el sistema operativo | No son atractivas               |     |     |
| Costo de inversión menor        | Rendimiento<br>menor<br>nativas | que | las |

**Tabla 2.** *Ventajas y desventajas de la app híbridas*

*Elaborado:* Geraldine Bosquez & Jonathan Pacheco, 2022

### **6.1.7.3 Aplicaciones móviles web**

Las aplicaciones móviles web se pueden utilizar mediante un navegador web, ya que son desarrolladas mediante lenguajes de programación relacionadas a la creación de una página web por eso se puede utilizar HTML, CSS y también lo que es JavaScript, al momento de desarrollar y utilizar esta app se deberá tener acceso a internet fijo, caso contrario no se podrá utilizar el aplicativo (González, 2021).

**Tabla 3.** *Ventajas y desventajas de la app móvil*

| <b>Ventajas</b>                 | <b>THURSE OF FULLERIAL FULLERIAL ACTIVITIES</b> THE FILE<br><b>Desventajas</b> |  |
|---------------------------------|--------------------------------------------------------------------------------|--|
| Acceso completo del dispositivo | Diferentes habilidades                                                         |  |

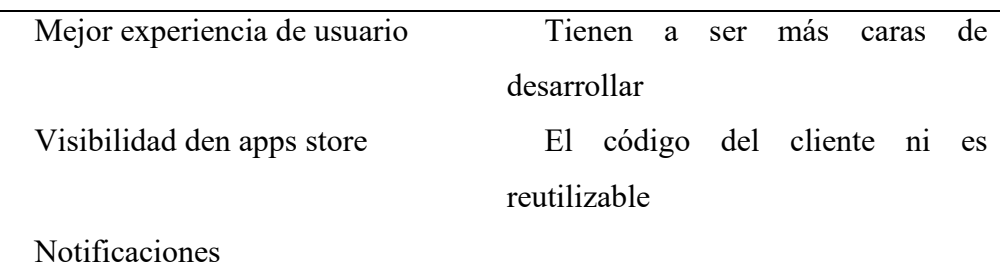

*Elaborado por:* Geraldine & Jonathan Pacheco, 2022

### **6.1.8 Programas y herramientas para crear aplicaciones móviles**

Las herramientas que se detallan a continuación van a permitir crear aplicaciones para dispositivos móviles y en tablets, sin embargo, no es necesario tener dominio avanzados en lenguajes de programación para desarrollar aplicaciones.

### **6.1.8.1 Thunkable**

Este tipo de plataformas sirven para crear apps con sistema operativo Android, se encuentra basada en MIT App Inventor, es fácil para realizar el proceso de creación de aplicaciones nativas. Esto permite, que a través de la programación basado en acciones posibilita el desarrollo del diseño de manera más sencilla en las creaciones de contenidos en los distintos campos del conocimiento (Bermudez, 2016). Al ser de la misma empresa de MIT App Inventor, esta plataforma cumplen con los mismos requerimientos del software para poder crear y diseñar apps de forma nativa tanto en PC y sistemas operativos, dispositivos móviles y navegadores.

#### **6.1.8.2 AppyBuilder**

Es una plataforma web para poder crear diversas apps de forma gratuita sin tener conocimientos profundos en programación, al igual que Thunkable, es un proyecto inspirado por la empresa de MIT App Inventor, en esta plataforma se realiza programa a través de un entorno visual mediante bloques en la cual permite que sea más fácil y sencilla de usar. Permite crear y diseñar cualquier tipo de aplicaciones y también juegos que funciona en sistema operativos Android, no es preciso escribir código, más bien, funciona programando a través de arrastrar de un lugar a otro bloque (Onieva, 2018).

Se puede crear las aplicaciones a través de esta plataforma mediante un navegador web de preferencia, esta herramienta posee con numerosos elementos que permite crear la interfaz de manera más atractiva y dinámica como son: las etiquetas, botones, cuadros de textos, implementación de elementos de multimedia y viñetas (Bermudez, 2016).

### **6.1.9 App Inventor 2**

App Inventor 2 es un entorno de desarrollo visual de aplicaciones para dispositivos Android. Para desarrollar aplicaciones con este programa, solo se necesita un navegador web y un dispositivo móvil o tablet Android, si no dispone se podrá utilizar un emulador como BlueStacks. App Inventor 2 se basa en un servicio web que permite almacenar trabajos y ayuda a realizar un seguimiento de proyectos que se tenga almacenado, también sirve como un entorno de aprendizaje de lenguaje de programación fácil de usar, con la que incluso los usuarios que no tengan conocimiento en programación podrán desarrollar aplicaciones (Larraz, 2016).

Los primeros pasos con App Inventor 2, se realiza un primer acercamiento a las herramientas que incluye este software, a las partes de su interfaz y a otros conceptos básicos de la aplicación. Asimismo, ofrece un listado con ejemplos y tutoriales para poder continuar programando apps para dispositivos móviles de forma autónoma o para preparar las clases (Larraz, 2016).

#### **6.1.10 Aplicaciones móviles educativas**

Las aplicaciones móviles permiten impulsar la creatividad del usuario que lo manipule, además, puede existir comunicación entre usuarios permitiendo así, poder guardar información de las experiencias que se vaya teniendo al momento de ir creando algún material didáctico digital.

Estas aplicaciones móviles son interesantes porque contiene elementos de multimedia como son: gráficos, videos, imágenes, audios entre otros, y esto permite que los estudiantes lo vean de una forma atractiva y dinámica al momento de aprender mediante estas aplicaciones (García, Navarro, & Espinosa, 2018). Las aplicaciones móviles educativas permiten que los docentes puedan crear entornos de enseñanza de una manera atractiva y personalizada adaptando a las necesidades de sus alumnos, permitiendo así un mejor proceso de enseñanza-aprendizaje al momento de impartir las clases.

#### **6.1.11 Aplicaciones móviles educativas empleado en el área de inglés**

Existen múltiples apps móviles para aprender el idioma de inglés, a continuación, se detallan las más usadas por parte de los usuarios.

#### **6.1.11.1 Duolingo**

Duolingo es una aplicación digital interactiva que tiene la versión gratuita y pagada y sirve para el aprendizaje de diferentes idiomas mediante cursos, de una manera totalmente en línea. Este aplicativo móvil cuenta con diversos cursos desde lo más básico hasta lo más avanzado de todos los idiomas que ofrece aprender, además contiene un sin número de servicios que ayuda a aprender el idioma del inglés(Obregón et al., 2018). Es una herramienta muy fácil de usar, no se necesita ser un profesional en

informática para que el usuario pueda manipular, lo únicos tres pasos para empezar aprender inglés en Duolingo se debe de configurar el perfil, elegir el idioma que se desee aprender, y asignar las metas o las semanas que se quiere ir aprendiendo.

### **Requerimientos**

### **PC y sistema operativo**

- Contar con los siguientes sistemas operativos: Android, iOS y Windows Phone.
- Contar con Nexus 5 con sistema operativo Android 4.4.2 o superior
- iPhone 6 con sistema operativo iOS 11.3 o superior.
- Computadora de escritorio con sistema operativo Windows 7 o superior.

### **Navegador**

- Google Chrome.
- Microsoft Edge.
- Mozilla Firefox.
- Opera.

### **Teléfonos**

- iOS de Apple.
- Android.

Esta aplicación se la puede utilizar en cualquier móvil que cuente con cualquier sistema operativo mencionado anteriormente, solo se necesita que el teléfono cuente con una

buena capacidad de almacenamiento para poder descargarla, como mínimo deberá tener 16 GB de almacenamiento interno de memoria.

### **6.1.11.2 Babbel**

Es una aplicación que sirve para el aprendizaje de diferentes idiomas de una manera interactiva a través de la modalidad online, en la que los usuarios podrán ingresar a la hora que tengan disponibilidad, esta aplicación se centra en dar lecciones principalmente a conversaciones para poder entender las cuatro habilidades básicas de aprender inglés.

El método que utiliza Babbel, es cognitivo porque es aquí en donde el cerebro permite facilitar al usuario a recordar lo aprendido, cada sección que se diseña va direccionando al nivel que se tenga de conocimiento del idioma que se va aprender. Esta aplicación es mixta porque una parte es gratuita y la otra existen planes de pago acorde al que el usuario desee ir aprendiendo el idioma o si quiere ir aprendiendo un idioma adicional.

### **Requerimientos**

### **PC y sistema operativo**

- Contar con Windows versión 7 o superior.
- Contar con Mac OS X versión 10.12 o superior.

### **Navegadores**

- Google Chrome.
- Microsoft Edge.
- Mozilla Firefox.

### **Teléfono**

- $\bullet$  iOS APP mínimo 12.0.
- ANDROID mínimo 7.1.

Lo que se debe de tomar en cuenta es que en los teléfonos móviles que han sido rooteados o un room personalizados, no se podrá descargar la aplicación de Babbel.

### **6.1.11.3 Bussu**

Es una aplicación con dos versiones, una corresponde a la gratuita y otra que es de pago, esta app se dedica a la enseñanza de aprender idiomas, tal cual como lo hace Duolingo, desde un sistema operativo Android, donde el curso cuenta con, lecciones, exámenes y glosarios, gramáticas, diálogos, audios, entre otras cosas, que se necesita para aprender y dominar el idioma que se desea aprender.

El interfaz que posee esta aplicación es muy interactiva y cómoda, posee un sin número de contenidos para los usuarios de distintas edades que deseen manipular Busuu. También con esta app puede hacer amistades con personas de cualquier parte del mundo, ya que viene con un chat integrado en donde se va a poder comunicar con otros usuarios. El modelo de aprendizaje que se utiliza en esta aplicación es el autoaprendizaje en donde se tiene clases con docentes en vivo y en directo, también la posibilidad de poder practicar con un sin número de estudiantes que se encuentren en la aplicación.

### **Requerimientos**

### **PC y sistema operativo**

• Contar con Windows versión 7 o superior.

• Contar con OSX/macOS 10 o superior.

### **Navegadores**

- Google Chrome
- Microsoft Edge
- Mozilla Firefox l
- Safari, solo Mac.

### **Teléfono**

- Phone con iOS 10.
- iPad con iOS 10.
- Android.

La aplicación de Bussu, es interesante porque permite que los usuarios puedan abrir su cuenta en tantos dispositivos que ellos crean necesario.

### **6.1.12 Ministerio de educación proceso de enseñanza-aprendizaje virtual**

El Ministerio de Educación (2020), menciona en el acuerdo ministerial en el artículo 2 literal a una forma de implementar la educación abierta o educación virtual es una nueva forma de poder impartir las clases mediante las herramientas tecnológicas que son parte de las Tecnologías de Información y Comunicación (TIC), este tipo de educación puede ser aplicada para estudiantes que tengan acceso a herramientas tecnológicas como son dispositivos móviles, ordenadores, tablets y el recurso principal que es el acceso al servicio de internet.

En la modalidad abierta, el proceso de enseñanza-aprendizaje es de una forma virtual, en donde, los docentes van a contar con herramientas digitales, como son: plataformas educativas, aplicaciones móviles y repositorios digitales, la forma de enseñanza mediante esta modalidad es que tanto docentes como estudiantes pueden tener una comunicación asincrónica y sincrónica. En el Acuerdo Ministerial (Ministerio de Educación, 2020) en el artículo 2 literal b menciona una forma de implementar la educación abierta.

En Línea: Se realiza de forma sincrónica y asincrónica, es decir, se efectúa en tiempo real y sigue un plan de estudios previamente determinado que cumple el currículo nacional; permite la interacción entre el docente y los estudiantes a través de la red de equipos tecnológicos que se conectan en forma instantánea, sincrónica y asincrónica.

Los estudiantes con esta modalidad de estudios pueden ingresar a sus actividades escolares con toda normalidad, siempre bajo la dirección de sus docentes o tutores encargados de dictar la cátedra, estas clases si hay intervención por parte de los estudiantes porque es una clase síncrona en donde podrán participar y retroalimentar en el momento de las clases.

### **6.1.13 El conectivismo de George Siemens**

Hace referencia a una teoría de aprendizaje relacionada en la era digital que se está viviendo en la actualidad, donde la clave primordial es el uso de la tecnología, limitando a la teoría conductista y enmarcándose a la teoría cognitivista y constructivista que permite a los estudiantes obtener un aprendizaje digital e incorporándose a una era globalizante.

Para Siemens (2004), manifiesta que el conectivismo está basado en los siguientes principios en la cual se detallan a continuación:

• Tanto el aprendizaje como el estado cognitivo están relacionados en las diversas opiniones o criterios.

- El aprendizaje es un proceso sistemático que se encuentran las conexiones a través de nodos o en las distintas fuentes de información.
- El aprendizaje puede estar presente en artefactos.
- La toma de decisiones es indispensable para el proceso de aprendizaje.
- Es indispensable fomentar y mantener conexiones para facilitar aprendizaje constante.
- El desarrollo de habilidades para la identificación de conexiones entre ideas, áreas y definiciones.
- La información en constante actualización forma parte en las actividades del proceso conectivista.
- El proceso de aumentar el conocimiento es sustancial de lo que se sabe.

### **6.1.14 Enseñanza**

Es la capacidad que tienen los individuos de transferir conocimientos, criterios, ideas con otras personas, suelen estar relacionado en la vida académica, cabe mencionar que no es el único camino de aprender. Es un proceso sistemático que debe responder las siguientes interrogantes: ¿Qué se enseña?, ¿Cómo se enseña? y ¿Por qué se debe enseñar?, cada una de ellas sirven como componente transversal para educar al individuo (Sánchez, 2003).

Con el pasar de los años este concepto ha tenido distintas acotaciones, no obstante, este término tiene la misma finalidad, en la trasmisión de conocimientos hacia los demás. Es un canal comunicativo entre las demás personas, en donde, deben existir un emisor y receptor del conocimiento, que sirve como proceso de asimilación de toda la información adquirida por parte del agente emisor, en la cual permite la producción de la construcción del propio conocimiento.

### **6.1.15 Aprendizaje**

El aprendizaje se encuentra interconectada con el concepto de la enseñanza; este proceso desarrolla el estado cognitivo de los individuos, por la cual, posibilita el progreso sustancial de las habilidades y destrezas que es adquirida a través de las bases empíricas, partiendo de la observación y del razonamiento. Existen múltiples teorías que sustentan el concepto del aprendizaje, grandes exponentes que han formulados diferentes definiciones aportando en el proceso del campo pedagógico que han posibilitado en el desarrollo de productos de nuevas investigaciones (Sánchez, 2003).

### **6.1.16 Aprendizaje significativo**

En este siglo XXI, el aprendizaje significativo forma parte del eje principal de cada individuo que permite la creación y a la vez construcción de nuevos conocimientos partiendo de las bases empíricas. Para que exista un eficaz aprendizaje significativo, según el psicólogo y pedagogo (Ausubel, 1983) se realiza cuando:

Los contenidos se los debe de realizar de una manera sustancial con algunos de los conocimientos de los estudiantes, ya que la relación sustancial y no arbitraria hace referencia a los estados cognoscitivista de como el estudiante puede aprender a través de una imagen o algún símbolo que tenga un significado, en la que el estudiante lo vea como forma sustancial.

Gracias al aprendizaje significativo ha ayudado a los estudiantes de cualquier nivel educativo construir sus propios conocimientos de forma activa y participativa, asimismo, se ha ido dejando a un lado el aprendizaje tradicionalista, en la cual solo el docente emitía información y el alumnado eran los receptores del conocimiento, el aprendizaje era unidireccional.

# **CONSTITUCIÓN DE LA REPÚBLICA DEL ECUADOR (MONTECRISTI 2008) TÍTULO II SECCIÓN QUINTA EDUCACIÓN**

**Art. 26**

La educación ha sido, es y siempre será un derecho primordial del ciudadano. La (Constitución de la República del Ecuador, 2008) señala que:

La educación es un derecho de las personas a lo largo de su vida y un deber ineludible e inexcusable del Estado. Constituye un área prioritaria de la política pública y de la inversión estatal, garantía de la igualdad e inclusión social y condición indispensable para el buen vivir. Las personas, las familias y la sociedad tienen el derecho y la responsabilidad de participar en el proceso educativo.

El deber del estado es de garantizar educación de libre acceso con el objetivo primordial que todos gocen de las mismas oportunidades a una educación de calidad y calidez.

### **Art. 27**

El centro de la educación en el país se centra netamente en el ser humano como agente principal. Es así que la (Constitución de la República del Ecuador, 2008) en el art. 27 menciona:

La educación se centrará en el ser humano y garantizará su desarrollo holístico, en el marco del respeto a los derechos humanos, al medio ambiente sustentable y a la

democracia; será participativa, obligatoria, intercultural, democrática, incluyente y diversa, de calidad y calidez; impulsará la equidad de género, la justicia, la solidaridad y la paz; estimulará el sentido crítico, el arte y la cultura física, la iniciativa individual y comunitaria, y el desarrollo de competencias y capacidades para crear y trabajar.

Ante lo mencionado, se fomenta la parte crítica que tiene cada individuo en la sociedad, con pensamiento propio que ayuden a fortalecer las tomas de decisiones ante cualquier problemática.

Con el ACUERDO Nro. MINEDUC-MINEDUC-2020-00038-A la señora ministra de educación acuerda una normativa para poder implementar la educación abierta en todo el sistema nacional educación.

La Educación Abierta es una forma de educación escolarizada ordinaria que desarrolla el proceso de enseñanza-aprendizaje, la que no exige asistencia regular del estudiante a la institución educativa y demanda un proceso autónomo con el acompañamiento, seguimiento y retroalimentación de uno o varios docentes o tutores degrado o curso (Ministerio de Educación, 2020).

El Ministerio de Educación (2020), indica que el 16 de marzo del 2020 mediante la representante del Ministerio de Educación, se establece un plan educativo para afrontar la pandemia del COVID-19, en donde da varios lineamientos para que no se detengan las clases y siga trabajando de una manera diferente desde los hogares es aquí donde proponen el Plan Educativo COVID-19.

Los materiales digitales que proporciona el Ministerio de Educación tienen como objetivo primordial es poder fortalecer el proceso de enseñanza-aprendizaje que fueron impartidos desde el comienzo del año lectivo, La modalidad que los docentes daban clase en tiempo de pandemia solo enviaban tareas y materiales didácticos por mensajes hasta que los estudiantes se vayan adaptando a la nueva modalidad de estudio.

## **LEY ORGÁNICA DE EDUCACIÓN INTERCULTURAL (QUITO 2011)**

#### **Art. 298**

La educación es importante para poder tener educada a una sociedad y al mundo, la (LOEI, 2011) menciona que se debe establecer los recursos necesarios a los sectores de educación y posterior a ello también a educación superior y a la investigación, ciencias, tecnología e innovación como lo provee en la constitución. Es de suma importancia, que se tome en cuenta en las asignaciones presupuestaria a la educación, porque de ese modo se podrá implementar recursos tecnológicos que le permite a los estudiantes de las escuelas y universidades a tener un buen proceso de enseñanzaaprendizaje.

### **6.3 Teoría referencial**

#### **6.3.1 Datos informativos**

El presente trabajo de investigación se lo realizó en la Unidad Educativa del Milenio "Ángel Polibio Chaves" que es una institución educativa de Educación Inicial, Educación Básica, Educación Básica Superior y cuenta con tres tipos de bachilleratos, Bachillerato Internacional, Bachillerato Técnico y Bachillerato General Unificado, se encuentra ubicada en el área urbana del Cantón San Miguel que pertenece a la Provincia de Bolívar, en el barrio 13 de abril en la avenida del maestro.

### **6.3.2 Misión**

La Unidad Educativa del Milenio "Ángel Polibio Chaves", tiene como misión formar y construir estudiantes con mentalidades, excelentes, innovadoras, creadoras, productivas y críticas para desarrollar en una sociedad como seres humanos competentes con la finalidad de fomentar competencias eficaces, esto se lo puede lograr a través del trabajo en equipo y con una educación bidireccional en donde los alumnos van a aprender de sus maestros y de la misma manera los maestros van a aprender de sus estudiantes.

### **6.3.3 Visión**

Esta Unidad Educativa tiene como visión brindar una educación de calidad y calidez y es así que se convierte en una de las instituciones más importantes del país y de la provincia de Bolívar, en términos de formar a estudiantes de calidad en el desarrollo de las capacidades y así contrayendo a lideres para ir así asumiendo las responsabilidades que se le presenten en el futuro.

### **6.3.4 Reseña histórica**

La Unidad Educativa del Milenio "Ángel Polibio Chaves" se creó mediante el Acuerdo Ministerial, era en diciembre del año 1938 con su puño y letra firmaba el decreto de la creación con el número 32. El ministro de educación pública el señor José María Cuello y el presidente Dr. Carlos Arroyo del Rio, los primeros gestores para que se haga esta institución fueron: el Seño Filemón García Reina, Dr. César Augusto Durango, el entonces presidente Cantonal Miguel Ángel Albán y los concejales.

En 1939 se comienza a integrar los docentes, como director de la institución se escoge al Señor Augusto Zabala y para la inspección va la Señora Diana Jarrin Yánez, el 4 de mayo de 1939 se comienzan abrir las matrículas para todas personas que desean estudiar ya sean hombres o mujeres, y en octubre del mismo año con la concurrencia de 45 estudiantes el Consejo Municipal funciona como salón de clases.

La institución lleva el nombre de un ilustre bolivarense que por su capacidad y su preparación tuvo algunos cargos públicos, siendo así que pasó a llamarse el Patrón "Ángel Polibio Chaves", es el prestigioso e importante dentro del Cantón San Miguel y del país también, no solo por la cantidad de estudiantes que tiene si no por los servicios que brinda a nivel local y provincial.

El 17 de julio del 2013, mediante una resolución 00578, se unen con la Unidad Educativa del Milenio "Rodrigo Riofrío Jiménez" por lo que paso a nombrarse de una forma diferente como, Unidad Educativa del Milenio "Ángel Polibio Chaves", hoy en día cuenta con Educación Inicial, Educación Básica, Bachillerato General Unificado, Bachillerato Técnico y Bachillerato Internacional, también cuenta con laboratorios de química, informática, física, biología, ciencias naturales, salas de audiovisuales, canchas deportivas, gimnasio, bibliotecas virtuales, teatro, áreas verdes, bares, aulas virtuales y áreas verdes.

#### **6.3.5 Proyecto de app móvil a través del software App Inventor 2**

A través del proyecto realizado por parte del Lcdo. Cristhian Paúl Quishpe López, acerca de del diseño de un aplicativo móvil para reforzar el proceso de enseñanzaaprendizaje aplicado en la asignatura de Matemáticas con el objetivo primordial que los estudiantes de la Escuela De Educación Básica Eugenio De Santa Cruz y Espejo, obtengan un aprendizaje significativo acerca de las operaciones con números enteros y esto facilita nuevas técnicas de estudio al incorporar tecnología durante su formación académica (Quishpe, 2020).

En la menciona escuela, presentaba los estudiantes déficit en la asignatura de Matemáticas, en donde tenían problemas tanto en lo teórico como en lo práctico, es por ello, que realizó este proyecto investigativo para la mejora del aprendizaje y así el estudiante no presente ninguna dificultad en los grados posteriores, a través de la implementación de este aplicativo, los estudiantes aprendieron de manera innovadora acerca de la asignatura que presentaban falencias.

### **6.3.6 Proyecto en Unidad Educativa del Milenio "Ángel Polibio Chaves"**

Según el estudio realizado por parte del Lcdo. Cristhian Alfredo Paredes Rodríguez, acerca de un software multimedia para mejorar el proceso de enseñanza-aprendizaje, permite continuar con la investigación para poder crear aplicaciones móviles para los estudiantes y docentes de la institución con el objetivo de seguir mejorando y aplicando las Tecnologías de Información y Comunicación (TIC).

Dentro de esta investigación realizada se menciona que los alumnos dicen que si mejoraron el proceso de enseñanza-aprendizaje, esto da a conocer que es necesario seguir utilizando programas, y aplicaciones móviles para enseñar de una manera eficaz y dejar la enseñanza tradicionalista y enmarcándose a un aprendizaje constructivista (Paredes, 2012).

### **6.3.7 Proyecto de la Unidad Educativa "Francisco Huerta Rendón"**

En este proyecto (Gavilanez & León, 2021) estudian la implementación de una aplicación móvil educativa para fortalecer el proceso de enseñanza-aprendizaje de Excel ya que con el uso de estas aplicaciones motivaran a los estudiantes aprender con diversas estrategias como son: los recursos multimedia, y un sinnúmero de actividades que les ofrece a los estudiantes y a los docentes para lograr su aprendizaje.

En este trabajo de investigación se realizó encuestas y entrevistas que eran dirigidos

para estudiantes, docentes y directivos para lo cual, se puede percibir que existe una gran acogida por parte de todo el entorno educativo, para que implemente las aplicaciones móviles en la mejora del proceso de enseñanza-aprendizaje de Excel.

### **6.1.8 Proyecto de investigación Unidad Educativa "Mario Cobo Barona"**

Como menciona (Tapia, 2008) las aplicaciones móviles han venido evolucionando el sistema educativo ya que ha mejorado el interés por crear nuevas estrategias metodológicas de enseñanza que le permitieron a los estudiantes ir aprendiendo de una manera diferente, ya que existió un poco de déficit o desinterés por aprender una asignatura tan esencial como son las matemáticas básicas.

Con la implementación de esta propuesta tecnológica se ha podido evidenciar que los estudiantes con el uso de esta aplicación móvil han mejorado el interés de aprender matemáticas de una manera fácil y entretenida, lo cual deja atrás esa clase tradicionalista y el mismo estudiante va a ir construyendo su propio conocimiento según como vaya su nivel de adaptación con la aplicación.

### **7. MARCO METODOLÓGICO**

### **7.1 Enfoque de la investigación**

El trabajo de investigación, se desarrolló mediante el enfoque cuantitativo, esto se debió a la identificación visible de la problemática en cuanto al aprendizaje de la asignatura de Inglés que tuvieron los estudiantes de dicha institución, esta información se encontró sustentada por datos medibles recolectados en la Unidad Educativa del Milenio "Ángel Polibio Chaves".

El instrumento que se eligió facilita que los resultados de la investigación se aproximen a la realidad de los hechos de la problemática de este proyecto investigativo, y a través de los siguientes análisis e interpretación de los resultados, que permitió detallar el grado de factibilidad de esta investigación. Y mediante los resultados recopilados, permitió plantear y presentar el diseño e implementación de una aplicación móvil educativa que ayudó a potenciar el desarrollo de enseñanza-aprendizaje en la asignatura de Inglés.

#### **7.2 Diseño o tipo de estudio**

Está basada a través del enfoque, métodos y tipos de investigación en donde son empleados en el campo de estudio y la modalidad de la Unidad Integración Curricular. Son aspectos, dentro de los cuales ayudó a comprobar el grado de confiabilidad de los datos dentro de este proyecto investigativo y permitió concluir con el estudio de forma eficaz y pertinente (Martínez de Sánchez, 2013).

Mediante el problema planteado de la aplicación móvil educativa para fortalecer el proceso de enseñanza-aprendizaje de la asignatura de Inglés con los estudiantes de

octavo año de Educación General Básica en la Unidad Educativa del Milenio "Ángel Polibio Chaves". A su vez, permitió indagar, analizar y determinar los factores en la cual se identificó las necesidades, situaciones y/o problemáticas producidas en la institución educativa.

#### **7.2.1 Investigación bibliográfica**

Se empleó para la elaboración de la teoría científica, referencial y legal, con base en la recopilación de información. Todos estos datos fueron seleccionados mediante su búsqueda objetiva en diferentes fuentes como sitios web, artículos científicos, revistas científicas, y repositorios digitales, en las cuales ayudó a cumplir con la información del objeto de estudio de esta investigación.

Según el autor Finol de Navarro & Nava (1996), manifiesta que la investigación bibliográfica es un proceso que se lo realiza mediante la búsqueda de información en fuentes documentales como son: tesis, artículos científicos, libros, informes, estos pueden ser físicos o digitales, es aquí en donde se realiza el análisis y posterior a ello se obtiene los datos que se ha podido extraer en torno al tema que se ha planteado.

#### **7.2.2 Investigación de campo**

A través del manual de la (UPEL, 2008) refiere que la investigación de campo:

Es el análisis sistemático de problemas en la realidad con el propósito, bien sea de describirlos, interpretarlos, entender su naturaleza y factores constituyentes, explicar sus causas y efectos o producir su ocurrencia, haciendo uso de métodos característicos de cualquier paradigma o enfoques de investigaciones conocidas o en desarrollo.

Dentro del proyecto de investigación se utilizó una investigación de campo; a través de

esto, se realizó la recolección de datos basados en las fuentes primarias para la recopilación de información, en esta investigación, también se utilizó encuestas elaboradas. Este instrumento fue dirigido a estudiantes de octavo año de Educación General Básica de la Unidad Educativa del Milenio "Ángel Polibio Chaves".

#### **7.2.3 Exploratorio**

El uso de la investigación exploratoria permitió estudiar el problema, para la elaboración de este proyecto investigativo, se empleó en este nivel, en la cual conlleva a comprender el tema u objeto de estudio, en cuanto a que en la unidad educativa eran poco conocidas y utilizadas las aplicaciones a través de los móviles. En específico el uso de aplicaciones móviles educativas sirvió como recurso didáctico para el proceso de aprendizaje en la asignatura de Inglés mediante actividades interactivas, atractivas e innovadoras, que despertaron la curiosidad en aprender los estudiantes de octavo año de Educación General Básica.

#### **7.2.4 Descriptivo**

En este tipo de investigación se buscó explicar los pasos y/o procedimientos que se realizó dentro de la investigación de recolección de información, permitió medir y valorar el estado que se encuentra la unidad educativa en el proceso de formación académica en la asignatura de Inglés.

Con esta observación, permitió en la ayuda de examinar el contexto educativo, los recursos didácticos digitales que emplearon los docentes de la institución educativa y los problemas en cuanto a la enseñanza-aprendizaje, con la finalidad de encontrar una solución a la problemática a través de la implementación de una aplicación móvil educativa mediante el software online de App Inventor 2, que permitió la ayuda tanto para docentes como para los estudiantes.

#### **7.3 Métodos**

Para este proyecto investigativo, se utilizó los métodos lógicos y de investigación que son los siguientes: el inductivo y deductivo; como apoyo para la obtención de información, mismo que permitió identificar características, especificando los elementos y componentes del problema en este proyecto.

### **7.3.1 Inductivo**

Este método de investigación se caracteriza por ser un procedimiento de lógica que a través de la recolección de información va desarrollar los análisis respectivos de los hechos que se registran, examinan y se contrastan en el razonamiento partiendo de lo particular a lo general, y a la vez basado en la recolección de datos específicos para poder llegar a conocer, ¿cuáles fueron los factores que imposibilitaron a los estudiantes en aprender el idioma del inglés? (Dávila Newman, 2006).

### **7.3.2 Deductivo**

Este tipo de método de investigación parte de lo general basado en leyes y principios a lo particular. Esto hace referencia a lo más específico que son los hechos concretos, en la cual se hizo énfasis a los factores que existió en la falta del dominio de la asignatura de Inglés (Labarca, 2001).

### **7.4 Técnicas e instrumentos de recolección de datos**

Para la correcta elección de la técnica e instrumento que se usó en esta investigación, fue importante utilizar indicadores apropiados y de esta manera se eligió las mejores opciones para la recolección de los datos y se logró los mejores resultados en cuanto al análisis e interpretación del mismo.

### **7.4.1 Técnica**

Como técnica para la obtención de información y datos, para esta investigación se optó en la realización de encuestas. Estas encuestas se las realizó de forma en línea, con la ayuda de la plataforma Google Formulario y otras herramientas informáticas.

### **7.4.2 Instrumento**

Para este proyecto se utilizó como instrumento esencial lo siguiente:

• Cuestionario: Politómicas.

### **7.4.2.1 Cuestionario**

El cuestionario hace referencia a un grupo de preguntas que se las puede realizar de diferentes maneras, siempre y cuando sean preparadas sistemáticamente y estén relacionadas a los aspectos de la investigación, y se los puede aplicar de diversas maneras ya sea presencial o virtual (Tomás, 2003).

A su vez, la encuesta en línea estuvo complementada del instrumento cuestionario, que permitió recoger información que ayudó en el proceso investigativo, datos que posterior a su realización, fueron procesados con la ayuda de un software estadístico (SPSS) y Excel para su análisis detallado del mismo.

### **7.5 Universo y muestra**

Para poder realizar el análisis e interpretación de los resultados fue necesario conocer el universo del objeto de estudio, en la cual se detalla a continuación.

### **7.5.1 Población**

Para Chávez (2007), afirma que la población es el conjunto general de personas u objetos en la cual se pretende realizar una investigación para luego sacar los resultados que permiten al investigador conocer la problemática que se está estudiando.

Para la realización de este proyecto de investigación, la población que se tomó en cuenta fueron los estudiantes de octavo año de Educación General Básica de la Unidad Educativa del Milenio "Ángel Polibio Chaves", en la cual se detalla en la tabla 4.

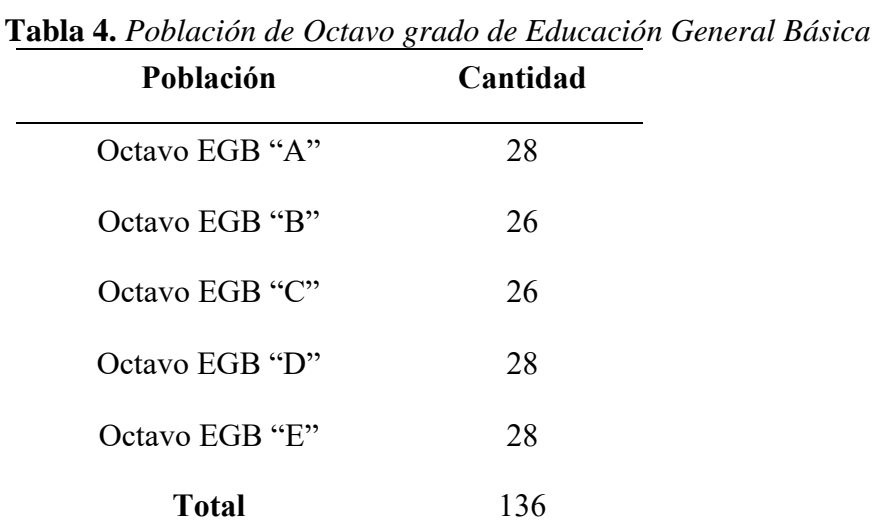

*Fuente:* Unidad Educativa del Milenio "Ángel Polibio Chaves" *Elaborado por:* Geraldine Bosquez & Jonathan Pacheco, 2022

#### **7.5.2 Muestra**

Según los teóricos Tamayo & Tamayo (1997), afirma que la muestra es un pequeño grupo que se calcula de la población para poder realizar el análisis del estudio.

Debido a que la población de estudio fue pequeña no se requirió la obtención de una muestra, por lo tanto, se aplicó a los 136 estudiantes de octavo año de Educación General Básica, pertenecientes a la Unidad Educativa del Milenio "Ángel Polibio Chaves" del cantón San Miguel, provincia Bolívar.

### **7.6 Procesamiento de información**

Se llevó a cabo la tabulación de los resultados que se obtuvo a través del cuestionario que se aplicó a los estudiantes de octavo año de Educación General Básica de la Unidad Educativa del Milenio "Ángel Polibio Chaves", se utilizó las herramientas digitales como lo fue, el formulario de Google para realizar las encuesta, y posterior a ello, se usó el programa de Microsoft Excel y el software estadístico SPPS para realizar el respectivo estudio estadístico, para inmediatamente presentar los respectivos resultados.

## **8. ANÁLISIS E INTERPRETACIÓN DE LOS RESULTADOS**

Los datos fueron obtenidos de acuerdo a una encuesta realizada a los estudiantes de octavo año de Educación General Básica de la Unidad Educativa del Milenio "Ángel Polibio Chaves", a continuación, se procedió a realizar un análisis descriptivamente de cada una de las preguntas de la encuesta.

### **Pregunta 1. Edad de estudiantes**

|         |              | Frecuencia | Porcentaje |
|---------|--------------|------------|------------|
|         | 12           | 116        | 85,3       |
|         | 13           | 18         | 13,2       |
| Válidos | 14           |            |            |
|         | 15           |            |            |
|         | <b>Total</b> | 136        | 100,0      |

**Tabla 5.** *Tabulación de datos de edad de los estudiantes*

*Fuente:* Software SPSS

*Elaborado por:* Geraldine Bosquez & Jonathan Pacheco, 2022

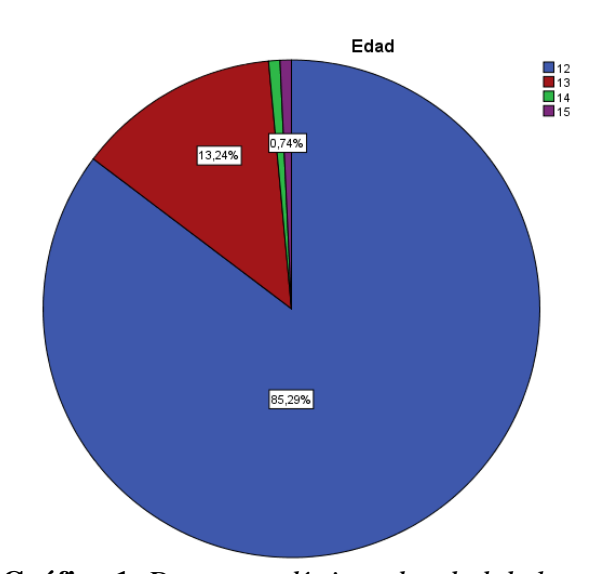

**Gráfico 1.** *Datos estadísticos de edad de los estudiantes Fuente:* Software SPSS *Elaborado por:* Geraldine Bosquez & Jonathan Pacheco, 2022

#### **Análisis e interpretación**

Con los resultados que se pudo obtener en el gráfico 1, se puede evidenciar que dentro de los 5 paralelos se encuentran estudiantes con distintas edades, esto sucede porque en algunos casos los estudiantes han perdido un año lectivo o tengan problemas en el proceso de aprendizaje, ya que la edad mínima para estar en octavo año de Educación General Básica es de 12 a 13 años.

### **Pregunta 2. Sexo de los estudiantes**

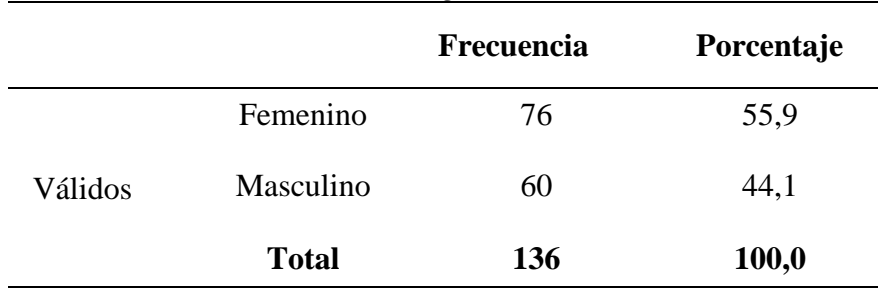

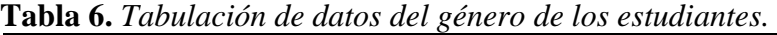

*Elaborado por:* Geraldine Bosquez & Jonathan Pacheco, 2022

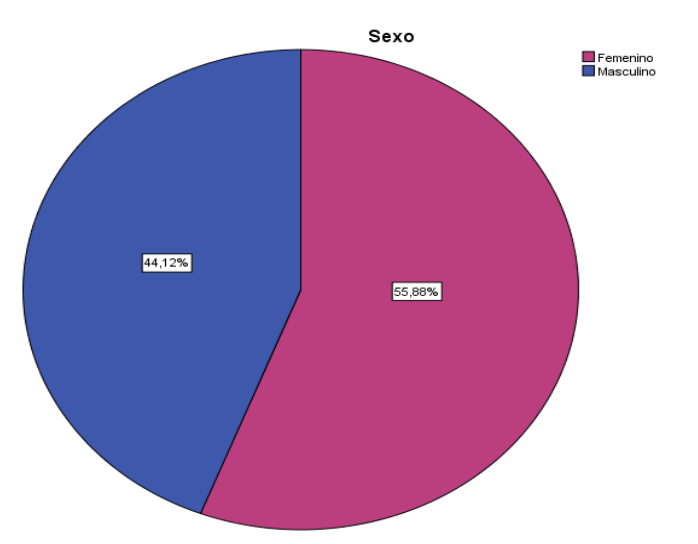

**Gráfico 2.** *Datos estadísticos del género de los estudiantes. Fuente:* Software SPSS *Elaborado por:* Geraldine Bosquez & Jonathan Pacheco, 2022

#### **Análisis e interpretación**

Según los resultados obtenidos en el gráfico 2, de acuerdo al sexo de los estudiantes encuestados se puede observar que predomina el sexo femenino y posteriormente el sexo masculino en octavo año de Educación General Básica.

*Fuente:* Software SPSS

**Pregunta 3:** *i*Usted cuenta con un dispositivo móvil para realizar sus tareas académicas?

|         |              | <b>Frecuencia</b> | Porcentaje |
|---------|--------------|-------------------|------------|
|         | Siempre      | 64                | 47,1       |
|         | Casi siempre | 54                | 39,7       |
| Válidos | A veces      | 17                | 12,5       |
|         | Casi nunca   |                   |            |
|         | <b>Total</b> | 136               | 100,0      |

**Tabla 7.** *Tabulación de datos de las tareas académicas*

*Fuente:* Software SPSS

*Elaborado por:* Geraldine Bosquez & Jonathan Pacheco, 2022

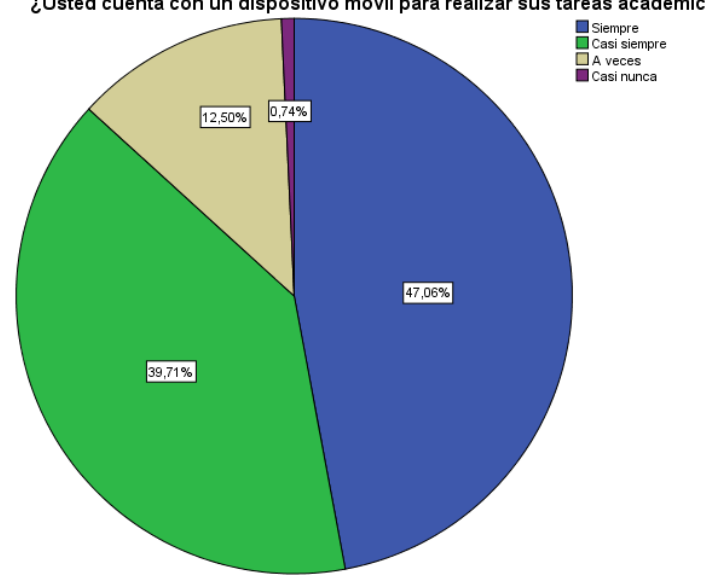

¿Usted cuenta con un dispositivo móvil para realizar sus tareas académicas?

**Gráfico 3.** *Datos estadísticos de las tareas académicas Fuente:* Software SPSS  *Elaborado por:* Geraldine Bosquez & Jonathan Pacheco, 2022

### **Análisis e interpretación**

Un alto porcentaje de estudiantes hacen mención que sí utilizan los dispositivos móviles para realizar sus tareas académicas, mientras que un porcentaje menor menciona que no lo utilizan, esto sucede por varios factores como podría ser, la falta de recursos para obtener un dispositivo móvil, o también por la falta de conocimiento para utilizar estas aplicaciones móviles.
**Pregunta 4. Tabulación** *i*. En su Unidad Educativa cuenta con el servicio de internet?

|         |              | <b>Frecuencia</b> | Porcentaje |
|---------|--------------|-------------------|------------|
|         | Siempre      | 43                | 31,6       |
|         | Casi siempre | 38                | 27,9       |
| Válidos | A veces      | 29                | 21,3       |
|         | Casi nunca   | 6                 | 4,4        |
|         | Nunca        | 20                | 14,7       |
|         | <b>Total</b> | 136               | 100,0      |

**Tabla 8.** *Tabulación de datos de servicio de internet*

*Fuente:* Software SPSS

*Elaborado por:* Geraldine Bosquez & Jonathan Pacheco, 2022

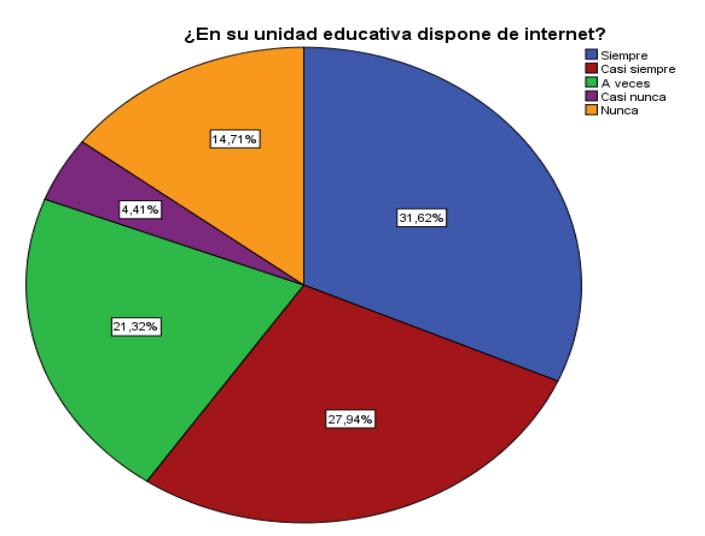

**Gráfico 4***. Datos estadísticos de las tareas académicas Fuente:* Software SPSS *Elaborado por:* Geraldine Bosquez & Jonathan Pacheco, 2022

## **Análisis e interpretación**

Los resultados de la pregunta acerca si la institución educativa cuenta con el servicio de internet la mayoría de los encuestados respondieron que siempre cuentan con el servicio, por otra parte, un número menor de encuestados hacen mención que nunca cuentan con el servicio, esto se podrían dar por el motivo que las aulas se encuentren distantes al router que le proporciona el servicio a toda la institución educativa.

**Pregunta 5:** ¿Usted dispone con el servicio de internet en su hogar?

|         |              | Frecuencia | Porcentaje |
|---------|--------------|------------|------------|
|         | Siempre      | 73         | 53,7       |
|         | Casi siempre | 52         | 38,2       |
| Válidos | A veces      | 10         | 7,4        |
|         | Nunca        |            | ,7         |
|         | <b>Total</b> | 136        | 100,0      |

**Tabla 9.** *Tabulación de datos de adquisición de servicio de internet* 

*Elaborado por:* Geraldine Bosquez & Jonathan Pacheco, 2022

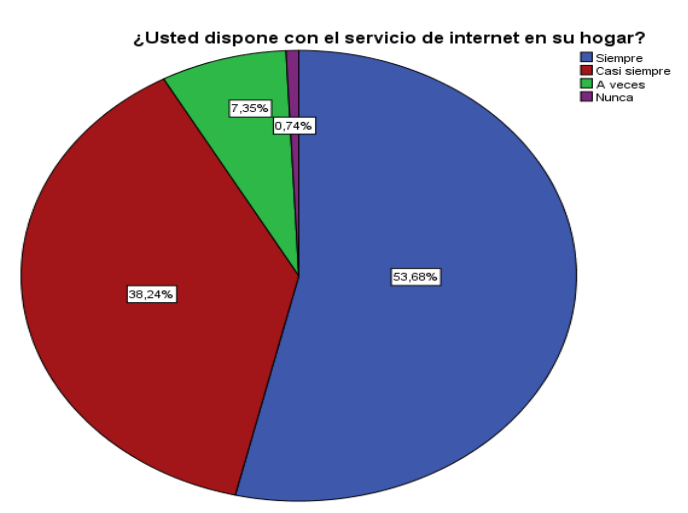

**Gráfico 5.** *Datos estadísticos de adquisición de servicio de internet Fuente:* Software SPSS  *Elaborado por:* Geraldine Bosquez & Jonathan Pacheco, 2022

## **Análisis e interpretación**

Con los resultados que se ha obtenido con respecto a esta pregunta, si cuenta con el servicio de internet en su hogar, la mayor parte de los encuestados mencionan que siempre cuentan con el servicio de internet, lo cual es beneficioso para poder ejecutar el aplicativo móvil en sus hogares, mientras que un número menor de estudiantes hacen mención que no cuentan con el servicio en su hogar, esto se podría dar por que algunos estudiantes viven en zonas rurales del Cantón San Miguel.

*Fuente:* Software SPSS

**Pregunta 6:** ¿Usted sabe lo que es una aplicación móvil?

|         |              | Frecuencia | Porcentaje |
|---------|--------------|------------|------------|
|         | SÍ           | 116        | 85,3       |
| Válidos | No           | 20         | 14,7       |
|         | <b>Total</b> | 136        | 100,0      |

**Tabla 10.** *Tabulación de datos de conocimiento de aplicación móvil*

*Elaborado por:* Geraldine Bosquez & Jonathan Pacheco, 2022

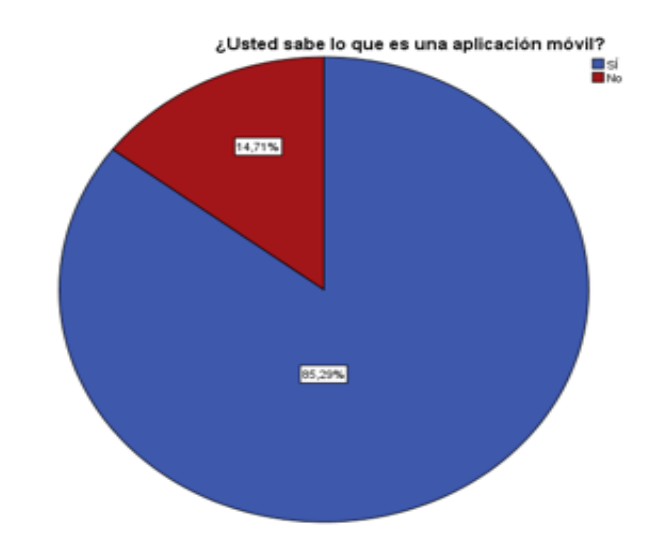

**Gráfico 6.** *Datos estadísticos de conocimiento de aplicaciones móviles Fuente:* Software SPSS *Elaborado por:* Geraldine Bosquez y Jonathan Pacheco, 2022

## **Análisis e interpretación**

En base a los resultados del gráfico 6, se puede observar que gran parte de los estudiantes encuestados conocen lo que son las aplicaciones móviles, por lo que cuentan con un dispositivo móvil, que les permite acceder a estas apps lo que admite que los estudiantes puedan utilizar de una manera correcta, mientras que un grupo menor de estudiantes mencionan que no conocen el termino de las aplicaciones móviles esto se podría dar porque talvez no cuentan con un dispositivo móvil.

*Fuente:* Software SPSS

Pregunta 7. ¿Accede fácilmente a aplicaciones móviles?

|         |              | Frecuencia | Porcentaje |
|---------|--------------|------------|------------|
|         | Sí           | 116        | 85,3       |
| Válidos | No           | 20         | 14,7       |
|         | <b>Total</b> | 136        | 100,0      |

**Tabla 11.** *Tabulación de datos de acceso a aplicaciones móviles*

*Elaborado por:* Geraldine Bosquez & Jonathan Pacheco, 2022

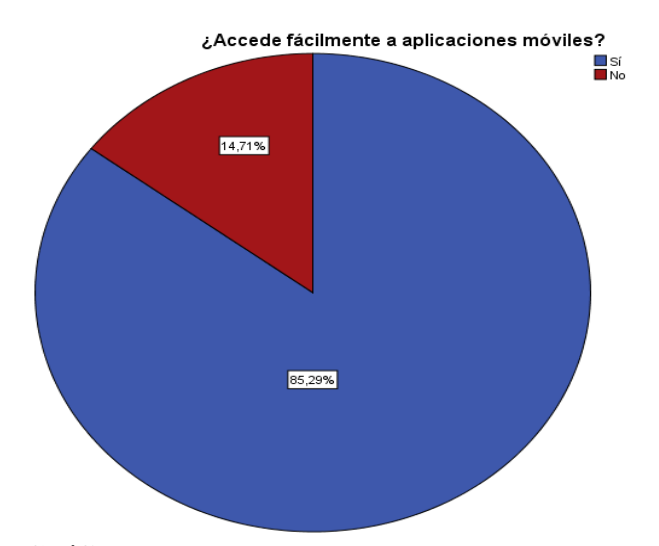

**Gráfico 7.** *Datos estadísticos de acceso a aplicaciones móviles Fuente:* Software SPSS *Elaborado por:* Geraldine Bosquez & Jonathan Pacheco, 2022

## **Análisis e interpretación**

De los resultados de la encuesta se puede observar que la mayor parte de los estudiantes encuestados mencionaron que si acceden fácilmente a las aplicaciones móviles, esto puede hacer mención a que muchos de los estudiantes poseen dispositivos móviles lo que permite tener más acceso a estas apps, lo cual es beneficioso para nuestro proyecto porque ya tienen conocimiento acerca de las aplicaciones y se hará más fácil de manejarlo.

*Fuente:* Software SPSS

**Pregunta 8:** ¿Su docente utiliza aplicaciones móviles para impartir las clases de inglés y reforzar los temas tratados?

|         |              | <b>Frecuencia</b> | Porcentaje |
|---------|--------------|-------------------|------------|
|         | Siempre      | 20                | 14,7       |
|         | Casi siempre | 12                | 8,8        |
| Válidos | A veces      | 60                | 44,1       |
|         | Casi nunca   | 42                | 30,9       |
|         | Nunca        | 2                 | 1,5        |
|         | <b>Total</b> | 136               | 100,0      |

**Tabla 12.** *Tabulación de datos de utilización de aplicaciones móviles*

*Fuente:* Software SPSS

*Elaborado por:* Geraldine Bosquez & Jonathan Pacheco, 2022

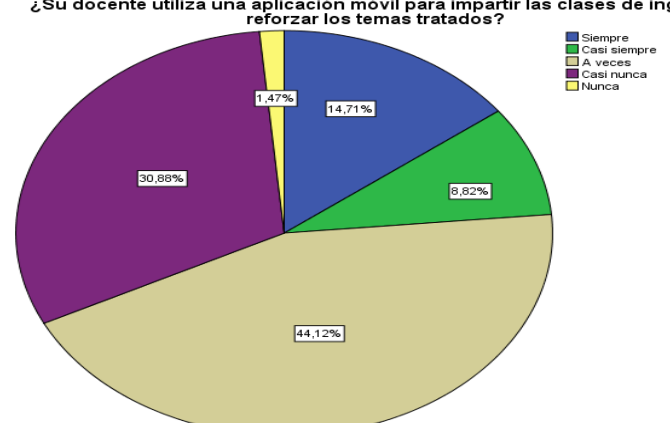

رج Su docente utiliza una aplicación móvil para impartir las clases de inglés y<br>reforzar los temas tratados?

**Gráfico 8.** *Datos estadísticos de la utilización de aplicaciones móviles Fuente:* Software SPSS *Elaborado por:* Geraldine Bosquez & Jonathan Pacheco, 2022

## **Análisis e interpretación**

De los estudiantes encuestados la mayoría menciona que el docente que les imparte la asignatura de Inglés no utiliza frecuentemente las aplicaciones móviles al momento de impartir la asignatura, esto se podría dar por tal motivo que el docente no tiene conocimiento acerca de la utilización de las aplicaciones móviles educativas o talvez no cuente con el servicio de internet.

**Pregunta 9:** ¿Usted utiliza la tecnología para adquirir conocimientos en el aprendizaje de la asignatura de inglés?

|         |              | <b>Frecuencia</b> | Porcentaje |
|---------|--------------|-------------------|------------|
| Válidos | Siempre      | 30                | 22,1       |
|         | Casi siempre | 22                | 16,2       |
|         | A veces      | 47                | 34,6       |
|         | Casi nunca   | 35                | 25,7       |
|         | Nunca        |                   | 1,5        |
|         | <b>Total</b> | 136               | 100,0      |

**Tabla 13.** *Tabulación de datos de la utilización de la tecnología para aprender*

*Fuente:* Software SPSS

*Elaborado por:* Geraldine Bosquez & Jonathan Pacheco, 2022

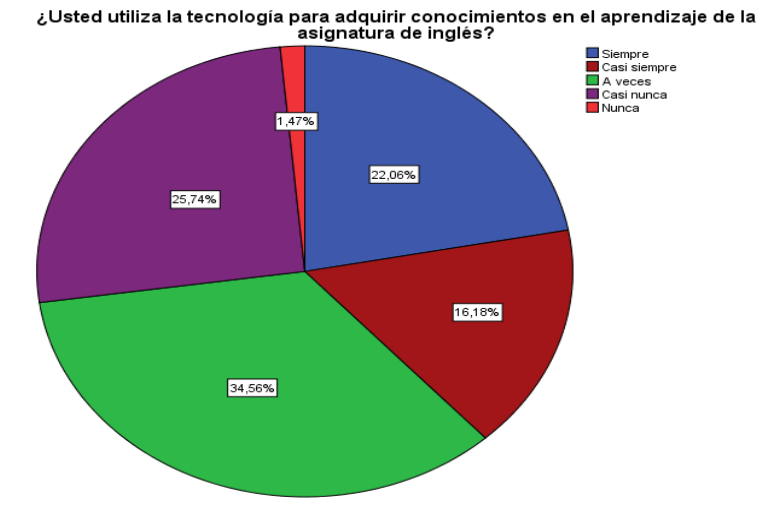

**Gráfico 9.** *Datos estadísticos de la utilización de la tecnología para aprender Fuente:* Software SPSS *Elaborado por:* Geraldine Bosquez & Jonathan Pacheco, 2022

## **Análisis e interpretación**

Los resultados del gráfico 9, se puede evidenciar que la mayoría de los estudiantes encuestados hacen mención que a veces utilizan las tecnologías para el aprendizaje de la asignatura de Inglés, mientras que una mínima parte nunca las utilizan esto podría suceder porque no cuentan con dispositivos móviles o no tienen descargadas app educativas que les ayude a realizar sus tareas académicas.

**Pregunta 10:** ¿Considera usted que una aplicación móvil se pueda utilizar para el aprendizaje de inglés en la institución?

|                |              | <b>Frecuencia</b> | Porcentaje |
|----------------|--------------|-------------------|------------|
|                | Sí           | 116               | 85,3       |
| <b>Válidos</b> | No           | 20                | 14,7       |
|                | <b>Total</b> | 136               | 100,0      |

**Tabla 14.** *Tabulación de datos de aplicaciones móviles para el aprendizaje*

*Elaborado por***:** Geraldine Bosquez & Jonathan Pacheco, 2022

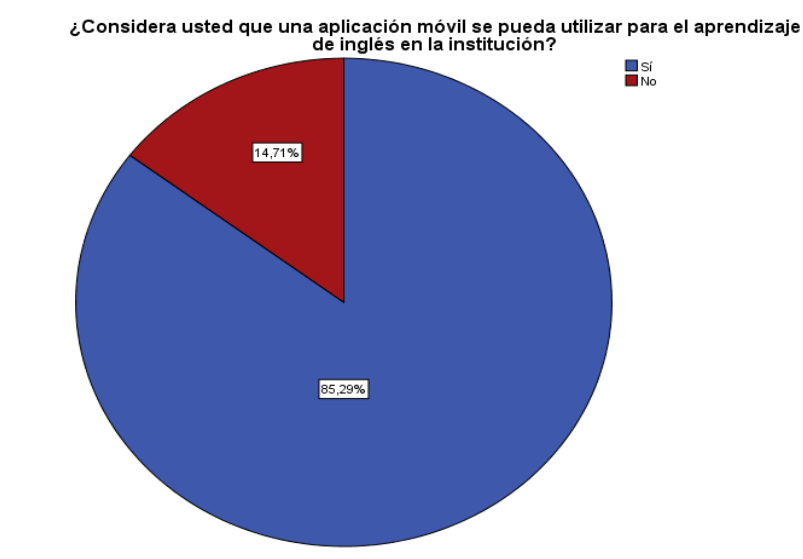

**Gráfico 10.** *Datos estadísticos de aplicaciones móviles para el aprendizaje Fuente:* Software SPSS *Elaborado por:* Geraldine Bosquez & Jonathan Pacheco, 2022

## **Análisis e interpretación**

Como se observa en el gráfico 10, la mayor parte de los estudiantes encuestados están de acuerdo que se utilice las aplicaciones móviles en la institución educativa al momento de impartir la asignatura de Inglés para mejorar el proceso de enseñanza aprendizaje, lo que es algo beneficioso para nuestro proyecto de investigación porque los alumnos estas interesados en aprender a través de apps.

*Fuente:* Software SPSS

**Pregunta 11:** ¿Cree usted que con el uso de las aplicaciones móviles su motivación por aprender aumentará?

|         |              | Frecuencia | Porcentaje |
|---------|--------------|------------|------------|
|         | Sí           | 114        | 83,8       |
| Válidos | No           | 22         | 16,2       |
|         | <b>Total</b> | 136        | 100,0      |

**Tabla 15.** *Tabulación de datos de la motivación por aprender* 

*Elaborado por:* Geraldine Bosquez & Jonathan Pacheco, 2022

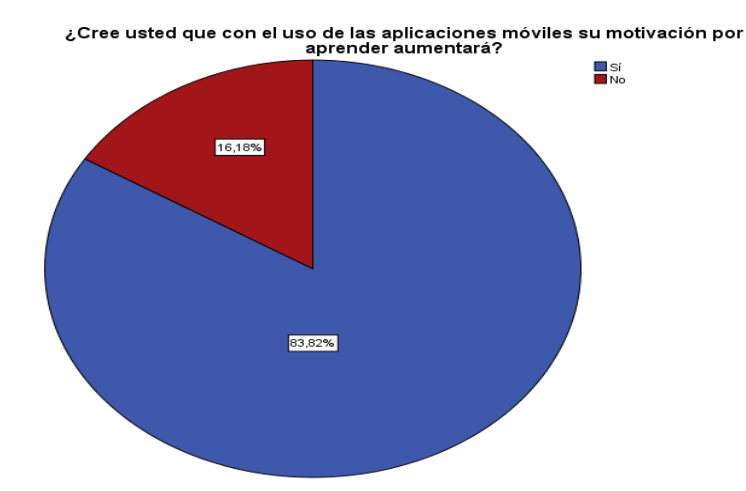

**Gráfico 11.** *Datos estadísticos de la motivación por aprender Fuente:* Software SPSS *Elaborado por:* Geraldine Bosquez & Jonathan Pacheco, 2022

### **Análisis e interpretación**

Como se puede observar en el gráfico 11, la mayor parte de los estudiantes encuestados hacen mención que su motivación por aprender va a aumentar al momento que sea implementado las aplicaciones móviles educativas al recibir las clases de la asignatura de Inglés, mientras que un número menor de estudiantes hacen mención que su motivación no va a mejorar eso se podría dar por que no están familiarizados con estas apps.

*Fuente:* Software SPSS

**Pregunta 12:** ¿Le gustaría que las clases de inglés sean a través de una aplicación móvil educativa?

|         |              | Frecuencia | Porcentaje |
|---------|--------------|------------|------------|
|         | Sí           | 116        | 85,3       |
| Válidos | No           | 20         | 14,7       |
|         | <b>Total</b> | 136        | 100,0      |

**Tabla 16.** *Tabulación de datos de las clases con aplicaciones móviles*

*Elaborado por:* Geraldine Bosquez & Jonathan Pacheco, 2022

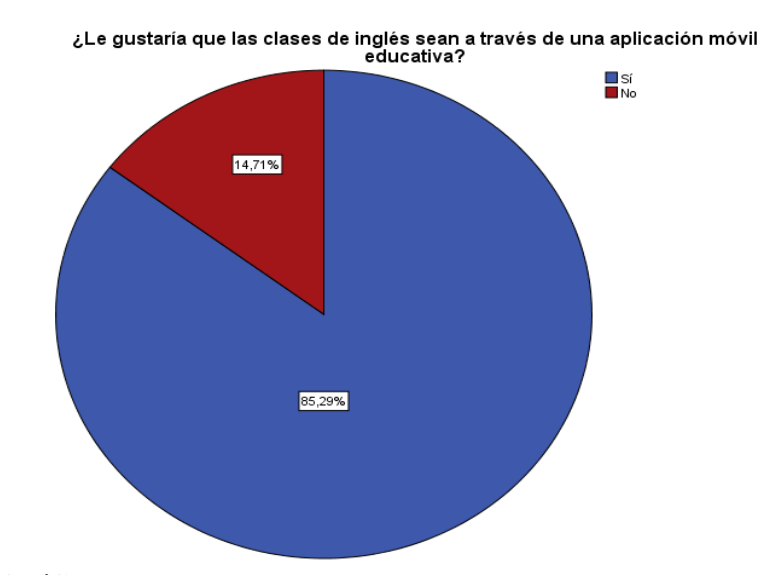

**Gráfico 12.** *Datos estadísticos de las clases con aplicaciones móviles Fuente:* Software SPSS *Elaborado por:* Geraldine Bosquez & Jonathan Pacheco, 2022

## **Análisis e interpretación**

En base a los resultados del gráfico 12, se puede determinar que los encuestados sí les gustaría que las clases se las realice por aplicaciones móviles lo que ayudaría al estudiante a mejorar su rendimiento académico, pero un pequeño grupo no le gustaría que se lo aplique esto podría ser porque no cuentan con un dispositivo móvil, o no saben el funcionamiento de estas apps.

*Fuente:* Software SPSS

**Pregunta 13.** ¿Le gustaría usar una aplicación móvil que contenga contenidos de las habilidades comunicativas: leer, escuchar, hablar y escribir?

|         |              | Frecuencia | Porcentaje |
|---------|--------------|------------|------------|
|         | SÍ           | 111        | 81,6       |
| Válidos | No           | 25         | 18,4       |
|         | <b>Total</b> | 136        | 100,0      |

**Tabla 17.** *Tabulación de datos de las habilidades comunicativas*

*Elaborado por:* Geraldine Bosquez & Jonathan Pacheco, 2022

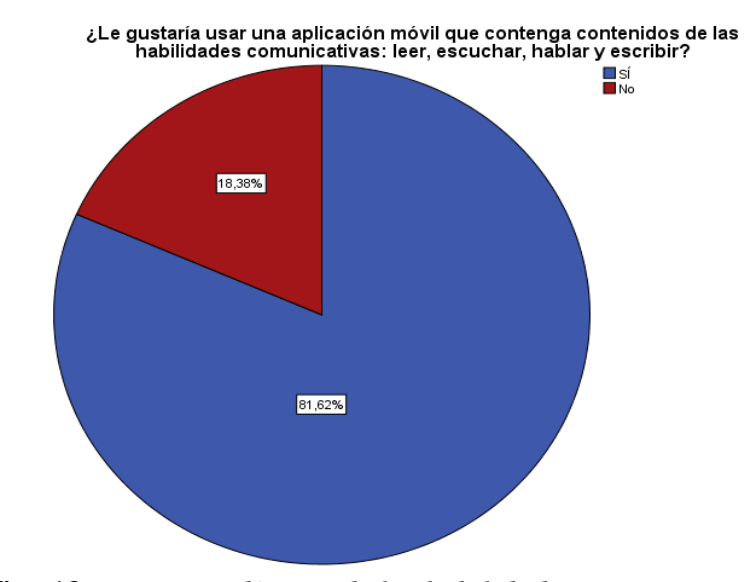

**Gráfico 13.** *Datos estadísticos de las habilidades comunicativas Fuente:* Software SPSS *Elaborado por:* Geraldine Bosquez & Jonathan Pacheco, 2022

## **Análisis e interpretación**

Con los resultados que se obtuvieron se puede determinar que la mayor parte de los estudiantes encuestados si están de acuerdo en usar aplicaciones móviles que contengan las cuatro habilidades necesarias para aprender inglés, esto es beneficioso para nuestro proyecto de investigación porque nuestra aplicación conlleva estas características principales que los estudiantes están de acuerdo.

*Fuente: Software SPSS*

**Pregunta 14:** Su desempeño para aprender inglés es:

|        |                   | Frecuencia | Porcentaje |
|--------|-------------------|------------|------------|
|        | Muy bueno         | 25         | 18,4       |
|        | <b>Bueno</b>      | 23         | 16,9       |
| Válido | Regular           | 57         | 41,9       |
|        | Me cuesta trabajo | 31         | 22,8       |
|        | <b>Total</b>      | 136        | 100,0      |

**Tabla 18***. Tabulación de datos del interés por aprender*

*Fuente:* Software SPSS

*Elaborado por:* Geraldine Bosquez & Jonathan Pacheco, 2022

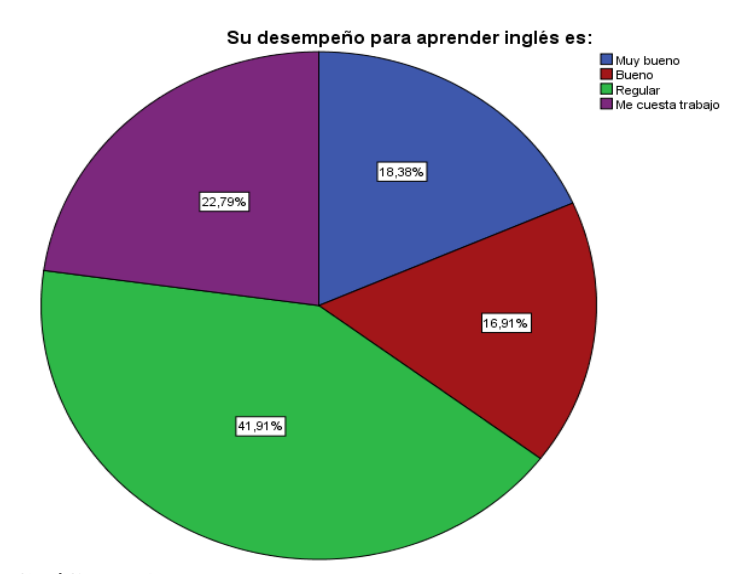

**Gráfico 14.** *Datos estadísticos del interés por aprender Fuente:* Software SPSS *Elaborado por:* Geraldine Bosquez & Jonathan Pacheco, 2022

### **Análisis e interpretación**

De los estudiantes encuestado se puede decir que el desempeño por aprender el idioma de inglés es regular lo cual acarrea múltiples factores como es la falta de concentración por parte de los estudiantes y también por falta de implementación de nuevas tecnologías como lo es las aplicaciones móviles, mientras que un grupo menor menciona que su desempeño por aprender es muy bueno.

**Pregunta 15:** ¿Qué tipo de materiales le gustaría que sean empleados en las clases de inglés?

|         |                                  | Frecuencia | Porcentaje |
|---------|----------------------------------|------------|------------|
| Válidos | Libros                           | 18         | 13,2       |
|         | Multimedia                       | 43         | 31,6       |
|         | Implementación de<br>tecnologías | 57         | 41,9       |
|         | Juegos                           | 18         | 13,2       |
|         | <b>Total</b>                     | 136        | 100,0      |

**Tabla 19.** *Tabulación de datos de materiales empleados en clases*

*Fuente:* Software SPSS

*Elaborado por:* Geraldine Bosquez & Jonathan Pacheco, 2022

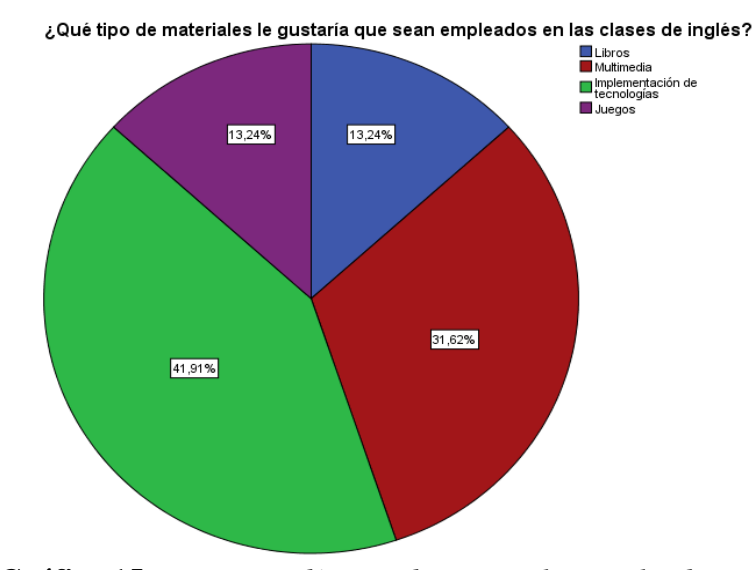

**Gráfico 15.** *Datos estadísticos de materiales empleados en clases Fuente:* Software SPSS *Elaborado por:* Geraldine Bosquez & Jonathan Pacheco, 2022

### **Análisis e interpretación**

Como se puede observar en el gráfico 15, la mayoría de los estudiantes encuestados se puede mencionar que a la mayor parte les gustaría que se implemente tecnologías como materiales didácticos, mientras un pequeño grupo desea que se implemente los juegos y que se siga con las clases tradicionalistas mediante los libros físicos.

# **9. CONCLUSIONES**

- En la actualidad, el Ecuador existe déficit de conocimiento del idioma inglés demostrando que se emplea metodologías tradicionalistas, en donde la provincia Bolívar tuvo el peor promedio a nivel nacional.
- Las aplicaciones móviles educativas son necesarias e imprescindibles para el proceso de enseñanza – aprendizaje en cualquier área académica, que se lo desee implementar, de este modo los estudiantes van a poder ir creando su propio conocimiento en estos tiempos de pandemia.
- El uso adecuado de la aplicación móvil educativa STUDENGLISH, diseñada en el software de App Inventor 2, fortaleció el proceso de aprendizaje de los estudiantes, en la cual estuvo integrada con contenidos interactivos.
- Gracias a los resultados obtenidos mediante la encuesta realizada a los estudiantes de octavo año de Educación General Básica, se pudo determinar que era factible realizar una aplicación móvil educativa ya que mencionaron que su motivación por aprender mejoraría.
- Las aplicaciones móviles ayudan en la difusión de información y permite a los usuarios estar comunicados con los demás, la información es actualizada, rápida y accesible en todo momento y lugar.

# **10. DESARROLLO DE LA PROPUESTA**

# **Título**

Diseño e implementación de una aplicación móvil educativa a través de App Inventor 2 para fortalecer el proceso de enseñanza - aprendizaje de la asignatura de Inglés con los estudiantes de octavo año de Educación General Básica en la Unidad Educativa del Milenio "Ángel Polibio Chaves" del Cantón San Miguel, Provincia Bolívar, durante el periodo lectivo 2021-2022.

## **Introducción**

Este proyecto tecnológico educativo se constituyó en la elaboración de una aplicación móvil educativa, creada en el software online de la empresa de Mit llamada App Inventor 2, el aplicativo móvil desarrollado se llamó STUDENGLISH, este proyecto fue destinado a los estudiantes de octavo año de Educación General Básica en la Unidad Educativa del Milenio "Ángel Polibio Chaves", los usuarios emplearon las destrezas de las habilidades comunicativas (hablar, escuchar, escribir y leer), a través de diferentes simuladores.

Con los resultados obtenidos de la encuesta dirigida a los estudiantes se comprobó la aceptación para la implementación de la aplicación móvil educativa, con base a la encuesta realizada se hizo un análisis en qué nivel de conocimiento se encontraron los estudiantes con la finalidad de poder incluir contenidos interactivos en la aplicación.

La aplicación STUDENGLISH fue elaborada con elementos dinámicos como es la multimedia y un entorno muy fácil de entender y utilizar, se pudo utilizar un lenguaje de codificación mediante bloques. Se tomó en cuenta los contenidos más importantes al momento de insertarlos en la app, posterior a ello, se encontraron incorporados simuladores en donde los estudiantes interactuaron conjuntamente con la aplicación.

Esta aplicación se creó con la finalidad de que sirva como una nueva app móvil educativa para que fuera mejorando y promoviendo el aprendizaje, también con su respectiva retroalimentación de lo que iban aprendiendo. Para lograr tener unos buenos resultados con la aplicación fue necesario utilizarlo de manera correcta.

Dentro de esta propuesta tecnológica se va a requerir el uso del modelo ADDIE en la cual se utilizó sus diferentes fases: análisis, diseño, desarrollo, implementación y evaluación. A continuación, se procede a describir el funcionamiento y el uso del modelo ADDIE en la implementación de esta propuesta tecnológica.

# **Objetivos**

## **Objetivo general**

• Implementar una aplicación móvil educativa a través de App Inventor 2 para fortalecer el proceso de enseñanza - aprendizaje de la asignatura de Inglés con los estudiantes de octavo año de Educación General Básica en la Unidad Educativa del Milenio "Ángel Polibio Chaves" del Cantón San Miguel, Provincia Bolívar, durante el periodo lectivo 2021-2022.

## **Objetivos específicos**

- Recolectar información relevante de la asignatura de Inglés para el desarrollo de la aplicación móvil educativa a través de App Inventor 2.
- Desarrollar la codificación y el diseño a través de bloques para la ejecución de la aplicación móvil educativa través de App Inventor 2.
- Desarrollar un manual de usuario para la correcta utilización de la aplicación móvil educativa desarrollada a través de App Inventor 2 para fortalecer el proceso de enseñanza - aprendizaje de la asignatura de Inglés con los estudiantes de octavo año de Educación General Básica en la Unidad Educativa del Milenio "Ángel Polibio Chaves" del Cantón San Miguel, Provincia Bolívar, durante el periodo lectivo 2021-2022.

### **Desarrollo**

### **App Inventor 2**

App Inventor 2, es un entorno de desarrollo visual de aplicaciones para dispositivos Android. Para desarrollar aplicaciones mediante el software mencionado, solo se necesita un navegador web y un dispositivo o tablet Android, si en el caso que el usuario no disponga se podrá utilizar un emulador como BlueStacks. App Inventor 2 se basa en un servicio web que permite almacenar trabajos y ayuda a realizar un seguimiento de proyectos que se tenga almacenado, también sirve como un entorno de aprendizaje de lenguaje de programación fácil de usar, con la que incluso los no programadores podrán desarrollar sus aplicaciones (Larraz, 2016).

Los primeros pasos con App Inventor 2, se realiza un primer acercamiento a las herramientas que incluye este software, a las partes de su interfaz y a otros conceptos básicos de la aplicación. Asimismo, ofrece un listado con ejemplos y tutoriales para poder continuar programando apps para dispositivos móviles de forma autónoma o para preparar clases (Larraz, 2016).

#### **Características de App Inventor 2**

- Permite crear aplicaciones móviles con un menor tiempo y además de ello se puede programar otras aplicaciones con un poco más de complejidad en un menor tiempo remplazando así a los antiguos lenguajes de programación que se demoran mucho tiempo en la creación de apps.
- La interfaz de app inventor 2, es muy intuitiva porque les da la oportunidad a los usuarios para poder crear aplicaciones con diferentes funcionalidades lo que les facilita a las personas a poder diseñar y desarrollar aplicaciones móviles sin tener conocimiento acerca de programación.

Es importante el uso correcto de las Tecnologías de la Información y Comunicación (TIC), es por ello, que este proyecto fue destinado para que los estudiantes aprendan de manera significativa el idioma de inglés de forma interactiva y dejando atrás teoría de aprendizaje tradicionalista para enmarcarse a la teoría de aprendizaje conectivista.

### **Modelo ADDIE**

El modelo ADDIE, hace énfasis a las cinco fases que se encuentra compuesta en el sistema de diseño instruccional, mediante este modelo se crean las bases empíricas de aprendizajes en la formación M-Learning, con la finalidad de desarrollar las habilidades cognitivas de los estudiantes.

De acuerdo con el autor (McGriff, 2000), el modelo de ADDIE hace referencia las cinco fases que son:

- Análisis.
- Diseño.
- Desarrollo.
- Implementación.
- Evaluación.

Mediante en la fase de análisis, se hace la respectiva identificación de las variables encontrada como, por ejemplo: el perfil del estudiante (ritmo de aprendizaje) y las dificultades y necesidades (Góngora & Martínez, 2012). Mientras que, en la fase del diseño, el docente juega un rol importante, porque es quien va establecer los objetivos, los temas que se desean evaluar y las especificaciones que van a tener el prototipo que se vaya a realizar (Ahmadigol, 2015).

En la fase del desarrollo, hace énfasis a la creación del ambiente de aprendizaje que se va implementar en el prototipo a través del objeto de estudio (Cheung, 2016). Cabe mencionar que la etapa de implementación se basa en la utilización o manipulación del proyecto educativo mediante el entorno existente (Ahmadigol, 2015) . Y como instancia final de la fase, es acerca de la evaluación que incorpora la interpretación de los resultados obtenidos y a la vez la revisión del prototipo, así como los materiales y actividades empleados.

#### **Modelo ADDIE implementado en la aplicación móvil educativa STUDENGLISH**

## **Fase de análisis**

Los estudiantes de la Unidad Educativa del Milenio "Ángel Polibio Chaves" que cursan la asignatura de Inglés en el octavo año de Educación General Básica se encontraron en el rango de edad de 12 a 15 años. Cabe destacar el nivel de conocimientos de estos estudiantes fue nivel regular, puesto que provienen de diferentes escuelas y la mayor parte eran de sector rural, en donde el aprendizaje del idioma de inglés es muy básico y limitado, por ende, no adquirieron los conocimientos pertinentes de cada tema, y a la vez tuvieron la dificultad de utilizar de forma idónea las cuatro habilidades del idioma que son: speaking, writing, listening y reading.

Es fundamental mencionar que los estudiantes de octavo año de Educación General Básica necesitaron conocimientos básicos de la asignatura de Inglés, de la misma manera contenidos que recibieron clases a través de los módulos y libro otorgado por parte del Ministerio de Educación del Ecuador.

Fue importante detectar el problema o la necesidad, con el objetivo de mejorar el aprendizaje de esta asignatura y también de conocer las necesidades que se desearon satisfacer, los objetivos o metas que se pretendió cumplir en este proyecto, de la misma forma el contexto escolar de los actores principales (estudiantes) y lo más importante si era posible hacerlo realidad, es por ello, que se escogió el modelo de ADDIE, ya que es un modelo que cumple con el prototipo y fue el más factible.

## **Fase de diseño**

En esta fase, se ubicó las temáticas de acuerdo al análisis de la problemática detectada previamente sobre el aprendizaje que los estudiantes de octavo año de Educación General Básica en la asignatura de Inglés, tomando en cuenta los objetivos y metas a los que se pretendió llegar. Se debió organizar de la forma correcta las temáticas conforme a los objetivos de ejecución y de acuerdo al contexto donde se va a desarrollar.

La aplicación móvil educativa fue realizada a través del programa de App Inventor 2, el nombre del aplicativo se llamó STUDENGLISH, en la cual consistió en la presentación de contenidos y preguntas acerca de las temáticas de la asignatura de Inglés, para que los estudiantes aprendan y empleen de la manera correcta los contenidos que se encontraron realizada en la aplicación. Los objetivos de la app STUDENGLISH fueron los siguientes:

- Identificar la pronunciación de las letras del abecedario.
- Identificar la escritura y pronunciación de los números tanto ordinales como cardinales.
- Conocer palabras básicas del idioma de inglés.
- Conocer los verbos regulares e irregulares utilizado con frecuencia en el tiempo pasado.
- Identificar el uso correcto de las preposiciones.
- Realizar la correcta estructura gramatical del presente simple.
- Realizar la correcta estructura gramatical del presente progresivo o continuo.
- Utilizar el traductor de inglés a español y viceversa.
- Implementar videos musicales con su respectiva pronunciación para el proceso de aprendizaje dinámico.
- Evaluar los conocimientos adquiridos a través del aplicativo móvil.

El aplicativo móvil STUDENGLISH, constó de 10 bloques principales, cada uno de estos bloques contiene elementos multimedia de aprendizaje que son: textos, audio, imágenes y videos. Las temáticas establecidas son las siguientes:

# **Bloque 1:** The Alphabet.

- Introduction.
- Exercise.

**Bloque 2:** Numbers

- Ordinal.
- Introduction.
- Activity.
- Exercise.
- Introduction.
- Activity.

**Bloque 3:** Glossary.

 $\bullet$  A-P R-Z

**Bloque 4:** Regular and irregular verbs.

- Regular verbs.
- Irregular verbs.

**Bloque 5:** Prepositions.

- Rulers.
- Exercise.

**Bloque 6:** Simple present tense.

• Rulers.

- Example.
- Exercise.

**Bloque 7:** Progressive present tense.

- Rulers.
- Example.
- Exercise.

**Bloque 8:** Game Quiz.

 $\bullet$  Quiz (9).

**Bloque 9:** Translator.

• English and Spanish.

**Bloque 10:** Video music.

- Lemon tree.
- Perfect.
- Someone Like You.
- Always.

Como se muestra en la figura 1, se detalló de como estuvo compuesta el mapa de navegación de cada uno de los bloques que fueron diseñados en el software App Inventor 2.

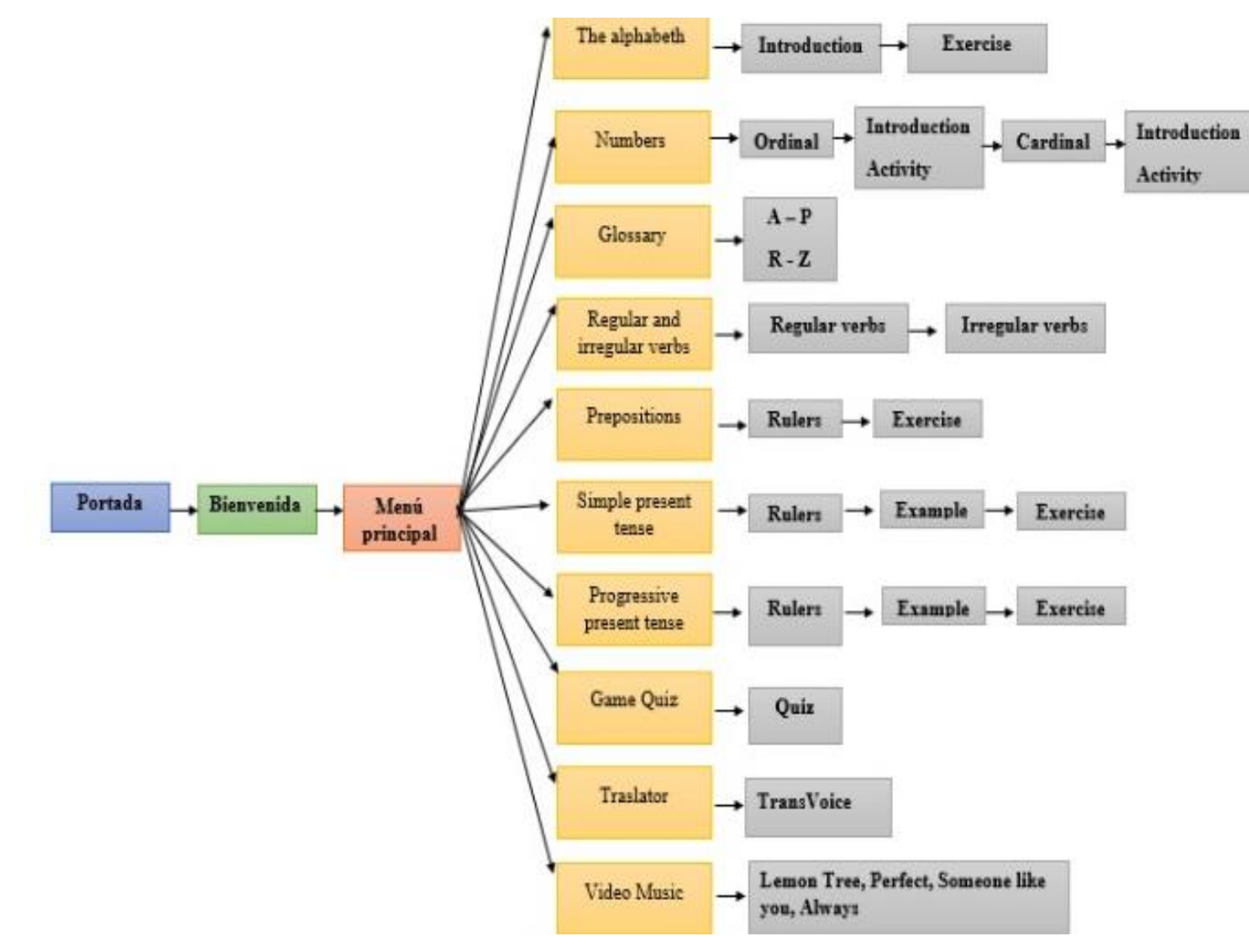

**Figura 1:** Mapa de navegación *Elaborado por:* Geraldine Bosquez & Jonathan Pacheco, 2022

# **Diseño de interfaz**

A continuación, se detalló los respectivos bocetos de las pantallas principales diseñada en el software App Inventor 2.

# **Portada**

En la Figura 2, se puede evidenciar el boceto del interfaz de la portada del aplicativo STUDENGLISH, en la cual consta del logo del aplicativo y el texto cargando con su respectiva barra.

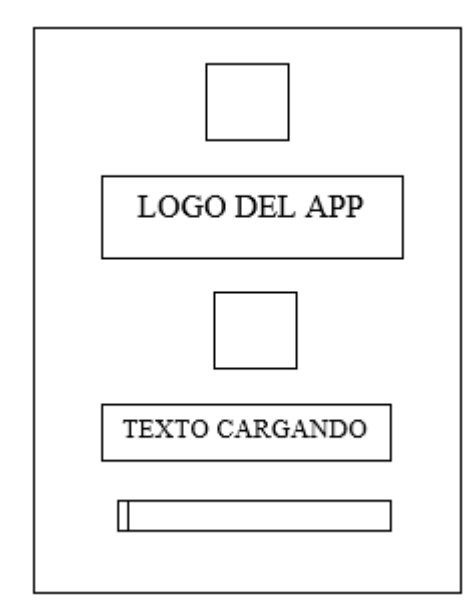

**Figura 2:** *Boceto del interfaz de la portada del aplicativ*o *Elaborado por:* Geraldine Bosquez & Jonathan Pacheco, 2022

A continuación, se visualiza las características que componen el interfaz de portada del aplicativo:

# **Interfaz de portada del aplicativo**

• **Color principal:** Negro.

- **Color secundario:** Gris oscuro.
- **Dimensión:** Adaptable a la resolución pantalla.
- **Tipografía:** Sans serif (20 pts).
- **Tipo de navegación:** Automática.
- **Finalidad:** Presentación del interfaz de la portada del aplicativo de forma dinámica y atractiva.

En la Figura 3, se puede evidenciar el boceto del interfaz de bienvenida del aplicativo STUDENGLISH, en la cual consta del texto de bienvenida, imagen del APCH, una frase, y texto de START!

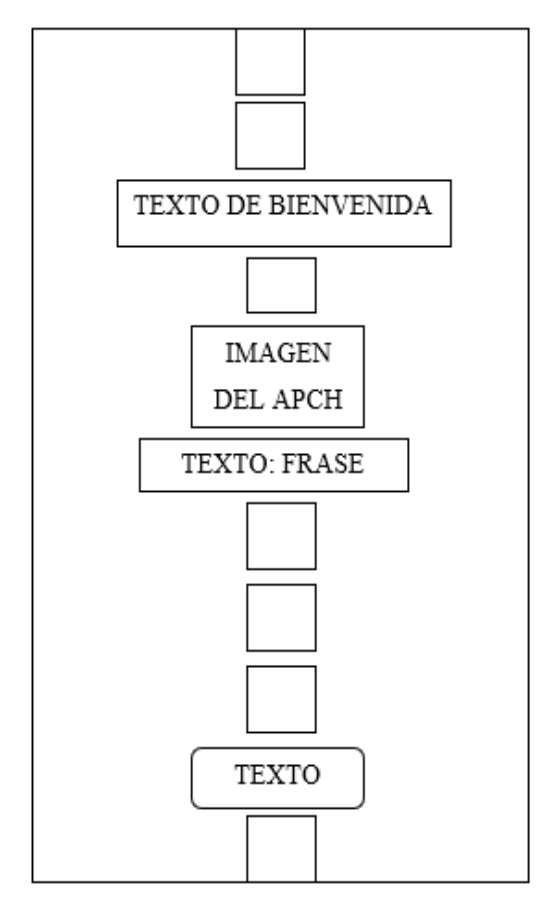

**Figura 3:** *Boceto de la pantalla de bienvenida Elaborado por:* Geraldine Bosquez & Jonathan Pacheco, 2022

A continuación, se visualiza las características que componen el interfaz de bienvenida del aplicativo:

# **Interfaz de bienvenida**

- **Color principal:** Negro.
- **Color secundario:** Celeste.
- **Dimensión:** Adaptable a la resolución pantalla.
- **Tipografía:** Monoespacio (19 pts) Serif (18 pts) y Just bubble (50 pts).
- **Tipo de navegación:** Manual.
- **Finalidad:** Bienvenida a los estudiantes de la Unidad Educativa del Milenio "Ángel Polibio Chaves".

En la Figura 4, se puede evidenciar el boceto del interfaz del menú principal del aplicativo STUDENGLISH, en la cual consta de once textos de menú y ocho imágenes que componen los contenidos del interfaz.

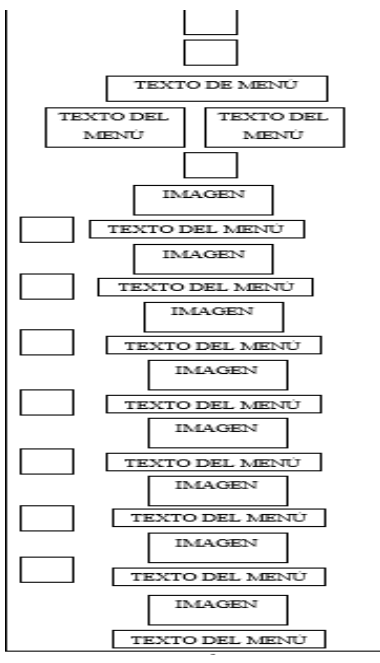

**Figura 4:** *Boceto del menú principal del aplicativo Elaborado por:* Geraldine Bosquez & Jonathan Pacheco, 2022

A continuación, se visualiza las características que componen el interfaz de menú del aplicativo:

# **Interfaz del menú**

- **Color principal:** Negro.
- **Color secundario:** Blanco.
- **Dimensión:** Adaptable a la resolución pantalla.
- **Tipografía:** Por defecto (19 pts) y Serif (18 pts).
- **Tipo de navegación:** Manual.
- **Finalidad:** Presentación de los contenidos de Inglés.

En la Figura 5, se puede evidenciar el boceto del interfaz de contenidos del aplicativo STUDENGLISH, en la cual consta con su respectivo texto, imagen y dos botones.

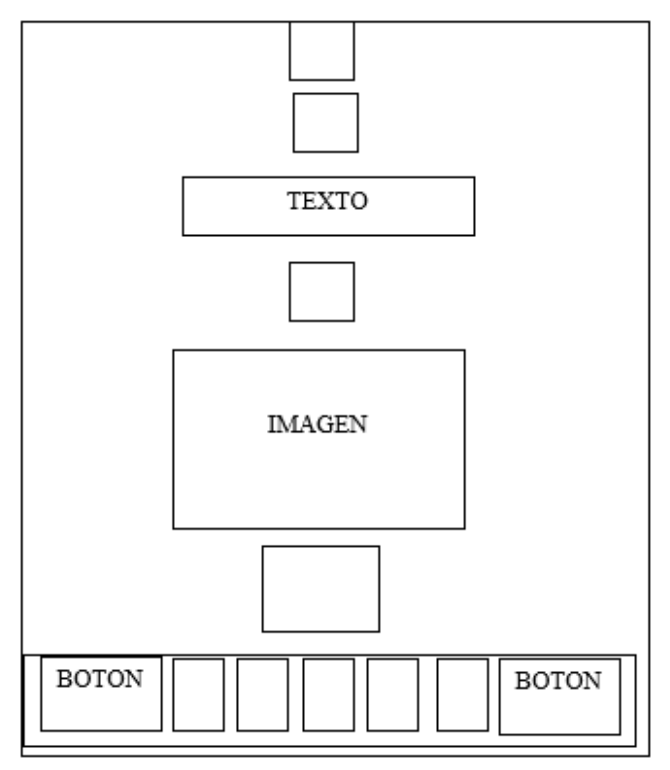

**Figura 5:** *Boceto del interfaz de contenidos del aplicativo Elaborado por:* Geraldine Bosquez & Jonathan Pacheco, 2022

A continuación, se visualiza las características que componen el interfaz de contenidos del aplicativo:

# **Interfaz de contenidos**

- **Color principal:** Blanco.
- **Color secundario:** Rojo.
- **Dimensión:** Adaptable a la resolución pantalla.
- **Tipografía:** Avocado creamy (45 pts) y por defecto (20 pts).
- **Tipo de navegación:** Manual.
- **Finalidad:** Presentación de las temáticas del aplicativo.

En la Figura 6, se puede evidenciar el boceto del interfaz de TransVoice del aplicativo STUDENGLISH, en la cual consta con su dos textos, imagen y dos botones.

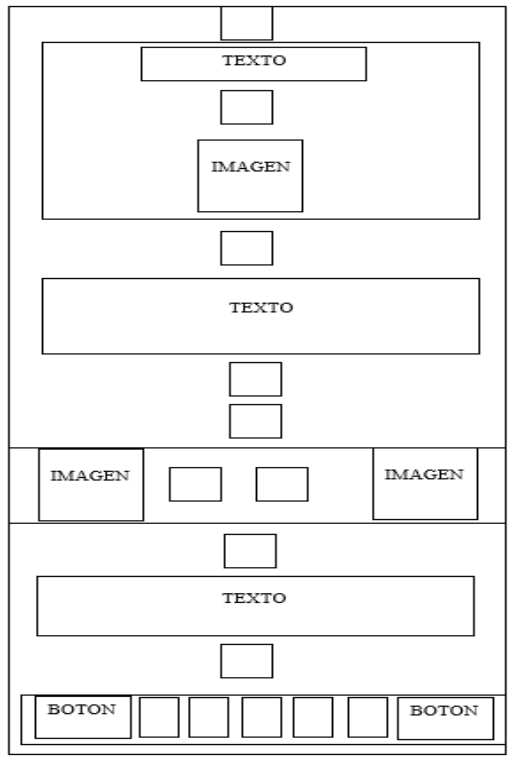

**Figura 6:** *Boceto del interfaz del TransVoice Elaborado por:* Geraldine Bosquez & Jonathan Pacheco, 2022

A continuación, se visualiza las características que componen el interfaz de TransVoice:

# **Interfaz del TransVoice**

- **Color principal:** Rojo.
- **Color secundario:** Celeste y amarillo.
- **Dimensión:** Adaptable a la resolución pantalla.
- **Tipografía:** Avocado creamy (45 pts) y por defecto (16 pts)
- **Tipo de navegación:** Manual.
- **Finalidad:** Traducción de palabras u oraciones tanto en español como en inglés y viceversa.

En la Figura 7, se puede evidenciar el boceto del interfaz de evaluación del aprendizaje del aplicativo STUDENGLISH, en la cual consta de con sus cinco textos, imagen y cuatro botones.

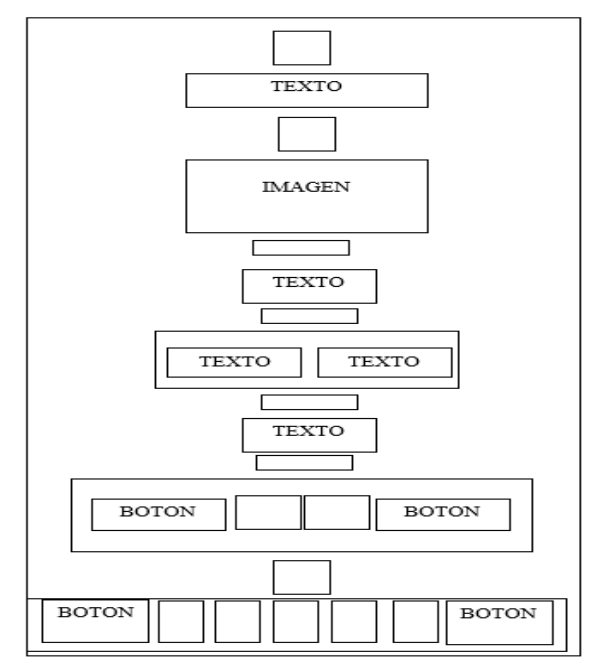

**Figura 7:** *Boceto del interfaz de evaluación de aprendizaje Elaborado por:* Geraldine Bosquez & Jonathan Pacheco, 2022

A continuación, se visualiza las características que componen el interfaz de evaluación de aprendizaje:

# **Interfaz de evaluación de aprendizaje**

- **Color principal:** Celeste.
- **Color secundario:** Rojo, rosado, verde, amarillo y azul.
- **Dimensión:** Adaptable a la resolución pantalla.
- **Tipografía:** Avocado creamy (45 pts) y por defecto (20 pts).
- **Tipo de navegación:** Manual.
- **Finalidad:** Evaluar los aprendizajes adquirido en las temáticas.

## **Fase de desarrollo**

En esta fase, se desarrolla el aplicativo móvil educativa, mediante la generación de los elementos de multimedia (imágenes, textos, audios y videos) con base a lo planeado de cada contenido, a través de los bocetos elaborados en la fase de diseño, para posteriormente poder diseñar en el programa de App Inventor 2, en la cual se usó un sin números de bloques de código para que funcione el aplicativo de la manera correcta, y a la vez sirve como prototipo para resolver cualquier problema que se presente, a continuación se puede observar en la tabla 20, los programas que se utilizaron para la realización de este aplicativo:

**Tabla 20.** *Programas utilizados para la implementación del aplicativo*

| Elementos empleados Software utilizado |                  | <b>Extensión de archivos</b> |
|----------------------------------------|------------------|------------------------------|
| App móvil                              | App inventor 2   | .aia                         |
| Imágenes                               | Adobe Ilustrator | . a <sub>1</sub>             |
| Texto                                  | Corel Draw       | .cdr                         |
|                                        | Adobe Ilustrator | .21                          |
|                                        |                  |                              |

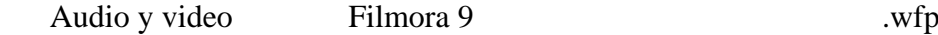

**Elaborado por**: *Geraldine Bosquez & Jonathan Pacheco, 2022*

## **Perfil del estudiante y docente**

- Tener conocimiento en el manejo del celular.
- Curiosidad e interés.

# **Requerimientos mínimos de hardware y software**

En la tabla 21, se detalla los requerimientos mínimos que deben tener el dispositivo móvil para que funcione de manera correcta el aplicativo STUDENGLISH.

| <b>L'avia 21.</b> Réquisitos de la apricación movil SI ODENGLISH |  |  |  |  |
|------------------------------------------------------------------|--|--|--|--|
| <b>Componentes requeridos</b>                                    |  |  |  |  |
| Android Versión 7 o superior                                     |  |  |  |  |
| 40,10 MB de memoria libre                                        |  |  |  |  |
| $1$ gb                                                           |  |  |  |  |
| 6.2", 720 x 1520 pixels.                                         |  |  |  |  |
|                                                                  |  |  |  |  |

**Tabla 21.** *Requisitos de la aplicación móvil STUDENGLISH*

*Elaborado por:* Geraldine Bosquez & Jonathan Pacheco, 2022

## **Principales interfaces del aplicativo**

En la Figura 8, se observa el interfaz del aplicativo móvil STUDENGLISH, desarrollado en App Inventor 2, en la cual se evidencia el logo con su respectiva barra de progreso.

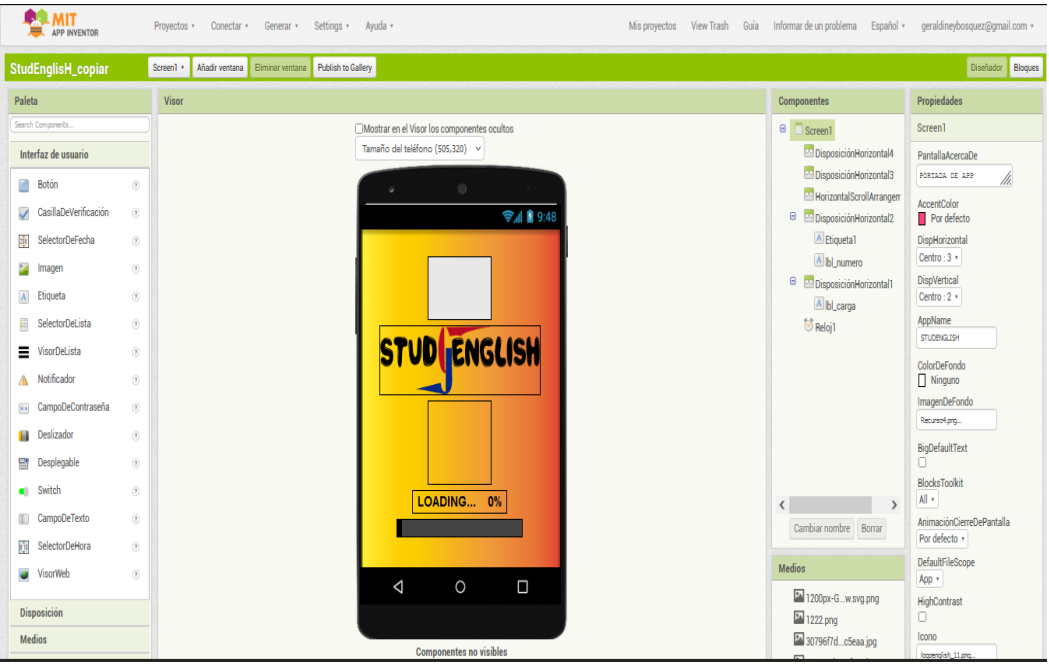

**Figura 8:** *Interfaz de portada del aplicativo móvil STUDENGLISH Elaborado por:* Geraldine Bosquez & Jonathan Pacheco, 2022

En la Figura 9, se observa el interfaz de bienvenida del aplicativo con su respectiva frase introductoria.

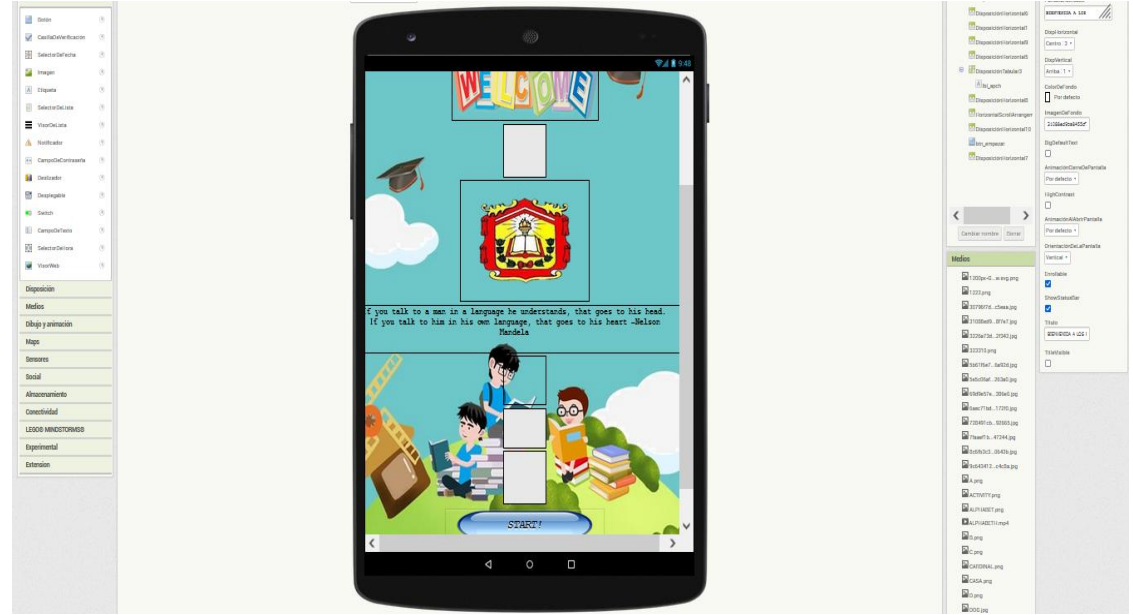

**Figura 9:** *Interfaz de bienvenida del aplicativo móvil STUDENGLISH Elaborado por:* Geraldine Bosquez & Jonathan Pacheco, 2022

En la Figura 10, se observa el interfaz en donde consta el menú de los contenidos del aplicativo.

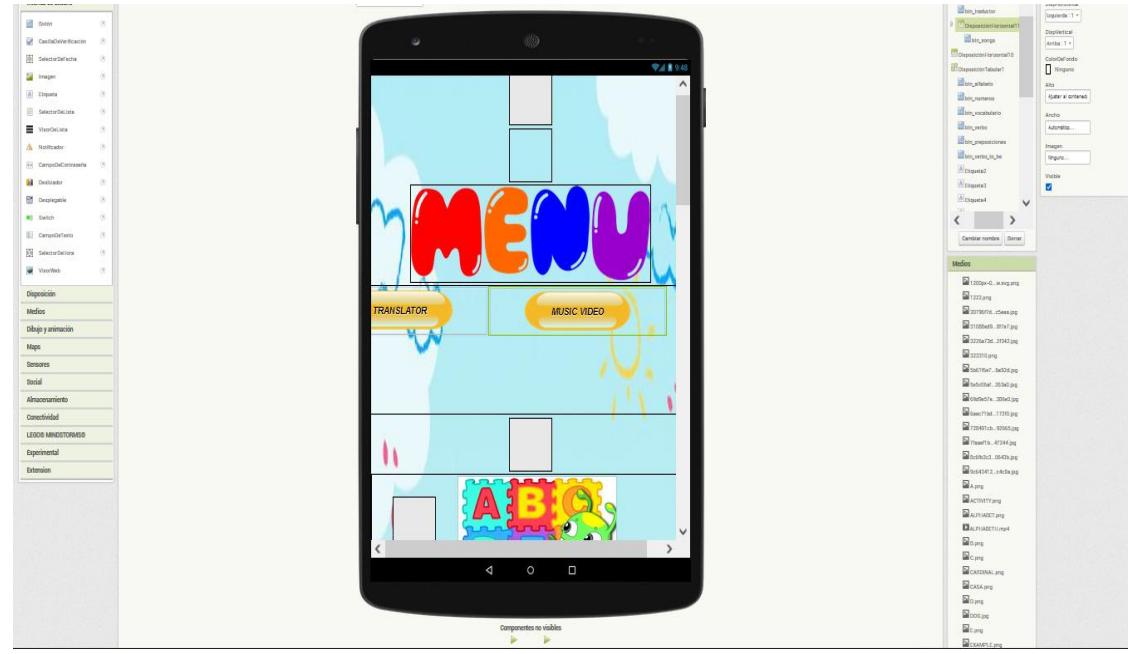

**Figura 10:** *Interfaz del menú de los contenidos del aplicativo Elaborado por:* Geraldine Bosquez & Jonathan Pacheco, 2022

En la Figura 11, se observa el interfaz de contenidos del aplicativo con cada una de sus temáticas.

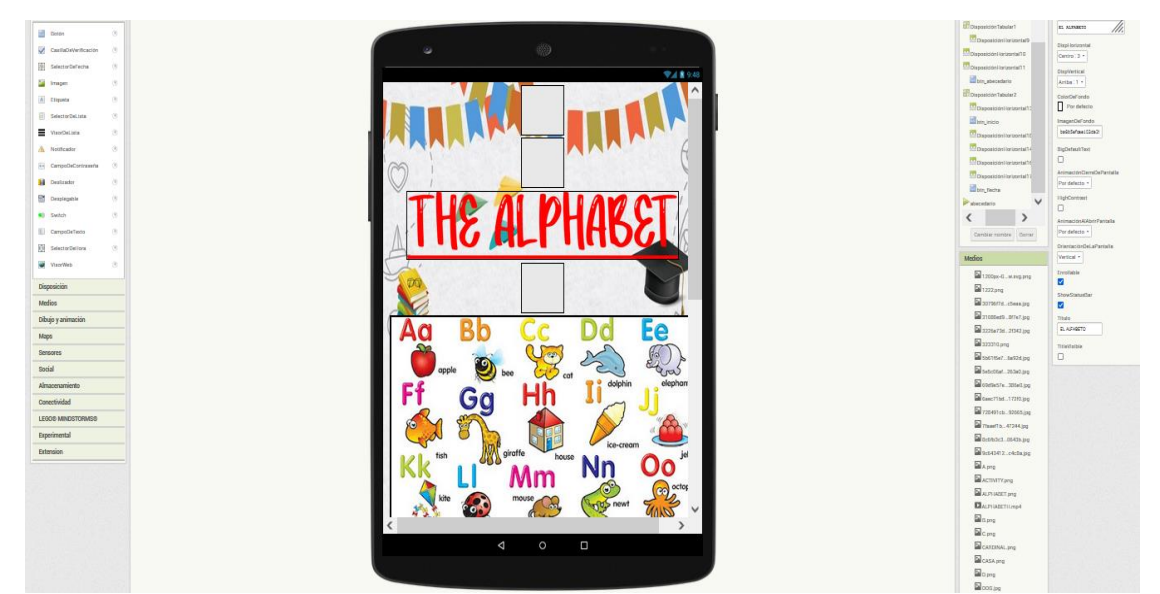

**Figura 11:** *Interfaz de contenidos del aplicativo Elaborado por:* Geraldine Bosquez & Jonathan Pacheco, 2022

En la Figura 12, se observa el TransVoice, en la cual se utiliza inteligencia artificial para el reconocimiento de voz al traducirlo al idioma de inglés a español y viceversa.

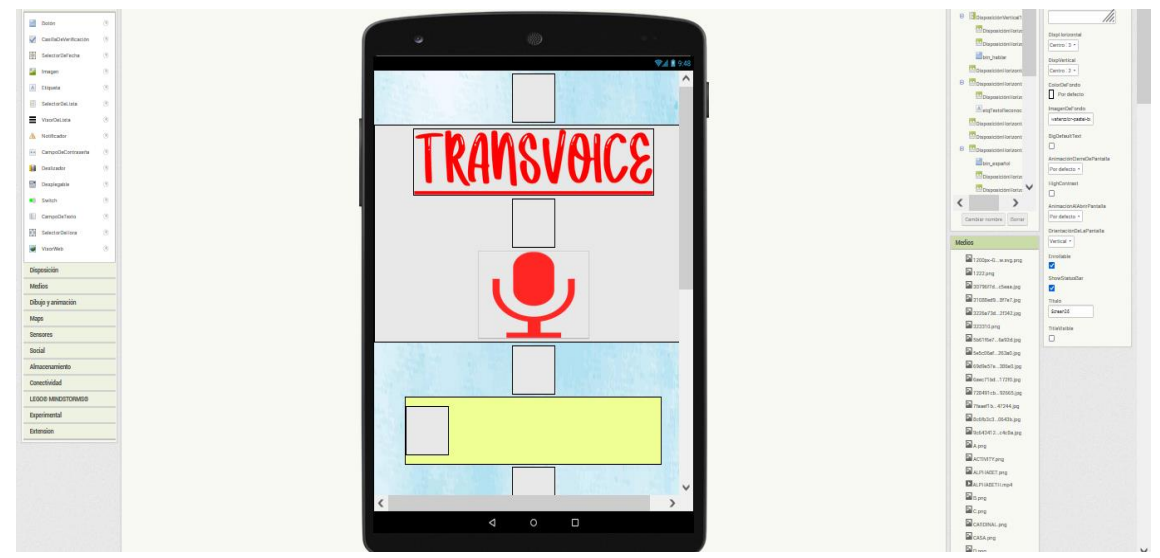

**Figura 12:** *Interfaz del TransVoice Elaborado por:* Geraldine Bosquez & Jonathan Pacheco, 2022

En la Figura 13, se observa el interfaz de cómo está estructurada las actividades (exercise) de las temáticas.

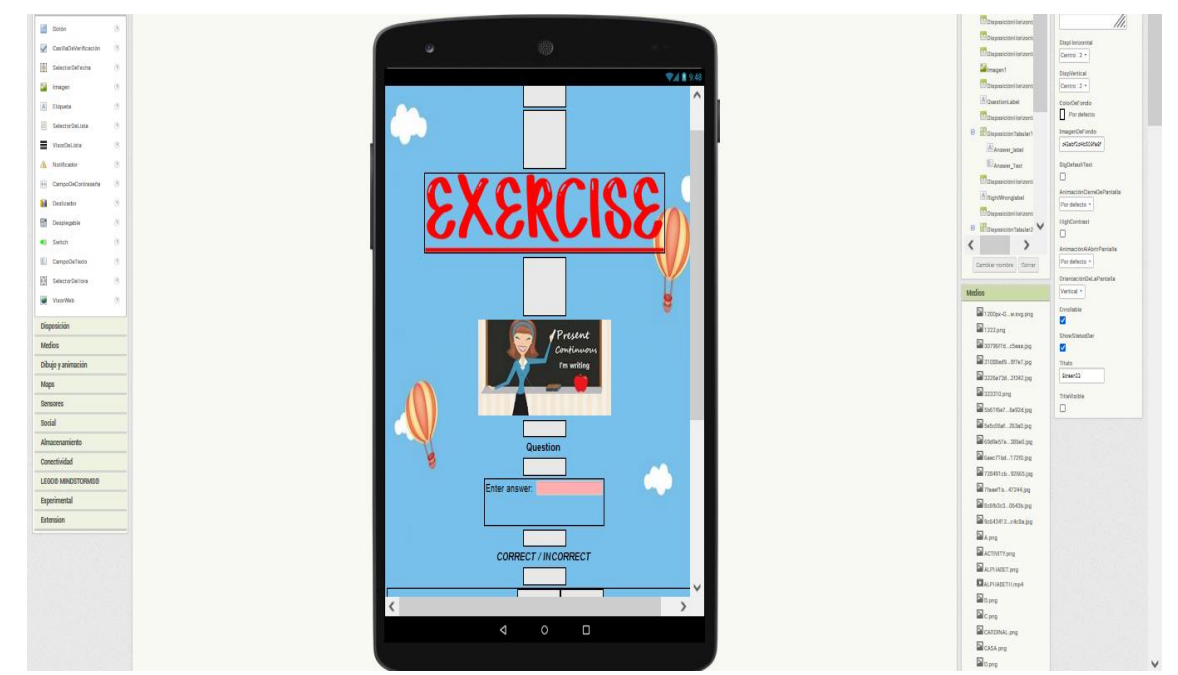

**Figura 13:** *Interfaz de evaluación de aprendizajes Elaborado por:* Geraldine Bosquez & Jonathan Pacheco, 2022

# **Codificación**

A través del software online de App Inventor 2, se realizó la respectiva codificación, en donde cada uno de ello, se empleó diversos botones al usarlo en diferentes secciones o bloques, para esto se acudió a la programación por scripts. El aplicativo de STUDENGLISH, cuenta con 10 bloques, cada una de ellas contiene diversas actividades dinámicas y lúdicas, con el objetivo primordial de mejorar el aprendizaje de los estudiantes en la asignatura de Inglés, haciendo uso de diferentes técnicas de aprendizajes como: el uso de la creatividad, la retención de información, percepciones del aplicativo para que aprendan de forma innovadora y desarrollen sus habilidades cognitivas al implementar las cuatro habilidades del idioma a través de esta app.

En la Figura 14, se visualiza parte de la aplicación móvil creada, acerca de una evaluación de aprendizaje del present progressive, se puede observar la respectiva codificación, que consta con bloques de códigos: en los botones para inicio y flecha atrás, también está compuesta por lista de preguntas y respuestas, en cada una de ellas tienen imágenes, en la cual el estudiante va identificar los respectivos verbos a través del mismo, se creó etiquetas que se visualice correct o incorrect.

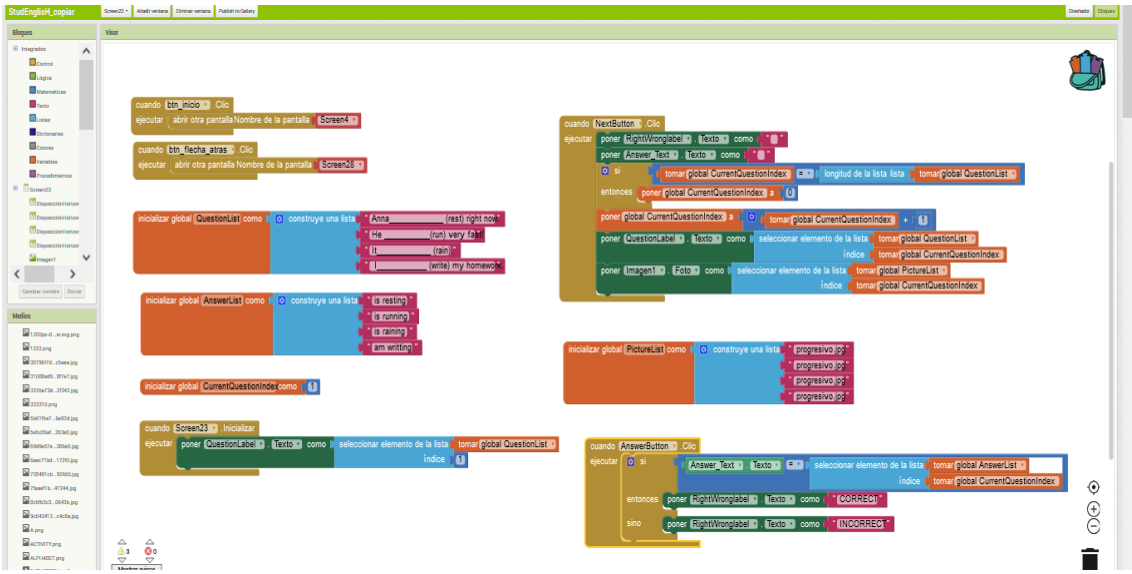

**Figura 14:** *Codificación en el programa de App Inventor 2 Elaborado por:* Geraldine Bosquez & Jonathan Pacheco, 2022
#### **Fase de implementación**

En esta fase, fue implementado en el aula de clases como en la casa de los estudiantes. En esta etapa se realizaron diversas pruebas pilotos que permitió observar el funcionamiento del aplicativo, que es herramienta fundamental para el apoyo educativo en la asignatura de Inglés. A continuación, se muestra la tabla 22, acerca de la fase de prueba implementado en la aplicación móvil.

| Error                 | Causa               | Solución              |  |
|-----------------------|---------------------|-----------------------|--|
| No aparece.           | Incompatibilidad    | Implementar formato:  |  |
|                       | de formato.         | png, jpg y jpeg.      |  |
| No permite pasar a la | Uso incorrecto del  | Identificar el bloque |  |
| siguiente actividad.  | bloque de código.   | de código correcto.   |  |
| No se reproduce.      | Incompatibilidad    | Implementar           |  |
|                       | de formato          | formato .mp4          |  |
| Texto ilegible.       | Tipografía y tamaño | Aumentar el tamaño    |  |
|                       |                     | y uso adecuado de la  |  |
|                       |                     | tipografía.           |  |
|                       |                     |                       |  |

**Tabla 22.** *Fase de prueba piloto implementada en la aplicación móvil*

*Elaborado por:* Geraldine Bosquez & Jonathan Pacheco, 2022

Esta prueba piloto se lo realizó veinte veces para el funcionamiento del aplicativo, con el rango de edades de 12 a 15 años, en la cual se destinó cinco días previamente para que los estudiantes de la unidad educativa descargue e instale el aplicativo a través de su dispositivo móvil con sistema operativo Android, con la finalidad que manipule y a la vez analice las temáticas dentro del aplicativo, el objetivo principal de generar motivación y despertar curiosidad en aprender a través de esta app.

#### **Fase de evaluación**

En esta última fase se constató la efectividad de los contenidos que tuvo la aplicación móvil educativa correspondiente al logro de los objetivos que se propuso para la realización de esta propuesta tecnológica. La evaluación ayudó a los estudiantes de octavo año de Educación General Básica de la Unidad Educativa del Milenio "Ángel Polibio Chaves", gracias a esta fase permitió mejorar el proyecto con las evaluaciones que se realizaron. En el caso de este modelo ADDIE, tuvo la finalidad primordial de generar y despertar el interés de aprender en la asignatura de Inglés, al brindar a los estudiantes el aplicativo STUDENGLISH, con interfaz amigable, fácil de manipular y sea atractivo para los estudiantes de este curso.

Gracias a este proyecto sirvió de apoyo para que los estudiantes no tengan desconocimiento del nivel básico del idioma de inglés para que un futuro pueda emplearlo y aplicarlo de manera correcta las cuatro habilidades: speaking, writing, reading y listening. El aplicativo desarrollado tuvo diferentes actividades interactivas para que los estudiantes resuelvan, además de poseer contenidos de temáticas, juego de preguntas, traductor a voz, video musicales con la respectiva pronunciación.

#### **Análisis estadístico**

Como se puede observar en la tabla 23, de la prueba de diagnóstico realizado a los cincos paralelos "A, B, C, D y E" perteneciente a octavo año de Educación General Básica de la Unidad Educativa del Milenio "Angel Polibio Chaves", se obtuvieron los resultados de diez preguntas, en la cual se determinó que existe falencia de conocimientos de los contenidos básicos de la asignatura de Inglés.

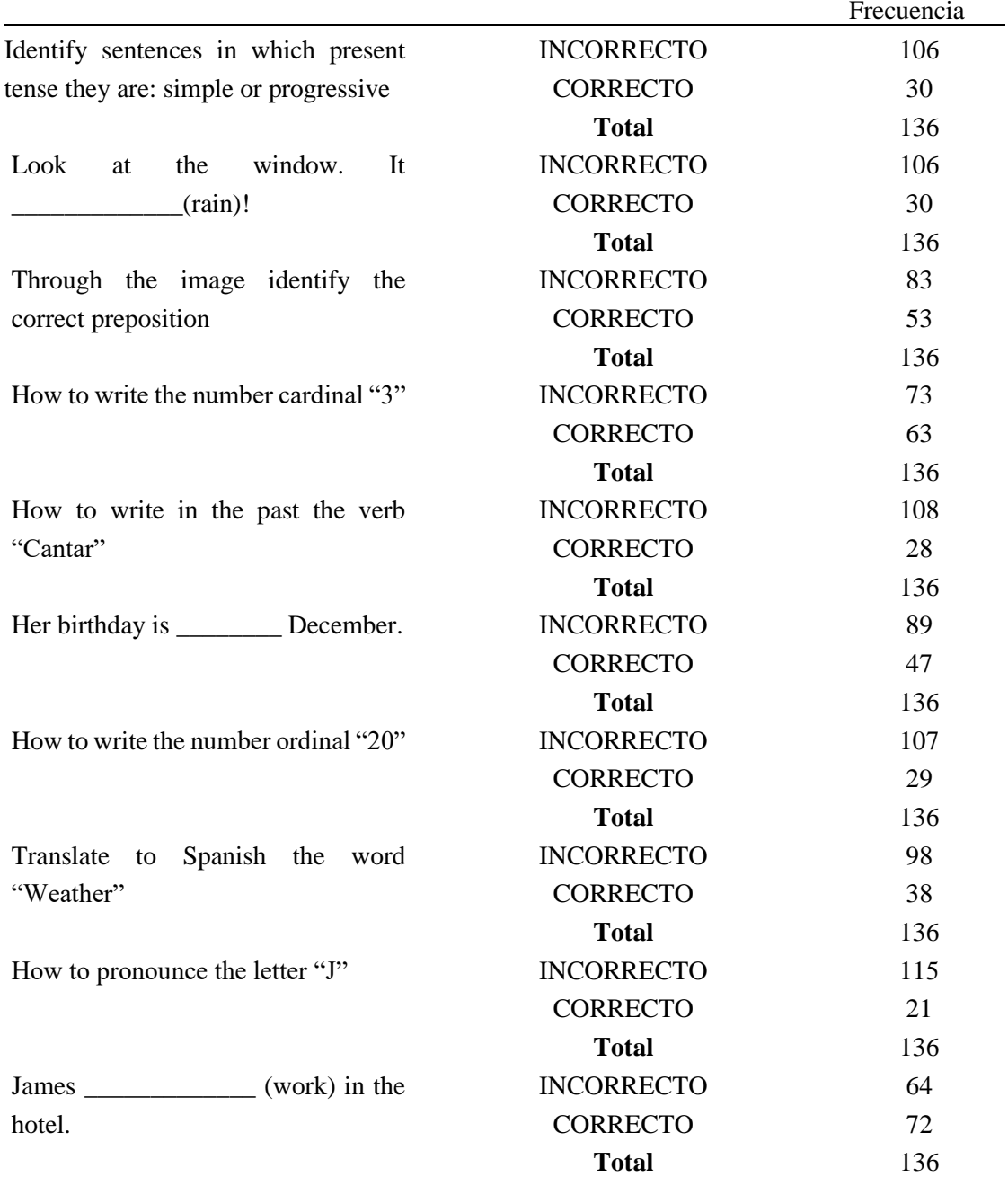

**Fuente:** Software SPSS *Elaborado por:* Geraldine Bosquez & Jonathan Pacheco, 2022

#### **Tablas de las notas de los estudiantes de cada paralelo en la prueba de diagnóstico**

Como se observa en la tabla 24, en la prueba de diagnóstico tomada a los estudiantes de octavo año con sus respectivos paralelos "A", "B", "C", "D" y "E" de Educación General Básica de la Unidad Educativa del Milenio "Ángel Polibio Chaves". En la cual se obtuvo el promedio general de los estudiantes de cada paralelo en donde se pudo evidenciar que el nivel de conocimientos de los estudiantes es muy bajo.

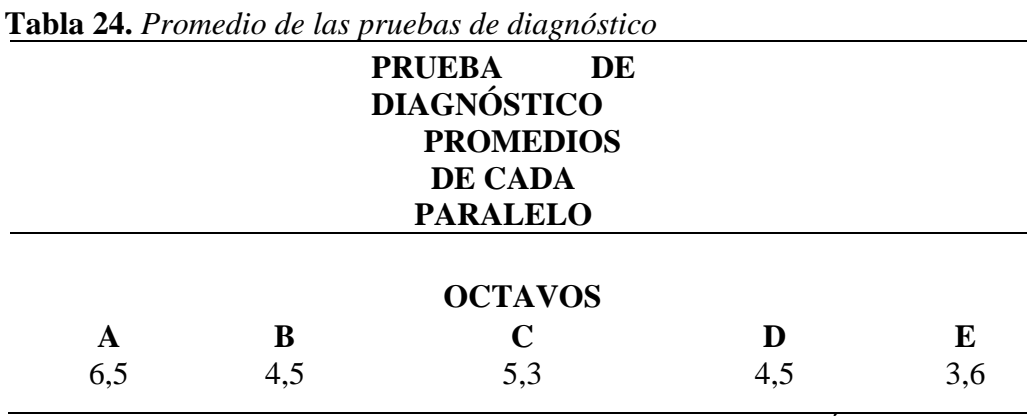

*Fuente:* Prueba realizada a estudiantes de la Unidad Educativa del Milenio "Ángel Polibio Chaves"

*Elaborado por:* Geraldine Bosquez & Jonathan Pacheco, 2022

Como se observa en la tabla 25, se evidencia que el promedio general de la prueba de diagnóstico tomada a los estudiantes de octavo año de Educación General Básica de la Unidad Educativa del Milenio "Ángel Polibio Chaves", el nivel de conocimiento fue extremadamente bajo con la media aritmética de 4,88.

**Tablas de las notas de los estudiantes de octavo año EGB en la prueba de diagnóstico**

**Tabla 25.** *Promedio de cada paralelo*

**PROMEDIO A, B, C, D, E** 4,88

#### *Fuente:* Prueba realizada a estudiantes de la Unidad Educativa del Milenio "Ángel Polibio Chaves" *Elaborado por:* Geraldine Bosquez & Jonathan Pacheco, 2022

Como se puede observar en la tabla 26, de la prueba de finalización realizado a los cincos paralelos "A, B, C, D y E" perteneciente a octavo año de Educación General Básica, se obtuvieron los resultados de diez preguntas, en la cual los estudiantes mejoraron su aprendizaje mediante la implementación del aplicativo móvil llamado STUDENGLISH, aprendieron a través de diversos contenidos dinámicos como: incorporación de elementos de multimedia, simuladores y juego.

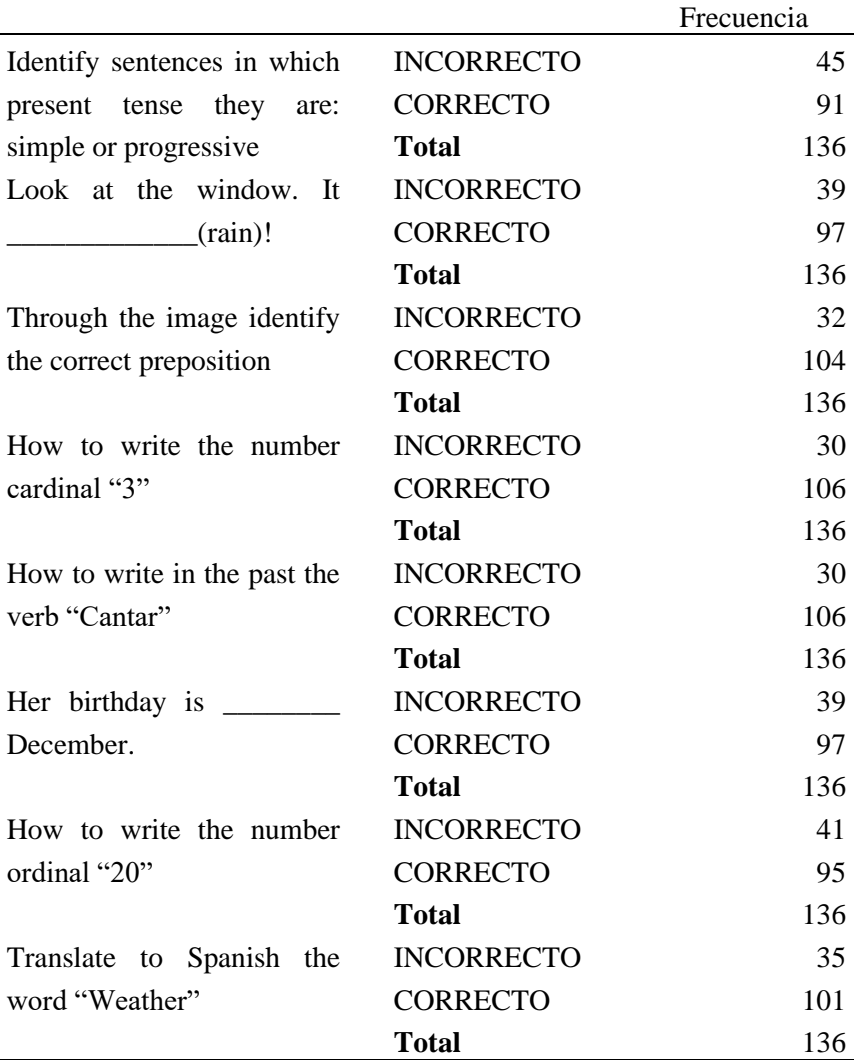

#### **Tabla 26:** *Prueba de finalización*

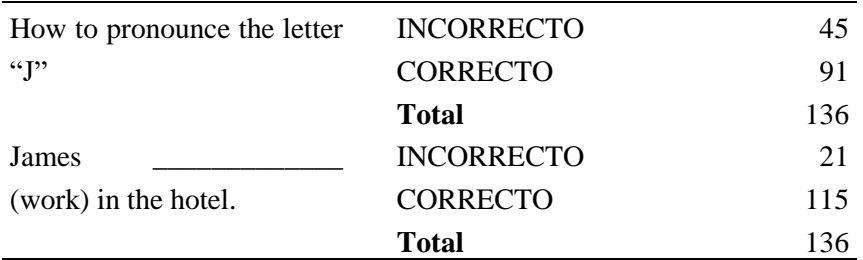

*Fuente:* Software SPSS

*Elaborado por:* Geraldine Bosquez & Jonathan Pacheco, 2022

#### **Tablas de las notas de los estudiantes de cada paralelo en la prueba de finalización**

Como se puede observar en la tabla 27, a través de la prueba de finalización tomada a los estudiantes de octavo año con sus respectivos paralelos "A", "B", "C", "D" y "E" de Educación General Básica de la Unidad Educativa del Milenio "Ángel Polibio Chaves", en la cual se sacó el promedio general de los estudiantes de cada paralelo en donde se pudo evidenciar que el nivel de conocimientos subió notablemente mediante la implementación del aplicativo STUDENGLISH.

|                    | $\cdot$ |                     |     |     |  |  |
|--------------------|---------|---------------------|-----|-----|--|--|
|                    |         | <b>PRUEBA</b><br>DE |     |     |  |  |
| <b>DIAGNÓSTICO</b> |         |                     |     |     |  |  |
| <b>PROMEDIOS</b>   |         |                     |     |     |  |  |
| DE CADA            |         |                     |     |     |  |  |
|                    |         | <b>PARALELO</b>     |     |     |  |  |
|                    |         |                     |     |     |  |  |
| <b>OCTAVOS</b>     |         |                     |     |     |  |  |
|                    | в       | C                   | D   | E   |  |  |
| 8,8                | 8,4     | 8,1                 | 8.5 | 8,2 |  |  |
|                    |         |                     |     |     |  |  |

**Tabla 27.** *Prueba de finalización promedio de cada paralelo*

*Fuente:* Prueba de finalización realizado a estudiantes de la Unidad Educativa del Milenio "Ángel Polibio Chaves"

*Elaborado por:* Geraldine Bosquez & Jonathan Pacheco, 2022

# **Tablas de las notas de los estudiantes de octavo año EGB en la prueba de finalización**

Como se observa en la tabla 28, se evidencia que el promedio general de la prueba de finalización tomada a los estudiantes de octavo año de Educación General Básica de la Unidad Educativa del Milenio "Ángel Polibio Chaves", el nivel de conocimiento fue superior a comparación con la prueba de diagnóstico, obteniendo la media aritmética de los cincos paralelos fue de 8,4 todo esto se debió por la implementación de la aplicación móvil educativa.

#### **Tabla 28.** *Promedio de los 5 paralelos de la prueba final*

#### **PROMEDIO A, B, C, D, E** 8,40

*Fuente:* Prueba de finalización realizado a estudiantes de la Unidad Educativa del Milenio "Ángel Polibio Chaves" *Elaborado por:* Geraldine Bosquez y Jonathan Pacheco, 2022

#### **Análisis estadístico de las encuestas de satisfacción**

A continuación, se va dar a conocer acerca de los datos obtenidos mediante la encuesta de satisfacción realizada a los estudiantes de octavo año.

**Pregunta 1:** *i*Manipular el aplicativo móvil STUDENGLISH te resultó?

**Tabla 29.** *Tabulación de datos de manipular el aplicativo móvil* **¿Manipular el aplicativo móvil STUDENGLISH te** 

**resultó?**

Frecuencia Porcentaje

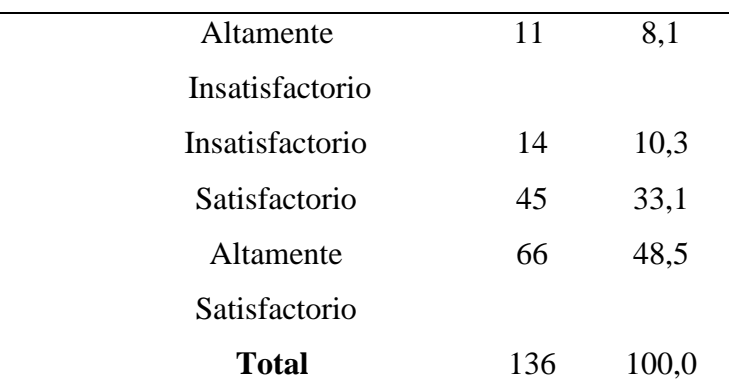

*Fuente:* Encuesta a estudiantes de la Unidad Educativa del Milenio "Ángel Polibio Chaves"

*Elaborado por:* Geraldine Bosquez & Jonathan Pacheco, 2022

#### **Análisis e interpretación de los resultados**

Como se observa en la tabla 29, los estudiantes encuestados mencionaron que se encuentran altamente satisfactorio al manipular el aplicativo móvil STUDENGLISH, mientras que una minoría de los encuestados manifestaron que se encuentran altamente insatisfactorio, esto se debe ya que en sus dispositivos móviles no cuentan con los requerimientos mínimos para que la aplicación sea instalada de la manera correcta.

**Pregunta 2:** ¿Los contenidos de la aplicación le pareció?

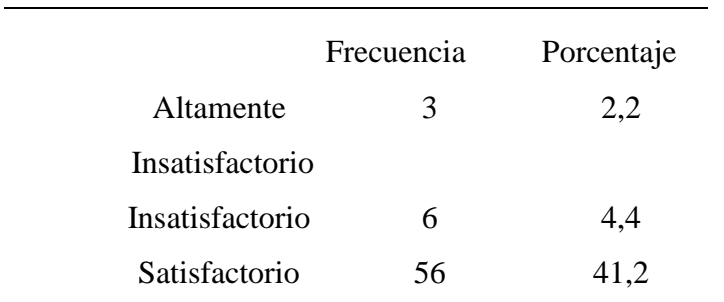

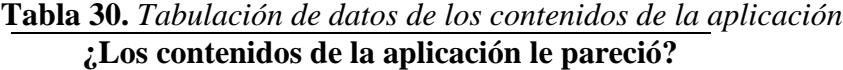

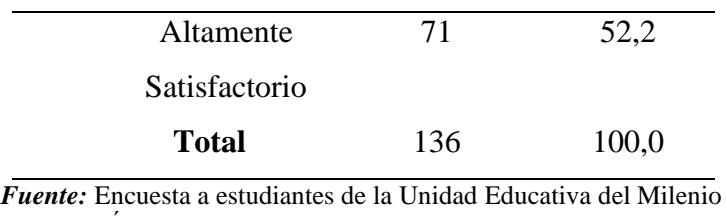

 "Ángel Polibio Chaves" *Elaborado por:* Geraldine Bosquez & Jonathan Pacheco, 2022

#### **Análisis e interpretación de los resultados**

Como se observa en la tabla 30, la mayoría de los estudiantes encuestados se encuentran altamente satisfecho con los contenidos que se encontraron incorporados en la aplicación móvil educativa STUDENGLISH, mientras que la minoría de los encuestados se encontraron altamente insatisfecho por que no estaban familiarizado con los contenidos que se encontraban en el aplicativo.

**Pregunta 3:** ¿Al implementar este aplicativo su nivel de motivación fue?

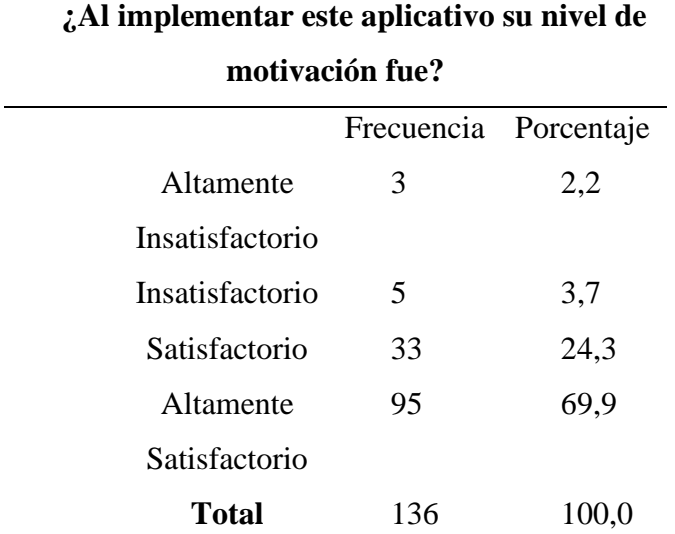

**Tabla 31.** *Tabulación de datos del nivel de motivación*

*Fuente:* Encuesta a estudiantes de la Unidad Educativa del Milenio "Ángel Polibio Chaves"

 *Elaborado por:* Geraldine Bosquez & Jonathan Pacheco, 2022

#### **Análisis e interpretación de los resultados**

Como se observa en la tabla 31, la mayoría de los estudiantes mencionaron que al implementar el aplicativo STUDENGLISH, su nivel de motivación fue altamente satisfactorio, por las diferentes actividades interactivas que se encontraron dentro del mismo, mientras que un grupo menor manifestaron que este aplicativo fue altamente insatisfactorio, esto se debió porque se presentó errores como: la resolución de la pantalla al momento de su manipulación por no cumplir con los requerimientos mínimos.

**Pregunta 4:** ¿Cómo fue el acceso al aplicativo STUDENGLISH en su dispositivo móvil?

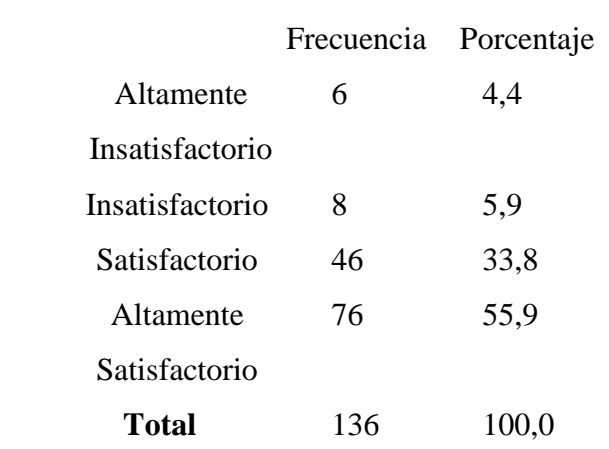

## **Tabla 32.** *Tabulación de datos del acceso al aplicativo* **¿Cómo fue el acceso al aplicativo STUDENGLISH en su dispositivo móvil?**

*Fuente:* Encuesta a estudiantes de la Unidad Educativa del Milenio "Ángel Polibio Chaves"

*Elaborado por:* Geraldine Bosquez & Jonathan Pacheco, 2022

#### **Análisis e interpretación de los resultados**

Como se observa en la tabla 32, los estudiantes encuestados mencionaron que el acceso al aplicativo STUDENGLISH en sus dispositivos móviles fue altamente satisfactorio porque cumplieron con los requerimientos mínimos para que la instalación sea exitosa, mientras que un grupo menor manifestaron que el acceso al aplicativo fue altamente insatisfactorio, porque en sus dispositivos móviles no cumplen con los requisitos mínimos para que el aplicativo funcione de la manera correcta.

**Pregunta 5:** ¿Al implementar este aplicativo su nivel de aprendizaje fue?

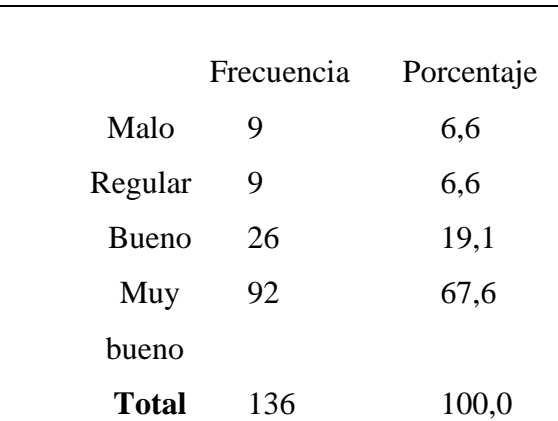

**aprendizaje fue?**

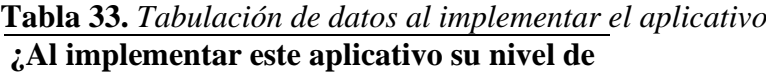

*Fuente:* Encuesta a estudiantes de la Unidad Educativa del Milenio "Ángel Polibio Chaves"

*Elaborado por:* Geraldine Bosquez & Jonathan Pacheco, 2022

#### **Análisis e interpretación de los resultados**

Como se observa en la tabla 33, los estudiantes encuestados mencionaron su nivel de aprendizaje fue muy bueno al incorporar este aplicativo por los contenidos y las

diferentes actividades interactivas que se encontraron en el aplicativo STUDENGLISH, mientras que un grupo menor manifestaron que al implementar este aplicativo el nivel de aprendizaje fue malo, esto se debió porque en sus dispositivos móviles no cumplían con las características mínimas y no pudieron hacer uso del mismo.

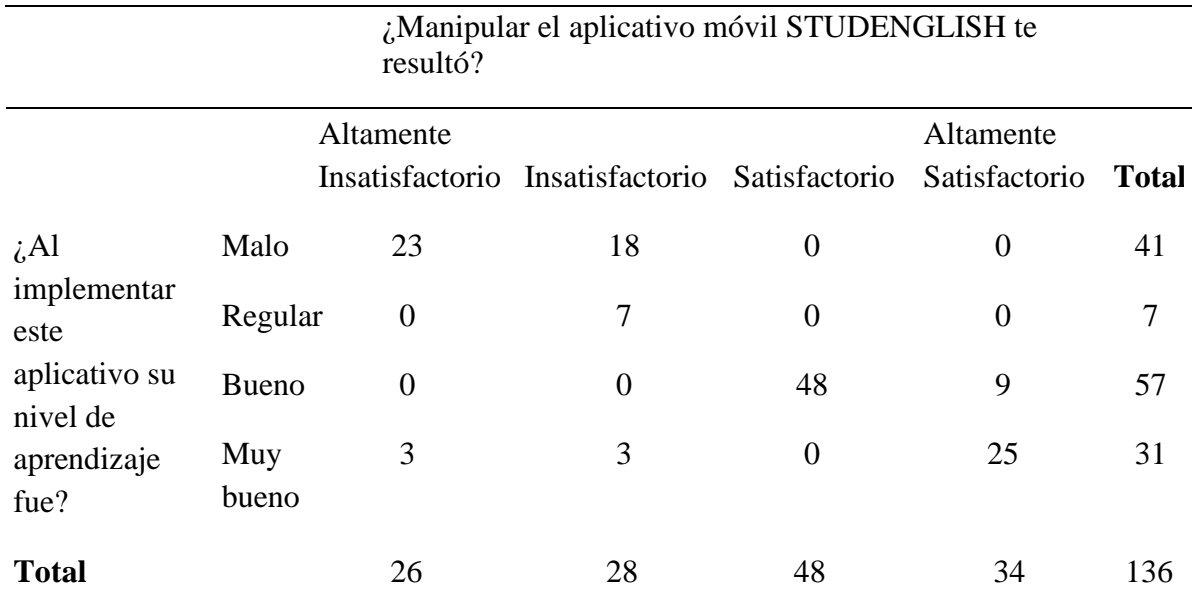

#### **Tabla 34:** *Tablas comparativas de la encuesta de satisfacción*

*Fuente:* Software SPSS

*Elaborado por:* Geraldine Bosquez & Jonathan Pacheco, 2022

#### **Análisis e interpretación de los resultados**

Como se observa en la tabla 34, al manipular los estudiantes el aplicativo móvil STUDENGLISH fue satisfactorio por ende su nivel de aprendizaje fue bueno, en la cual adquirieron los conocimientos básicos de la asignatura de Inglés.

#### **Bibliografía**

- Abellán, M. (9 de julio de 2019). *programoergosum.es*. Obtenido de https://www.programoergosum.es/tutoriales/introduccion-a-la-programacioncon-appinventor/
- Ahmadigol, J. (2015). A Survey of the Effectiveness of Instructional Design ADDIE and Multimedia on Learning Key Skills of Futsal. *Journal of Educational and Management Studies, 5*(3), 180-186.
- Alcántara, M. (2009). Importancia de las tic para la educación. *Innovación y Experiencia Educativa*(15). Obtenido de https://archivos.csif.es/archivos/andalucia/ensenanza/revistas/csicsif/revista/p df/Numero\_15/MARIA%20DOLORES\_ALCANTARA\_1.pdf

Ausubel, D. (1983). *Teoría del aprendizaje significativo.* Fascículos de CEIF, 1(1-10).

- Bermudez, J. L. (07 de marzo de 2016). *softandapps.info*. Obtenido de https://www.softandapps.info/2016/03/07/thunkable-plataforma-crear-appsandroid-basada-mit-app-inventor/
- Bustillo, J., Rivera, C., Guzmán, J., & Ramos, L. (2017). Benefits of using a mobile application in learning a foreign language. *Sistemas & Telemática, 15*(40), 55- 68. doi:10.18046/syt.v15i40.2391
- Calle-Suáres, C. A., & Quichimbo-Rosas, A. (2021). Presencia de metodologías tradicionales en la educación del Ecuador. *Dominio de las Ciencias, VII*(4), 1205-1215. doi:http://dx.doi.org/10.23857/dc.v7i4.2164
- Castañeda, M. L. (22 de Marzo de 2015). *UTPL*. Obtenido de UTPL: http://univirtual.utp.edu.co/pandora/recursos/2000/2591/2591.pdf
- Castillo, L. (27 de noviembre de 2021). *El comercio*. Obtenido de https://www.elcomercio.com/tendencias/sociedad/ecuador-idioma-dominioingles-estudiantes.html
- Chávez, N. (2007). *Introducción a la Investigación Educativa* (Tercera ed.). Maracaibo: La Columna.
- Cheung, L. (2016). Using the ADDIE Model of Instructional Design to Teach Chest Radiograph Interpretation. Journal of Biomedical Education. *Journal of Biomedical Education, 6*, 1-6.
- Cobo, J. G. (2013). TFC Desarrollo de Aplicaciones Móviles. *Google Developers*, 2.
- Constitución de la República del Ecuador. (2008). *Artículo 26-27 [Título II]. Sección Quinta.* Quito: Ediciones Legales.
- Cruz Pérez, M., Pozo Vinueza, M., Aushay Yupangui, H. R., & Arias Parra, A. (2019). Las Tecnologías de la Información y de la Comunicación (TIC) como forma investigativa interdisciplinaria con un enfoque intercultural para el proceso de formación estudiantil. *e-Ciencias de la Información, IV*, 7.
- Cruz, A., & Arisaí, B. (2014). *Aplicaciones Móviles para el Proceso de Enseñanza-Aprendizaje en Enfermería.* Experiencias de la práctica, Universidad de la Sierra Sur, Instituto de Informática, México.
- Dávila Newman, G. (2006). El razonamiento inductivo y deductivo dentro del proceso investigativo en ciencias experimentales y sociales. *Laurus, XII*, 180-205.
- Escribano, D. (27 de 11 de 2018). *skyscanner*. Obtenido de https://www.skyscanner.es/noticias/esta-es-la-historia-de-las-aplicacionesmoviles
- Finol de Navarro, T., & Nava, H. (1996). *Procesos y productos en la investigación documental* (Segunda ed.). Maracaibo: EdiLUZ.
- Ganán, C. A. (2020). *La aplicación móvil y su relación con el aprendizaje significativo.* Informe final del Trabajo de Graduación, Universidad Técnica de Ambato, Facultad de Ciencias Humanas y de la Educación, Ambato.
- García, M. d., Reyes, J., & Godínez, G. (2017). Importancia de las tic en la Educación Básica superior. *Revista Iberoamericana de las Ciencias Sociales y Humanísticas, 6*(12). doi:10.23913/ricsh.v6i12.135
- García, R., Navarro, Y., & Espinosa, M. (2018). Prospectiva y emancipación social: aprendizaje creador. En R. García, Y. Navarro, & M. Espinosa, *Aplicaciones de la tecnología en los procesos educativos* (pág. 56). México: Amapsi Editorial, calle Instituto de Higiene No. 56. Obtenido de

https://www.transformacion-

educativa.com/attachments/article/256/Aplicaciones%20de%20la%20tecnolo g%C3%ADa%20en%20los%20procesos%20educativos.pdf

- Gavilanez, A., & León, J. (09 de 2021). *La aplicación móvil para el proceso de aprendizaje significativo de la herramienta Excel de la asignatura de contabilidad de los alumnos de primero de bachillerato. diseño de aplicación móvil.* Tesis, Universidad Estatal de Guayaquil, Ciencias de la Educación, Guayaquil.
- Góngora, Y., & Martínez, O. (2012). Del diseño instruccional al diseño de aprendizaje con aplicación de las tecnologías. *Education in the Knowledge Society (EKS), 13*(3), 342-360. doi:https://doi.org/10.14201/eks.9144
- González, D. B. (27 de Abril de 2021). *Profile*. Obtenido de Profile: https://profile.es/blog/tipos-aplicaciones-moviles-ventajas-ejemplos/
- Herazo, L. (3 de Enero de 2016). *anincubator*. Obtenido de https://anincubator.com/que-es-una-aplicacion-movil/
- Labarca, A. (2001). *Métodos de investigación en educación.* Santiago: UMCE.
- Larraz, A. G.-C. (4 de Febrero de 2016). *Código 21*. Obtenido de Código 21: https://codigo21.educacion.navarra.es/2016/02/04/app-inventor-2-conceptosbasicos-configuracion-descripcion-de-los-bloques-integrados-y-otrosrecursos/
- LOEI. (2011). *Artículo 298.* Quito.
- Lucero, M., & Salinas, J. (2019). *Desarrollo de una aplicación interactiva móvil para mejorar el proceso de enseñanza-aprendizaje de la asignatura de Matemática.* Universidad científica del Perú. San Juan Bautista: Facultad de Ciencias e Ingenería programa académico de Ingeniería de Sistemas de Información.
- Martínez de Sánchez, A. M. (2013). Diseño de investigación. principios teóricometodológicos y prácticos para su concreción. *Anuario Escuela de Archivología*, 38-63.
- Martínez, N. (2020). Las redes académicas y la interconectividad frente a la nueva. *Redalyc, 19*(52), 5-9. doi:id=31664009018
- McGriff, S. (2000). *Instructional system design (ISD): Using the ADDIE model.* Pennsylvania: Penn State University.
- Mejía, C. (2016). *Aplicaciones móviles y su relación con la difusión de la Facultad de Ciencias Humanas y de la Educación de la Universidad Técnica de Ambato Cantón Ambato Provincia de Tungurahua.* Informe Final del Trabajo de Graduación, Universidad Técnica de Ambato, Facultad de Ciencias Humanas y de la Educación, Ambato.
- Ministerio de Educación. (2020). *Acuerdo Nro. Mineduc-Mineduc-2020-00038-A.* Quito. Obtenido de https://educacion.gob.ec/wpcontent/uploads/downloads/2020/07/MINEDUC-MINEDUC-2020-00038- A.pdf
- Ministerio de Educación. (16 de marzo de 2020). *educacion.gob.ec*. Obtenido de https://educacion.gob.ec/plan-educativo-covid-19-se-presento-el-16-demarzo/
- Muyulema, J., Usca, R., Gavidia, J., & Pucha, P. (2021). Enseñanza virtual de la investigación de operaciones durante la COVID-19. Un análisis desde la práctica docente universitaria. *Horizontes, V*(19), 677 - 694. doi:Https://doi.org/10.33996/revistahorizontes.v5i19.229
- Obregón, Á., Logroño, M., & Rojas, C. (2018). El uso de Duolingo como herramienta de apoyo en el aprendizaje del Idioma Inglés. *Conciencia digital, 4*(11), 250- 266. doi:: https://doi.org/10.33262/concienciadigital.v4i1.1.1557
- Onieva, D. (20 de diciembre de 2018). *softzone.es*. Obtenido de https://www.softzone.es/2018/12/20/crea-apps-android-gratis-appy-builder/
- Paredes, C. (2012). *Software multimedia sobre manejo de lenguaje de programación gambas como material para mejorar el proceso de enseñanza-aprendizaje de los estudiantes del segundo y tercer año de Bachillerato de la especialidad informática del Colegio "Ángel Polibio Chaves.* Trabajo de grado, San Miguel. Obtenido de https://dspace.ueb.edu.ec/bitstream/123456789/1120/1/Tema.pdf
- Puetate, G., & Ibarra, J. L. (2016). Aplicaciones Móviles Híbridas. En G. Puetate, & J. L. Ibarra, *Puetate, Galo; Ibarra, José Luis* (pág. 4). Ibarra: edipuce.
- Pujos, L. (2020). *Aplicación móvil y su relación con el aprendizaje de personas con capacidades especiales auditivas.* Proyecto de Investigación, Universidad Técnica de Ambato, Facultad de Ciencias Humanas y de la Educación , Ambato.
- Punina, B. (2019). *Aplicación móvil y su incidencia en la actividad física.* Título de licenciatura, Universidad Técnica de Ambato, Facultad de ciencias humanas y de la educación, Ambato.
- Quishpe, C. (2020). *Diseño de una aplicación móvil educativa a través de app inventor para reforzar el proceso enseñanza-aprendizaje de operaciones con números enteros".* Trabajo de investigación (modalidad presencial), Universidad Central del Ecuador, Quito.
- Rodríguez, G., Gil, J., & García, E. (1999). *Metodología de la investigación cualitativa.* Málaga: Aljibe.
- Sánchez, I. (2003). Elementos conceptuales básicos del proceso de enseñanzaaprendizaje . *ACIMED, XI*(6).
- Siemens, G. (2004). *A learning theory for the digital age.* International Journal of Instructional Technology & Distance Learning.
- Software. (12 de 06 de 2019). *duacode*. Obtenido de https://www.duacode.com/es/blog-noticia/aplicaciones-moviles-desarrollohistoria
- Tamayo, M., & Tamayo. (1997). *EL proceso de la investigación científica* (Cuarta ed.). México: Limusa.
- Tapia, N. A. (2008). *Aplicación móvil en el aprendizaje de matemáticas básicas .* Ambato.
- Tomás, G. (2003). *Etapas del Proceso Investigador: Instrumentación.* España.
- UPEL. (2008). *Investigación de campo.* Universidad Pedagógica Experimental Libertador . Caracas: Cuarta.
- Zamora, R. (2020). Las ventajas de la utilización de dispositivos móviles en el proceso de aprendizaje en la Educación Básica. *ReHuSo: Revista de Ciencias Humanísticas y Sociales, V*(1), 82-91.

### **Anexos**

**Anexo N°1:** Propuesta tecnológica aprobado por Consejo Directivo de la Facultad Ciencias de la Educación, Sociales, Filosóficas y Humanísticas

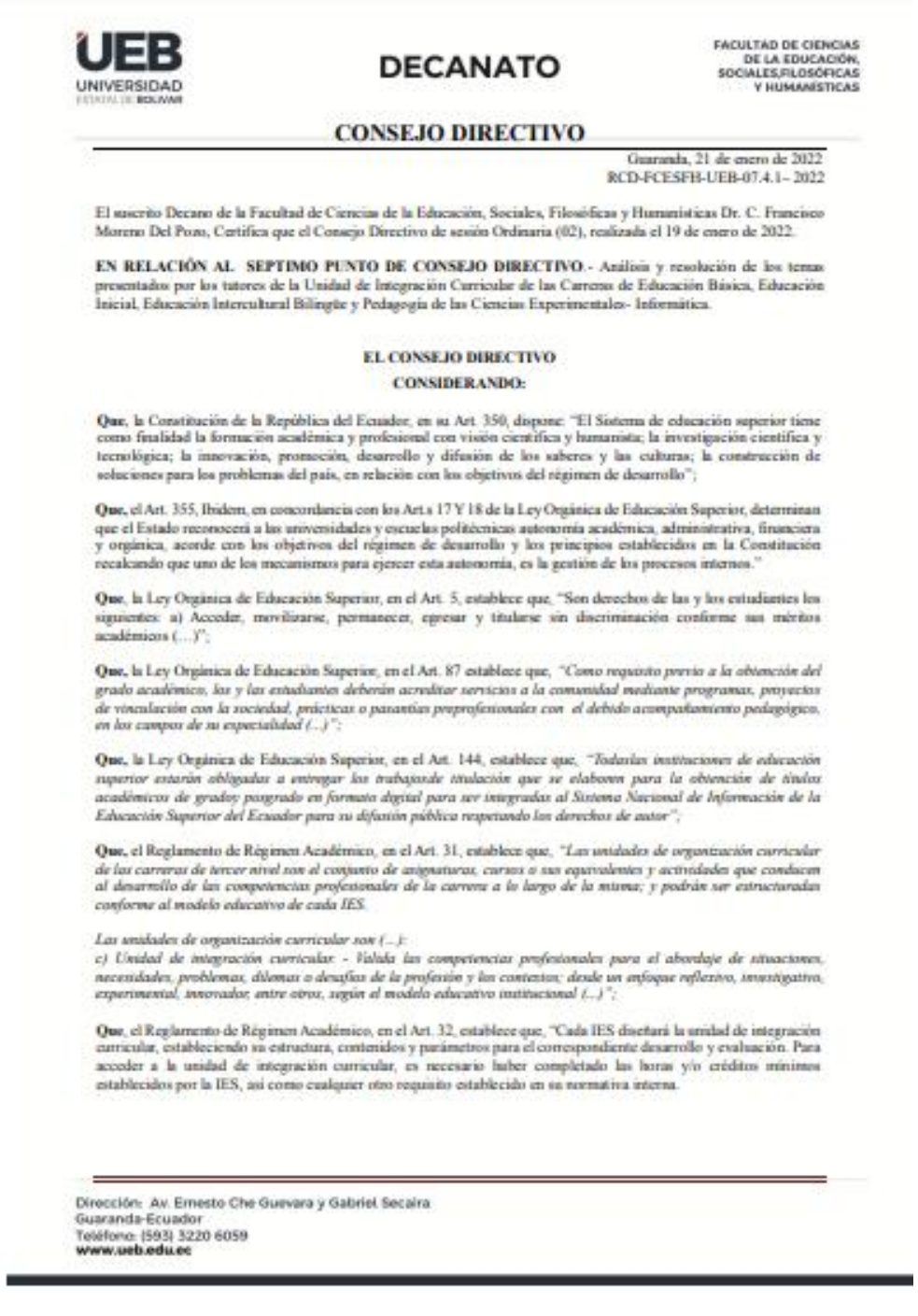

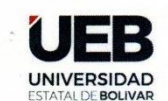

## **DECANATO**

**FACULTAD DE CIENCIAS** DE LA EDUCACIÓN,<br>SOCIALES, FILOSÓFICAS<br>Y HUMANÍSTICAS

#### **CONSEJO DIRECTIVO**

Que, el Reglamento de Régimen Académico, en el Art. 33, establece que, "Un estudiante podrá reprobar hasta dos (2) yeces la unidad de integración curricular, y solicitar autorización para cursarla por tercera (3) ocasión mediante los mecanismos definidos por la IES.

En caso que la IES ofrezca las dos (2) opciones de aprobación de la unidad de integración curricular, establecidos en el Art. precedente, podrá cambiarse una única vez de opción mediante el proceso que establezca

QUE, el Estatuto de la Universidad Estatal de Bolívar en el artículo 44.- Atribuciones del Consejo Directivo, literal c, manifiesta: Emitir resoluciones para el funcionamiento de la gestión administrativa, académica, investigación y vinculación de la Facultad, acorde a la normativa legal;

QUE, en oficio 011-CEPI-FCE-2022 de fecha 17 de enero de 2022, firmado por el Ing. Jonathan Cárdenas Benavides, Msc. Coordinadora de la Carrera, en el que hace la entrega el consolidado de los temas de las propuestas tecnológicas avalados por los señores tutores asignados, periodo académico noviembre 2021 - marzo 2022 de la Carrera de Pedagogía de las Ciencias Experimentales - Informática.

RESUELVE: "Aprobar el tema del Trabajo de Integración Curricular, titulado: "APLICACIÓN MÓVIL<br>EDUCATIVA PARA FORTALECER EL PROCESO DE ENSEÑANZA - APRENDIZAJE DE LA<br>ASIGNATURA DE INGLÉS CON LOS ESTUDIANTES DE OCTAVO AÑO DE BOSQUEZ VERA GERALDINE YELENA y PACHECO YEPEZ JONATHAN ERNESTO, estudiantes de la Unidad de Integración Curricular de la Carrera de Pedagogía de las Ciencias Experimentales - Informática, revisado y aprobado por el tutor/a: ING. ROBERTO BERNARDO USCA VELOZ, Msc. Profesor/a -Investigador/a de la Facultad de Ciencias de la Educación, Sociales, Filosóficas y Humanísticas".

Notifiquese. -

Atentamente,

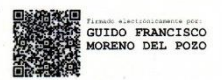

Dr. C. FRANCISCO MORENO DEL POZO **DECANO** 

FMDP/Marcela N

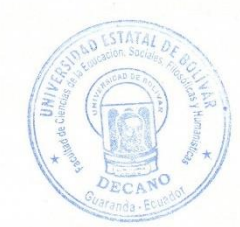

Dirección: Av. Ernesto Che Guevara y Gabriel Secaira Guaranda-Ecuador Teléfono: (593) 3220 6059 www.ueb.edu.ec

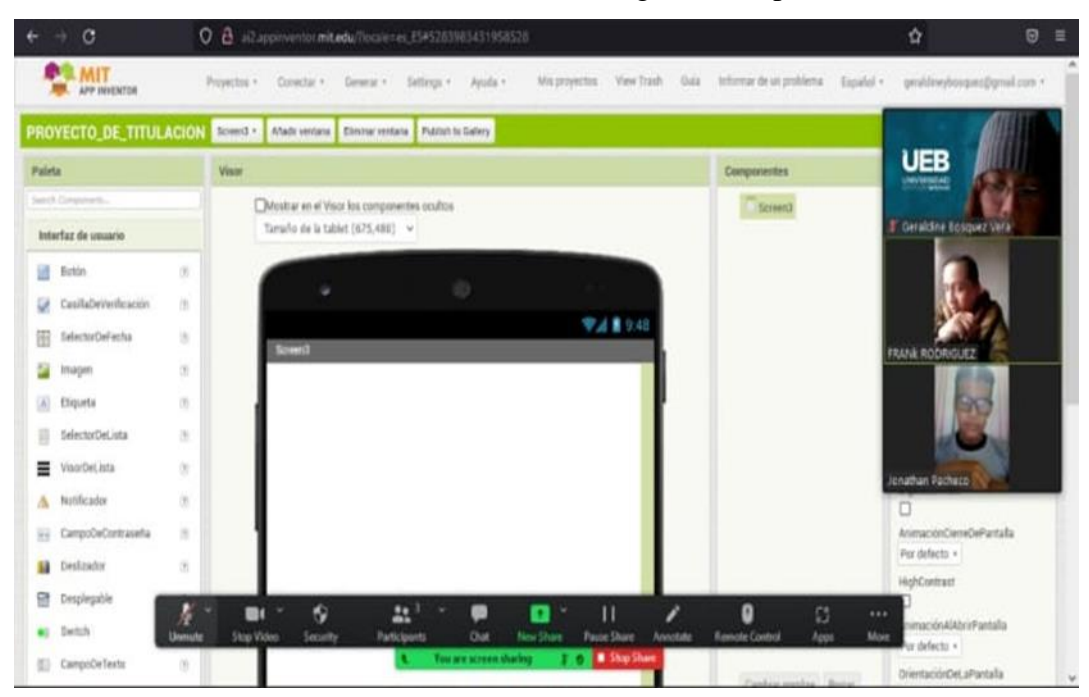

**Anexo Nº2:** Encuentro con el Lcdo. Franklin Rodríguez en la plataforma Zoom

**Figura 15:** *Explicación de cómo está constituida la aplicación móvil*

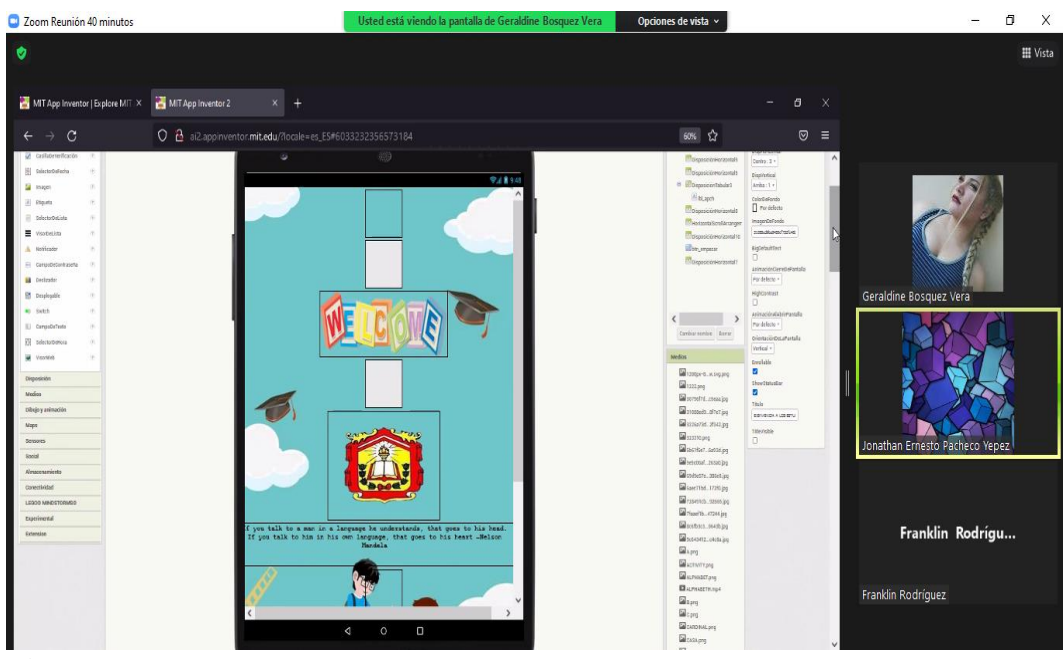

**Figura 16:** *Socialización del aplicativo STUDENGLISH*

**Anexo Nº3:** Fotografías de la institución educativa donde se realizó el proyecto de titulación.

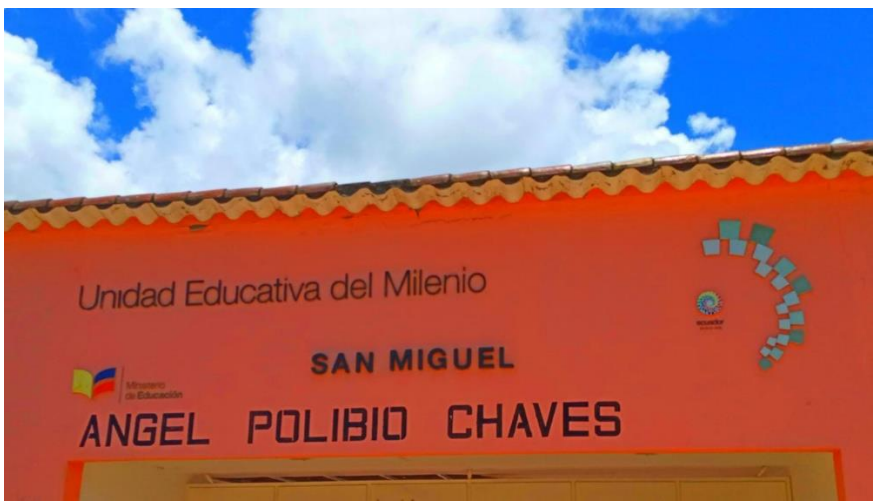

**Figura 17:** *Infraestructura de la Unidad Educativa*

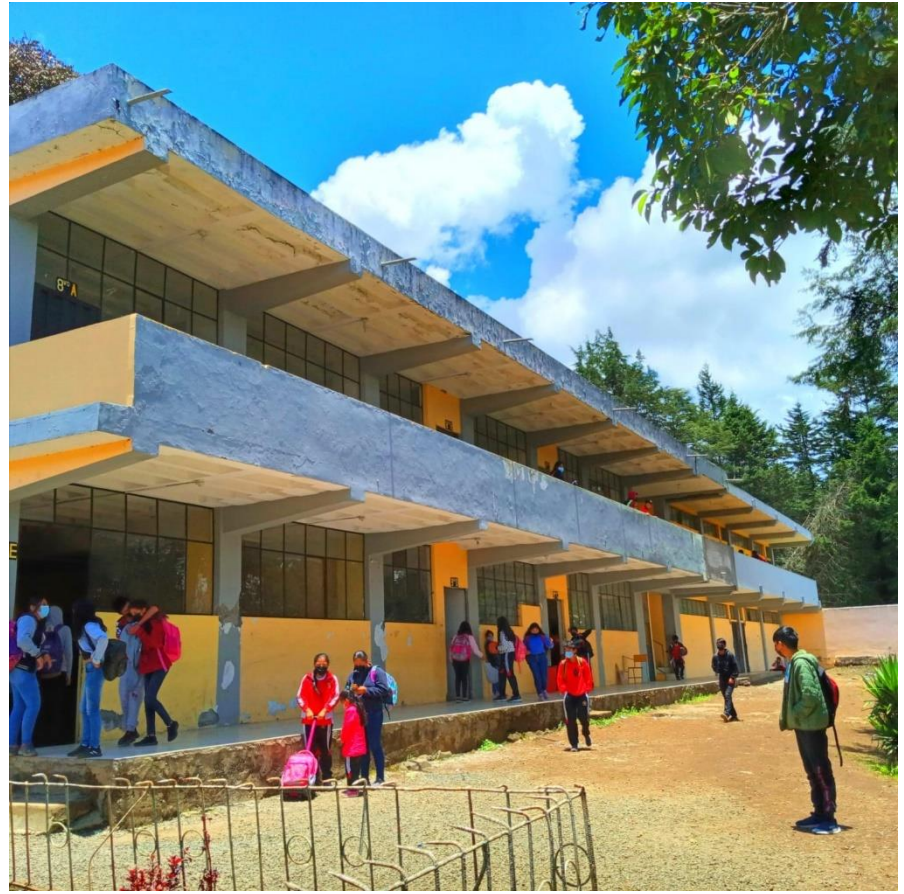

**Figura 18:** *Edificio de octavo año de Educación General Básica*

A**nexo N°4:** Encuesta dirigida a los estudiantes

# **UNIVERSIDAD ESTATAL DE BOLÍVAR FACULTAD DE CIENCIAS DE LA EDUCACIÓN, SOCIALES, FILOSÓFICAS Y HUMANÍSTICAS CARRERA: PEDAGOGÍA DE LAS CIENCIAS EXPRIMENTALES INFORMÁTICA ENCUESTAS DIRIGIDAS PARA ESTUDIANTES**

**Objetivo:** El objetivo de la encuesta es recopilar información para diseñar una aplicación móvil para el aprendizaje de Inglés en los y las estudiantes de octavo año de EGB de la Unidad Educativa "Ángel Polibio Chaves", en el periodo 2021 – 2022.

**Indicaciones:** Lea detenidamente cada uno de los ítems del cuestionario y seleccione la casilla de respuesta que tenga mayor relación con su criterio.

Por favor contestar toda la encuesta con toda la verdad. Su criterio será utilizado únicamente para la elaboración del proyecto de titulación.

**1. Sexo**

Masculino () Femenino ()

**2. Edad**

……………

**3. Paralelo** 

 $A \cap B \cap C \cap D \cap E \cap$ 

**4. ¿Usted cuenta con un dispositivo móvil para realizar sus tareas académicas?** 

Siempre () Casi siempre () A veces () Casi nunca () Nunca ()

- **5. ¿En su unidad educativa dispone de internet?**  Siempre () Casi siempre () A veces () Casi nunca () Nunca ()
- **6. ¿Usted dispone con el servicio de internet en su hogar?**  Siempre () Casi siempre () A veces () Casi nunca () Nunca ()
- **7. ¿Usted conoce lo que es una aplicación móvil?**  Sí () No ()
- **8. ¿Accede fácilmente a aplicaciones móviles**?  $Si() No()$

**9. ¿Su docente utiliza una aplicación móvil para impartir las clases de inglés y reforzar los temas tratados? \***

Siempre () Casi siempre () A veces () Casi nunca () Nunca ()

**10. ¿Usted utiliza la tecnología para adquirir conocimientos en el aprendizaje de la asignatura de inglés?**

Siempre () Casi siempre () A veces () Casi nunca () Nunca ()

**11. ¿Considera usted que una aplicación móvil se pueda utilizar para el aprendizaje de inglés en la institución?** 

 $Si() No()$ 

**12. ¿Cree usted que con el uso de las aplicaciones móviles su motivación por aprender aumentará?**

Sí () No ()

**13. ¿Le gustaría que las clases de inglés sean a través de una aplicación móvil educativa?**

Sí () No ()

**14. ¿Le gustaría usar una aplicación móvil que contenga contenidos de las habilidades comunicativas: leer, escuchar, hablar y escribir?**

 $Si() No()$ 

**15. Su desempeño para aprender inglés es:**

Muy bueno () Bueno () Regular () Me cuesta trabajo ()

**16. ¿Qué tipo de materiales le gustaría que sean empleados en las clases de inglés?** 

Libros () Multimedia () Implementación de tecnologías () Juegos ()

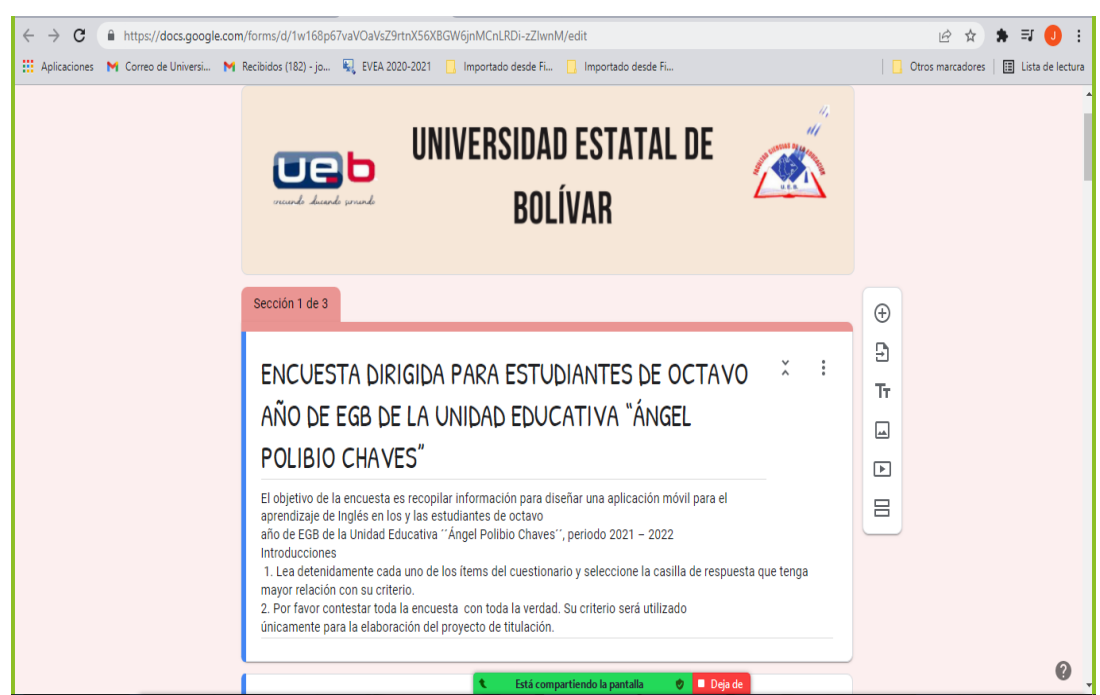

**Anexo Nº5.** Encuesta realizada en Formulario de Google

*Figura 19: Encuesta de forma virtual*

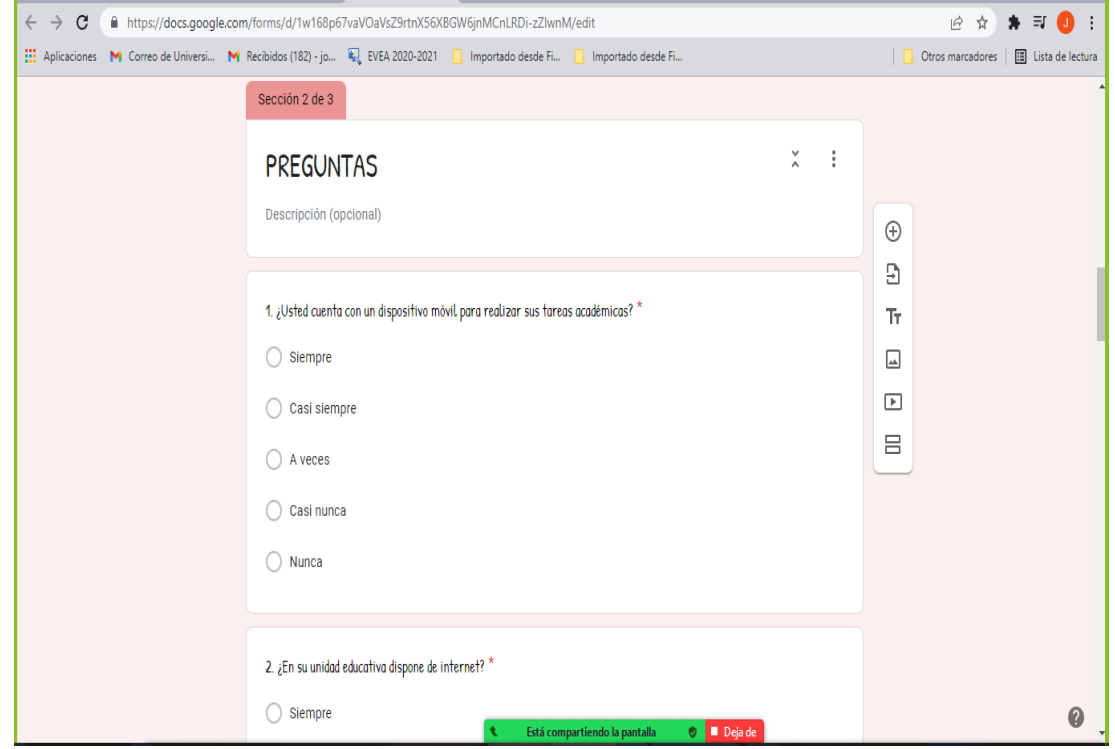

*Figura 20: Preguntas de la encuesta en línea*

# **Anexo Nº6:** Prueba de diagnóstico

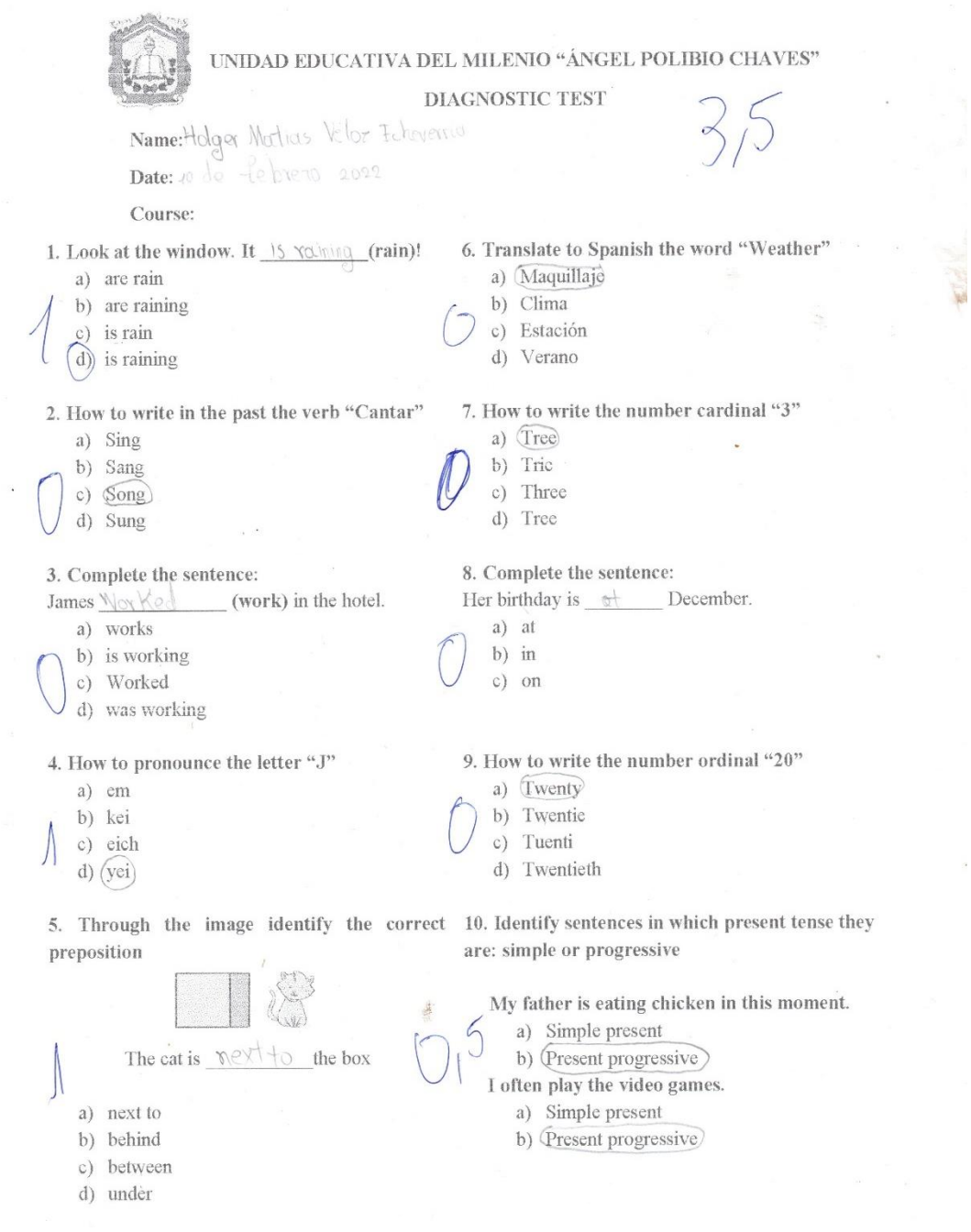

 $\sim$ 

**Anexo Nº7:** Fotografías tomando la prueba de diagnóstico

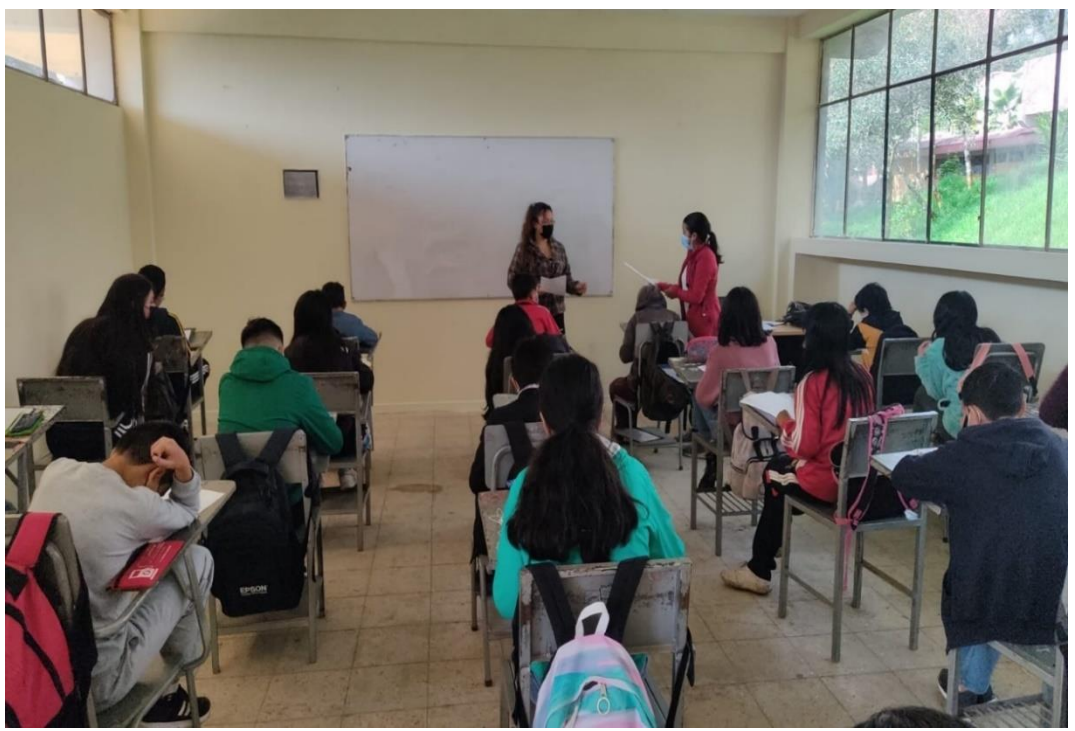

**Figura 21:** *Evaluación diagnóstica de la asignatura de Inglés*

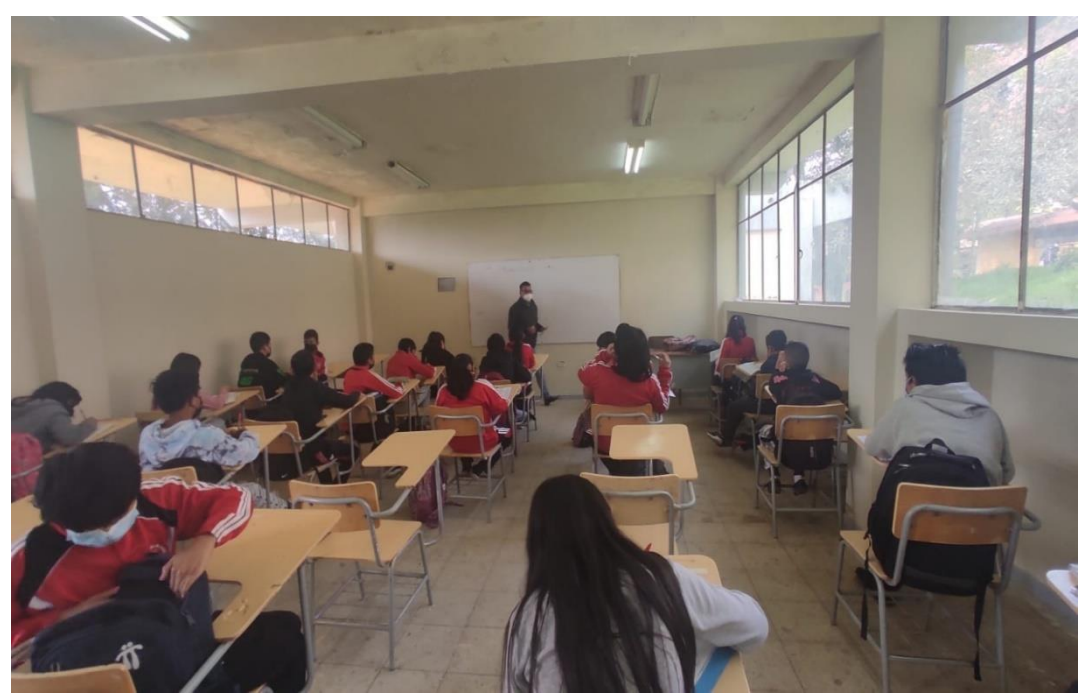

**Figura 22:** *Evaluación de diagnóstico a estudiantes*

**Anexo Nº8:** Planificaciones de las clases demostrativas

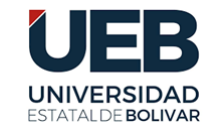

**UNIDAD EDUCATIVA DEL MILENIO "ANGEL POLIBIO CHAVES" ENGLISH AREA 8 TH YEAR BGU "A" "B" "C" "D" "E"**

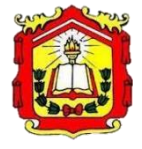

#### **Topic: Simple present**

**Date:** From February 07 to February 11, 2022.

**Teacher's name**: Geraldine Bosquez y Jonathan Pacheco

**Weekly objective**: Students will understand that science, technology, and society will relate to each other to provide equitable opportunities and respond to current requirements, sharing information with ethics and social responsibility. **Let's learn English together…**

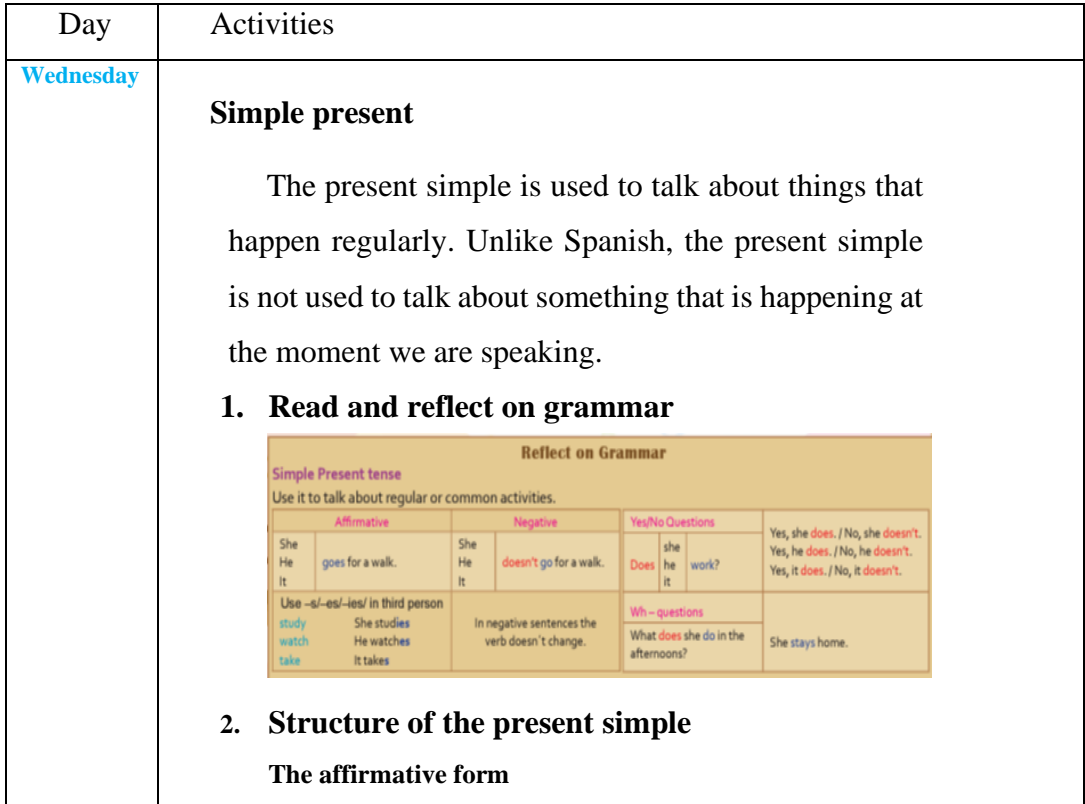

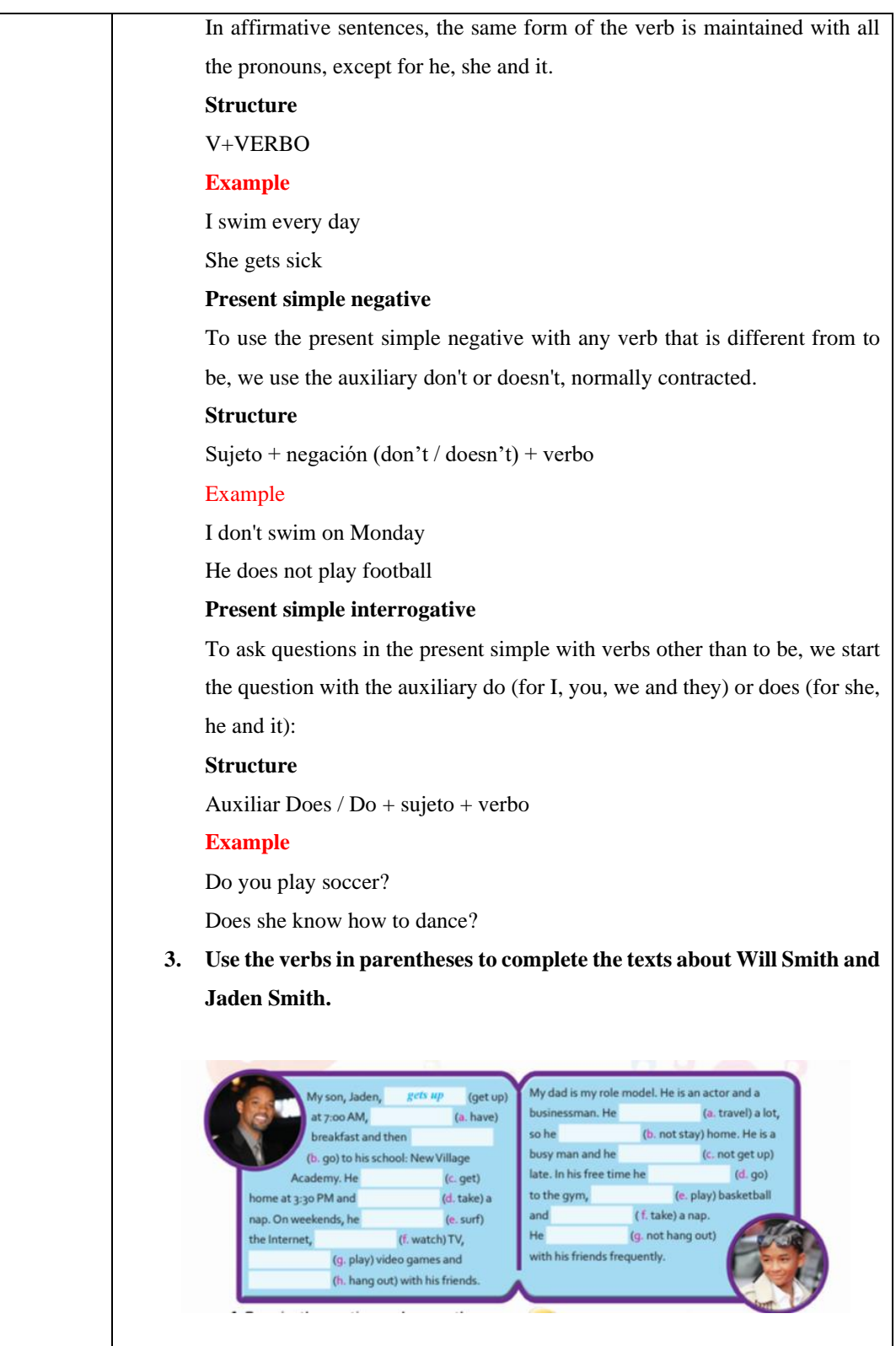

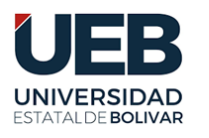

# **UNIDAD EDUCATIVA DEL MILENIO**

## **"ANGEL POLIBIO CHAVES"**

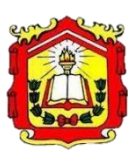

#### **ENGLISH AREA**

## **8 TH YEAR BGU "A" "B" "C" "D" "E**

#### **Topic: Present progressive**

**Date:** From February 07 to February 11, 2022.

**Teacher's name**: Geraldine Bosquez y Jonathan Pacheco

**Weekly objective**: Students will understand that science, technology, and society will relate to each other to provide equitable opportunities and respond to current requirements, sharing information with ethics and social responsibility. **Let's learn English together…**

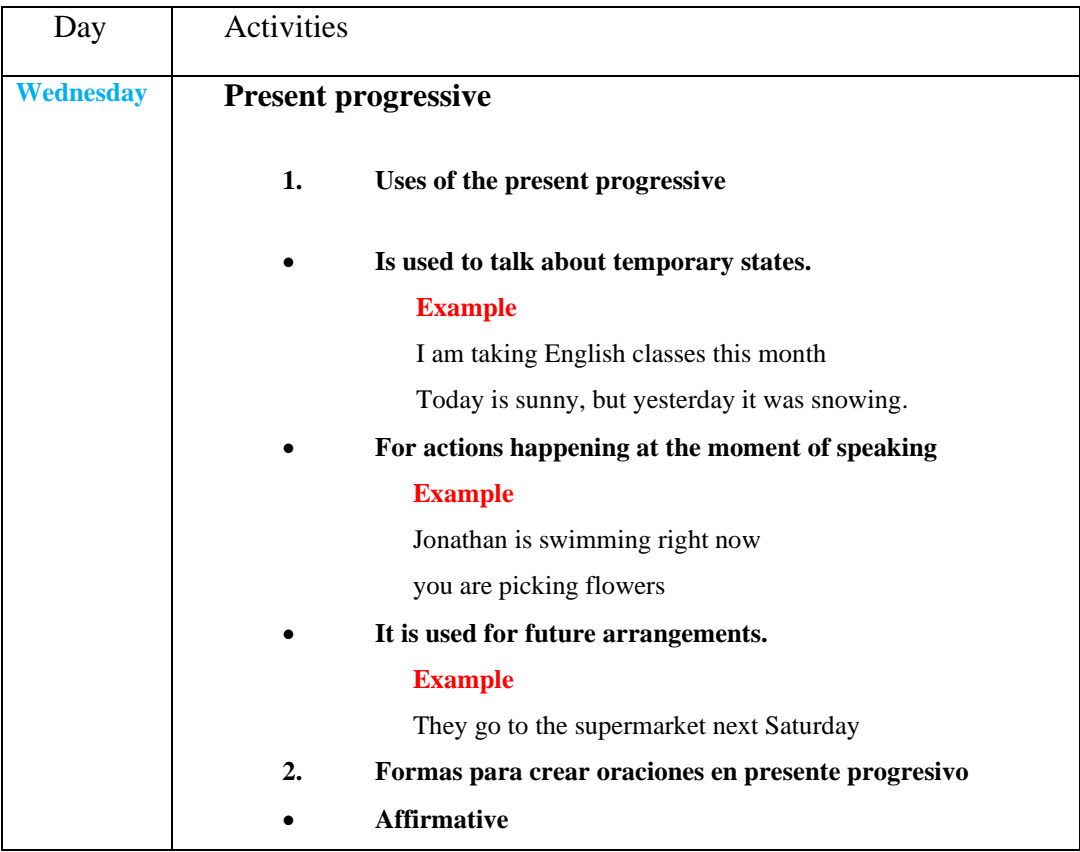

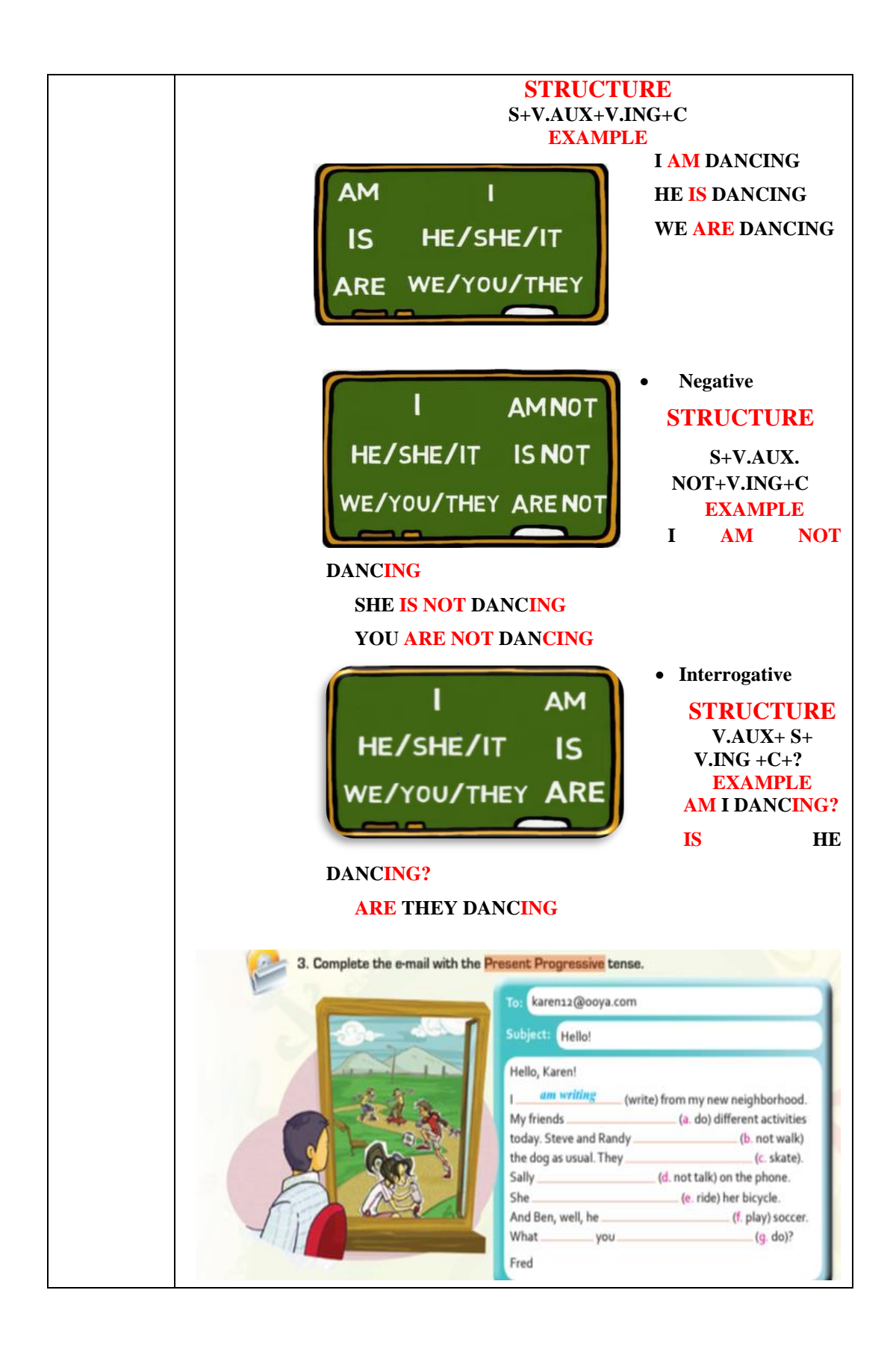

**Anexo Nº9:** Clases demostrativa con la aplicación móvil educativa

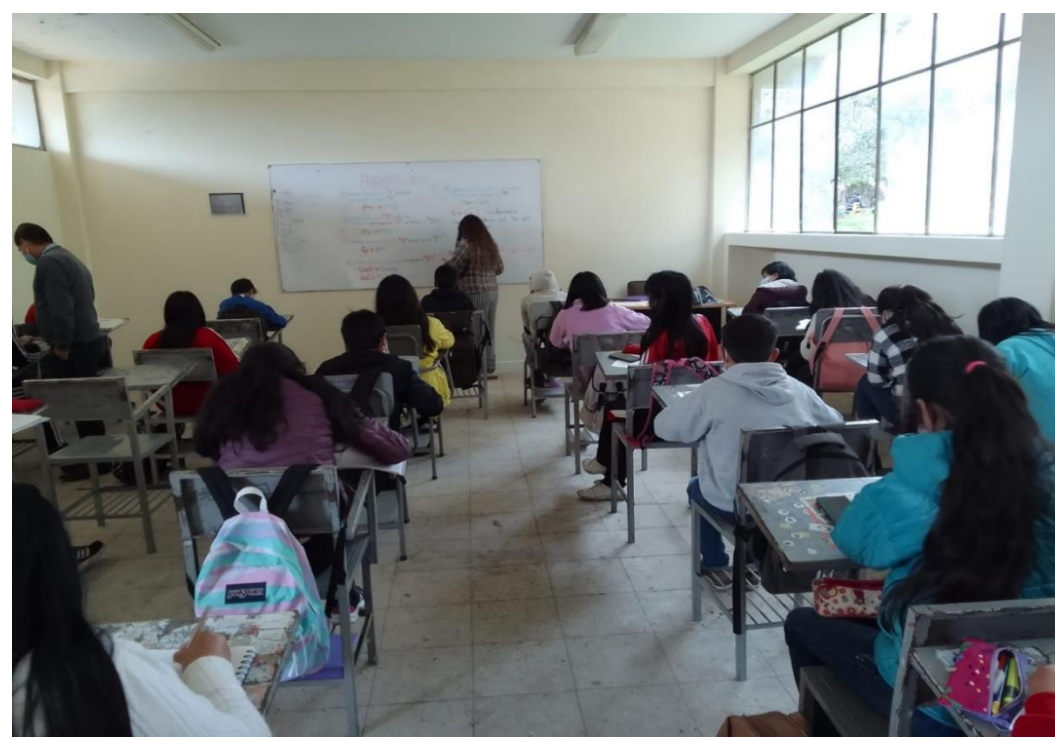

**Figura 23:** *Clases demostrativas de la asignatura de Inglés*

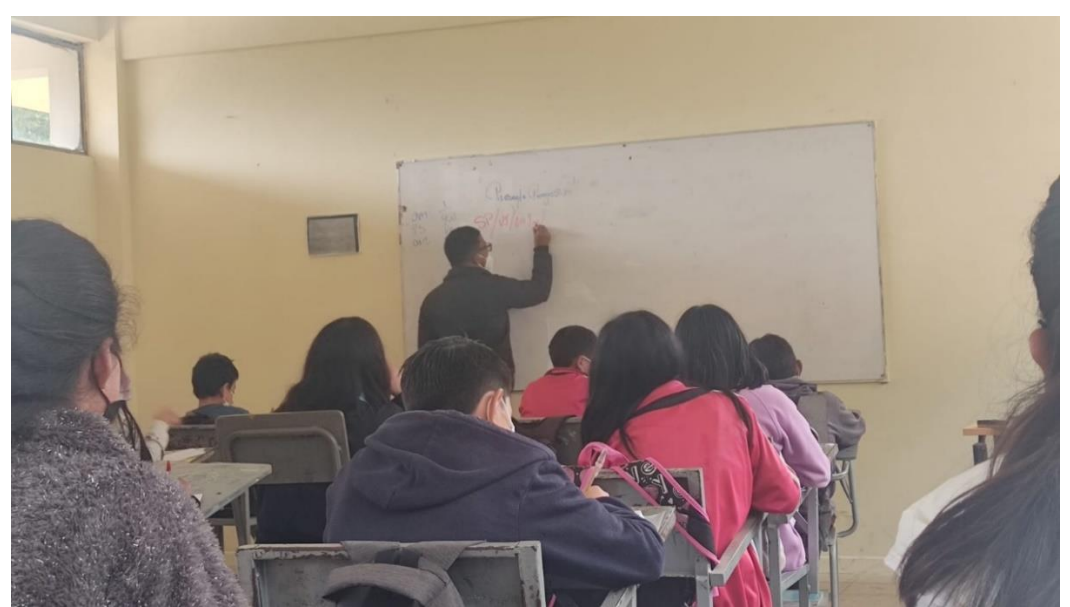

**Figura 24:** *Explicación del presente progresivo*

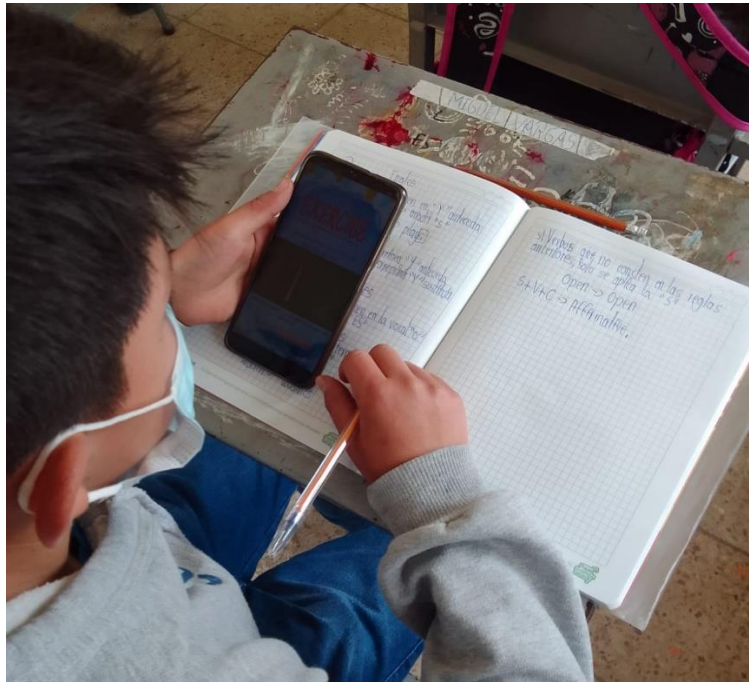

**Figura 25:** *Utilización de la aplicación móvil STUDENGLISH*

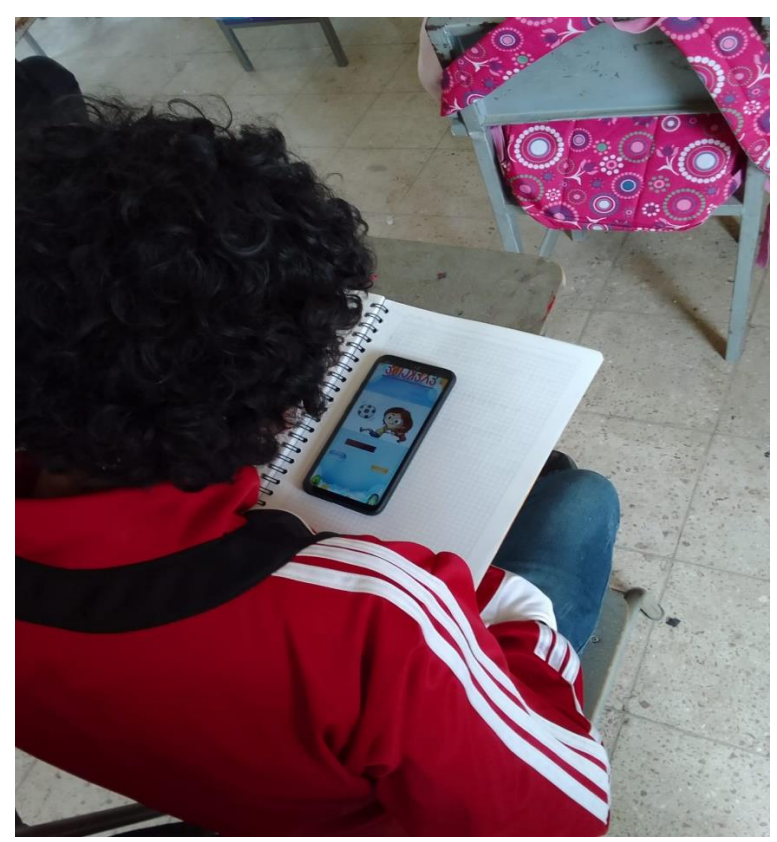

**Figura 26:** *Manejo de la aplicación móvil en las clases demostrativa*

**Anexo Nº10:** Prueba posterior de realizar las clases demostrativas

UNIDAD EDUCATIVA DEL MILENIO "ÁNGEL POLIBIO CHAVES" **TEST** Antonya  $H$ elen Name: Date:  $11 - 02 - 2092$ Course:  $\beta \vee \beta$   $\in$ 1. Look at the window. It (rain)! 6. Translate to Spanish the word "Weather" a) are rain a) Maquillaje b) are raining  $(b)$  Clima Estación c) is rain  $\overline{c}$ )  $\alpha$ ) is raining  $d)$ Verano 2. How to write in the past the verb "Cantar" 7. How to write the number cardinal "3" a) Sing a) Tree  $\overline{\phantom{a}}$ (b) Sang b) Trie  $\overline{c}$ ) Song  $c)$  Three d) Sung d) Tree 3. Complete the sentence: 8. Complete the sentence: (work) in the hotel. Her birthday is December. James  $a)$  works a) at b) is working  $\mathfrak{b}$ ) in c) Worked  $c)$  on d) was working 4. How to pronounce the letter "J" 9. How to write the number ordinal "20" a) em a) Twenty b) kei b) Twentie c) eich c) Tuenti (d) yei d) Twentieth 5. Through the image identify the correct 10. Identify sentences in which present tense they preposition are: simple or progressive  $\frac{1}{\sqrt{2}}$ My father is eating chicken in this moment. a) Simple present The cat is the box (b) Present progressive I often play the video games.  $(a)$  next to (a) Simple present b) behind b) Present progressive c) between d) under

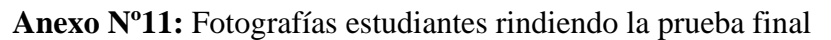

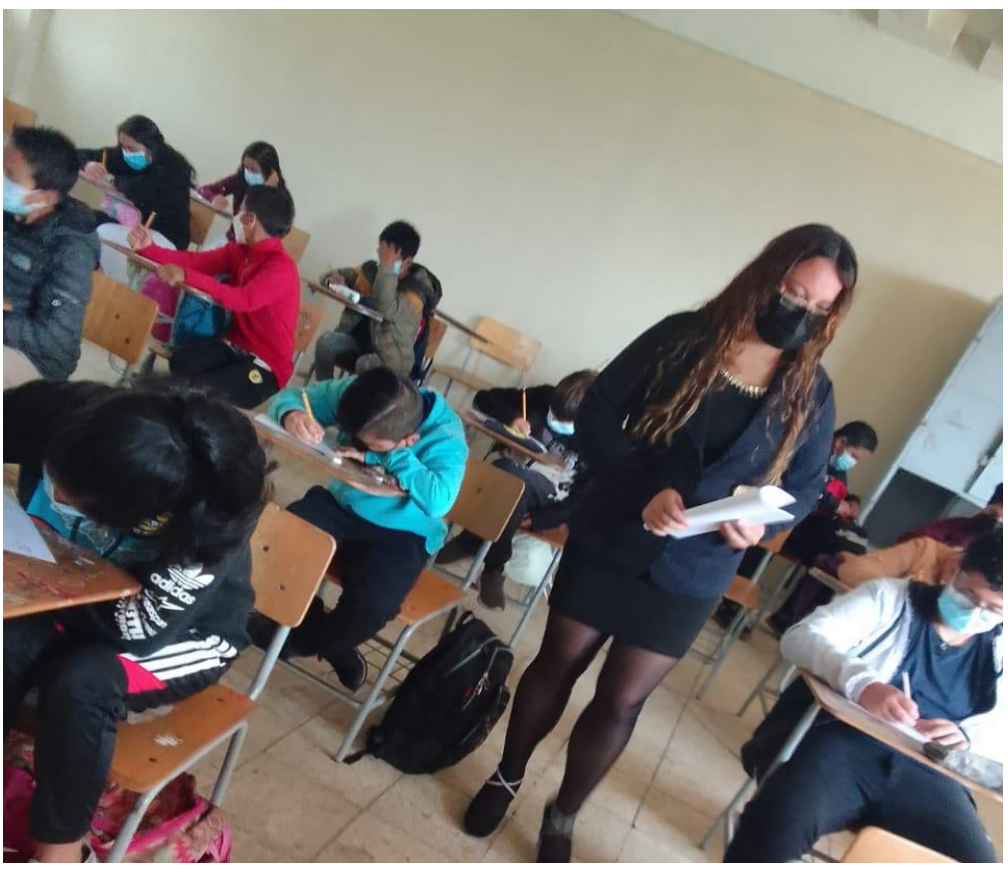

**Figura 27:** *Estudiantes realizando la prueba final*

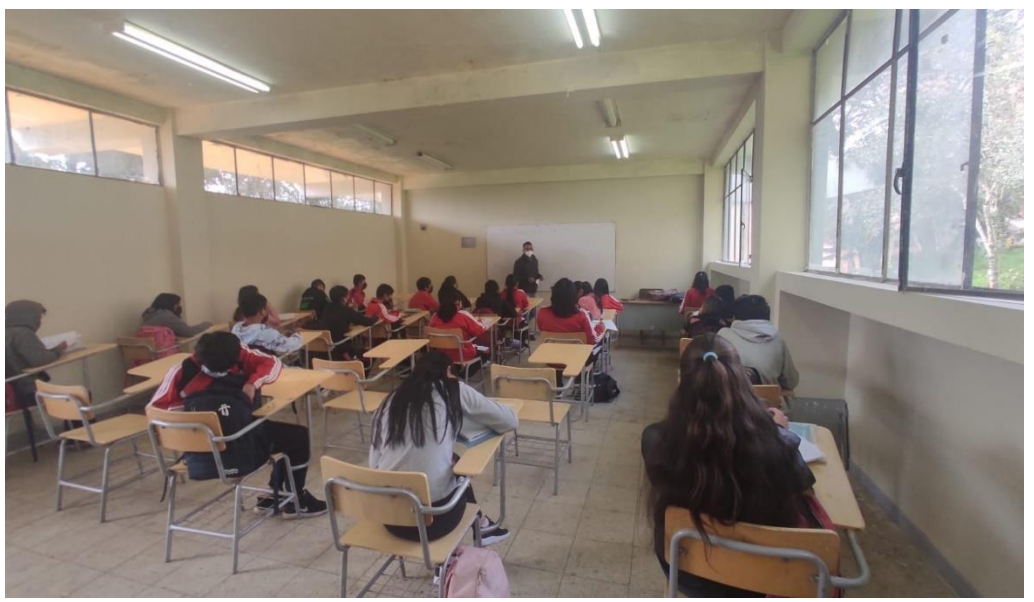

**Figura 28:** *Utilización de la aplicación móvil para el examen final*

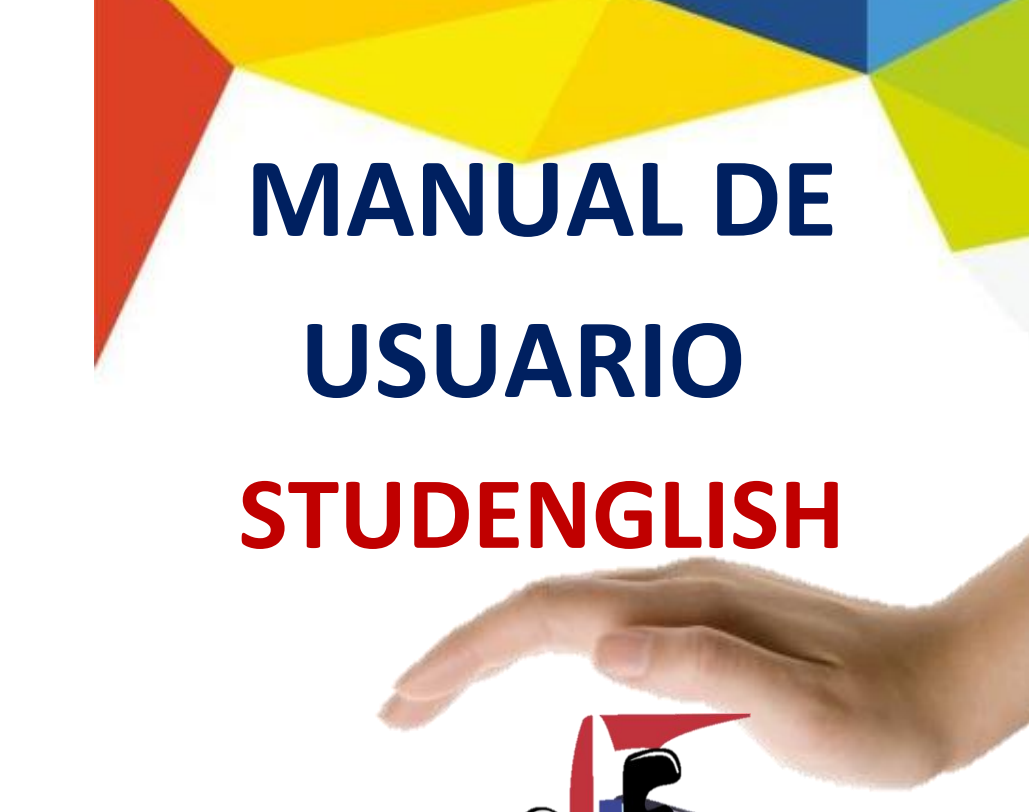

A**nexo Nº12**: Manual de usuario de STUDENGLISH

# **Geraldine Bosquez**

# **Jonathan Pacheco**

2022

# ÍNDICE DE CONTENIDOS

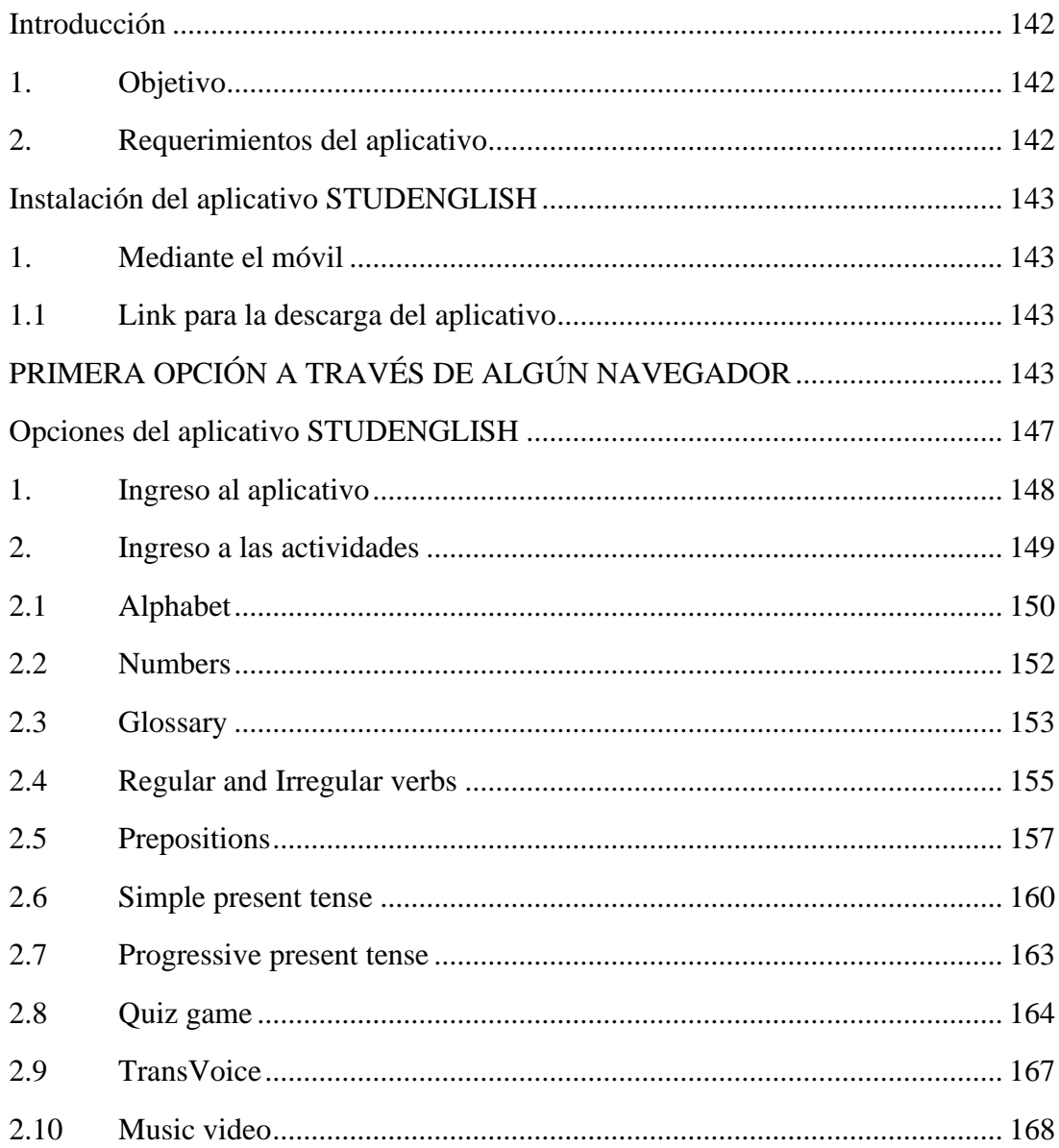
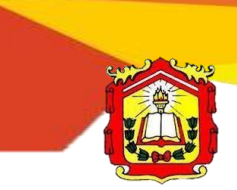

UNIDAD EDUCATIVA DEL MILENIO **STUD** ENGLISH **"ÁNGEL POLIBIO CHÁVES" Introducción**

El aplicativo móvil STUDENGLISH, está diseñada con diferentes secciones con sus respectivos contenidos y actividades interactivas para que los estudiantes de octavo año de Educación General Básica de la Unidad Educativa del Milenio "Ángel Polibio Chaves", puedan hacer uso del mismo, es por ello, fundamental proporcionar un manual de usuario para que tengan conocimientos del manejo adecuado del aplicativo.

- **1. Objetivo**
	- Explicar paso a paso la instalación y el manejo adecuado del aplicativo STUDENGLISH.
- **2. Requerimientos del aplicativo**
	- **Sistema operativo:** Android Versión 7 o superior.
	- **Almacenamiento:** 31 MB de memoria libre.
	- **Ram:** 1GB.
	- **Pantalla:** 6.2", 720 x 1520 pixels.

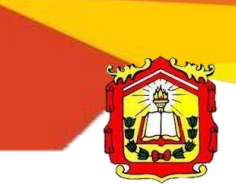

UNIDAD EDUCATIVA DEL MILENIO **STUD** ENGLISH **"ÁNGEL POLIBIO CHÁVES" Instalación del aplicativo STUDENGLISH**

Para poder instalar la aplicación de STUDENGLISH, se lo puede realizar de dos maneras, a través del móvil que cumpla con los requerimientos mínimos mencionado anteriormente, a continuación, se va explicar el proceso de instalación.

#### **1. Mediante el móvil**

Para hacer el uso de STUDENGLISH, se debe que realizar los siguientes pasos para la instalación de esta app, que se detalla a continuación:

#### **1.1 Link para la descarga del aplicativo**

Para realizar la respectiva instalación, se debe dar clic al siguiente link: **[https://drive.google.com/drive/folders/1NcWgfBvARtETzMfFOlqXI-](https://drive.google.com/drive/folders/1NcWgfBvARtETzMfFOlqXI-JFvCa6YZrM?usp=sharing)[JFvCa6YZrM?usp=sharing](https://drive.google.com/drive/folders/1NcWgfBvARtETzMfFOlqXI-JFvCa6YZrM?usp=sharing)**

Posterior a ello, existe dos opciones para hacer la descarga respectiva:

# **PRIMERA OPCIÓN A TRAVÉS DE ALGÚN NAVEGADOR**

Al dar clic al enlace, se visualiza la siguiente ventana y podemos dar clic en el navegador que se tiene instalado en el móvil o si se tiene instalado la aplicación de Drive, a continuación, vamos dar clic en Chrome:

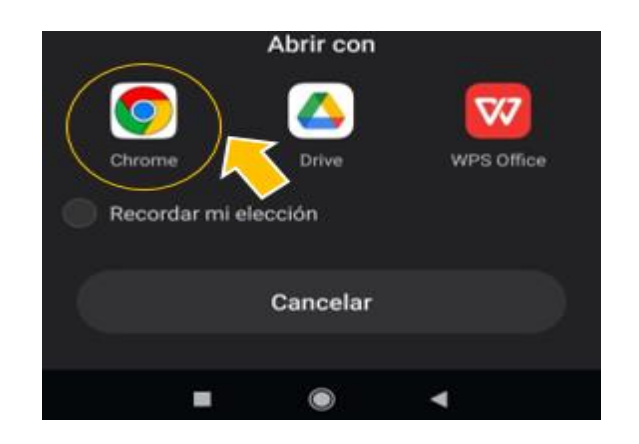

**Figura 29.** Descarga a través del navegador de Chrome

Aparece la siguiente ventana y damos clic ya sea en el icono superior parte derecha o en la parte inferior en el botón de descarga.

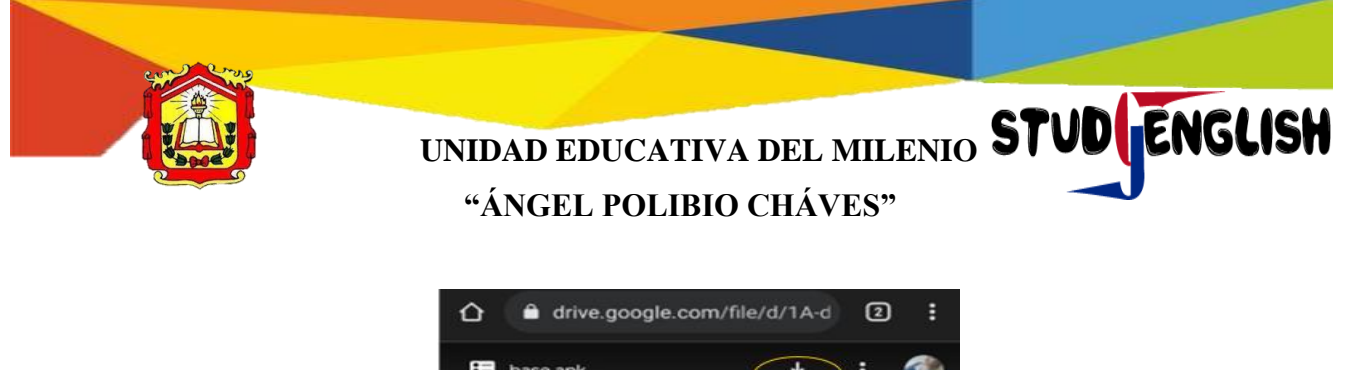

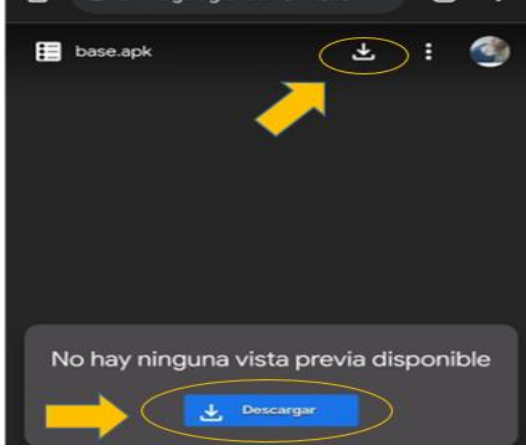

**Figura 30.** Descarga del aplicativo

Nuevamente aparece la siguiente ventana y damos clic en el navegador de Chrome.

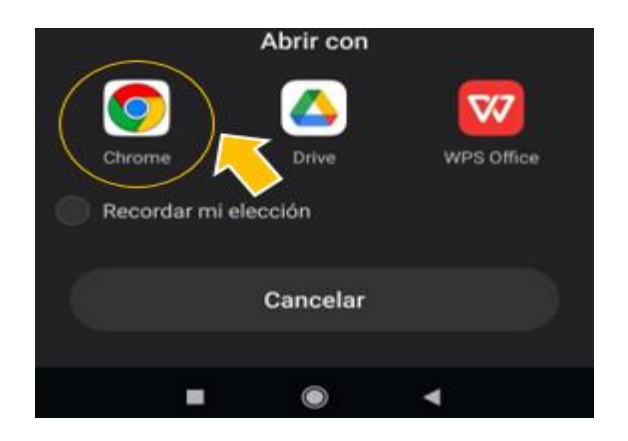

**Figura 31.** Ventana para la descarga de la app (Chrome)

Aparece la siguiente ventana y damos clic en *Descargar de todos modos.*

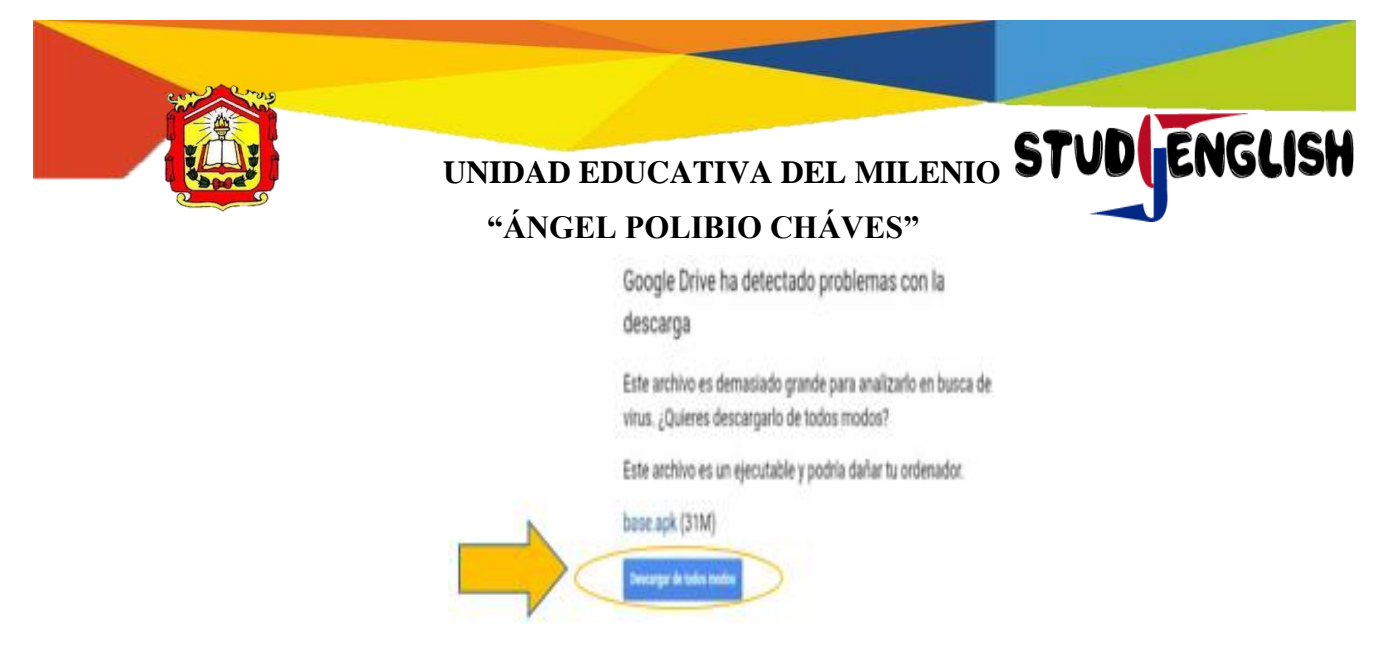

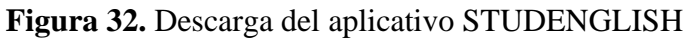

A continuación, se puede visualizar la siguiente ventana y damos clic en *Descargar de todos modos.*

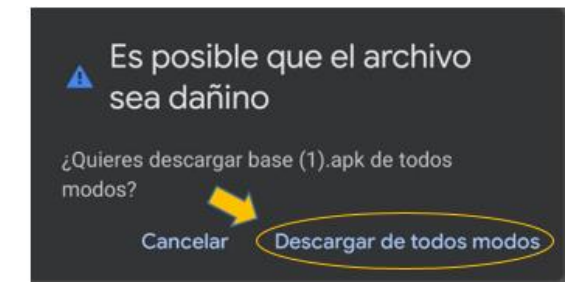

**Figura 33.** Verificación de la descarga del aplicativo

Para ver si se está descargando el aplicativo vamos a la parte superior del móvil y deslizamos hacia abajo para ver en el centro de notificaciones.

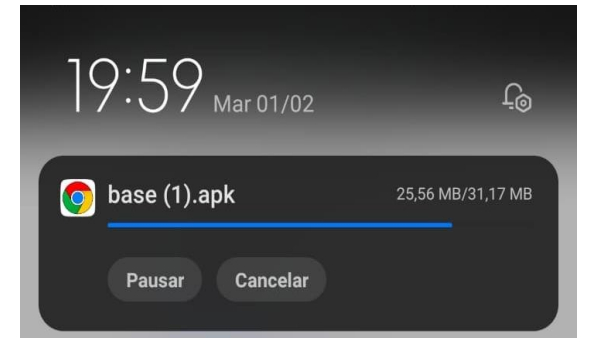

**Figura 34.** Proceso de descarga del aplicativo

Descarga finalizada · 31,17 MB

**Figura 35.** Se observa el proceso de descarga del aplicativo ha finalizado

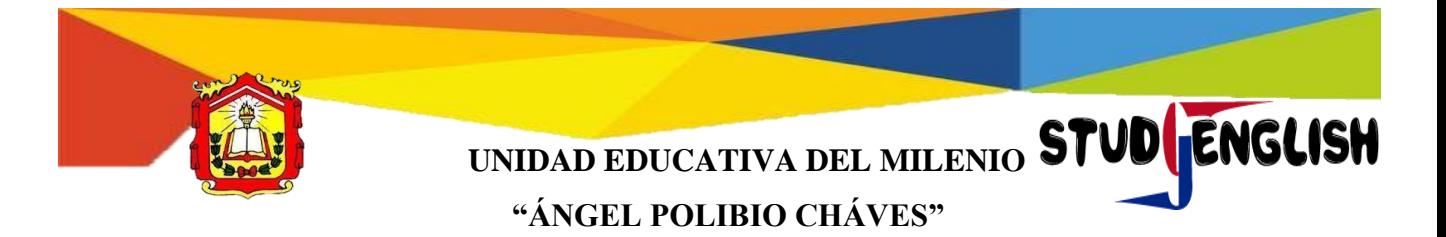

# **SEGUNDA OPCIÓN A TRAVÉS DE DRIVE**

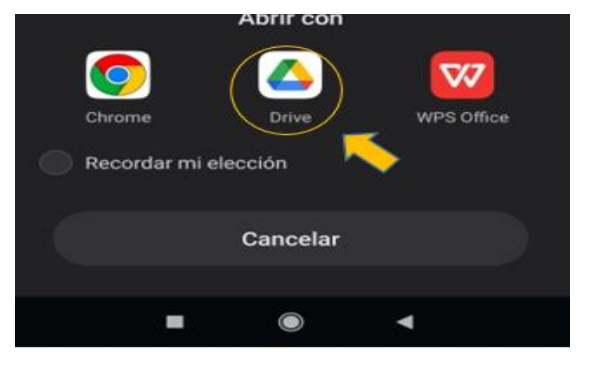

**Figura 36.** Descarga a través del Drive

Se debe que seleccionar la cuenta del correo electrónico que se encuentra registrado en el dispositivo móvil.

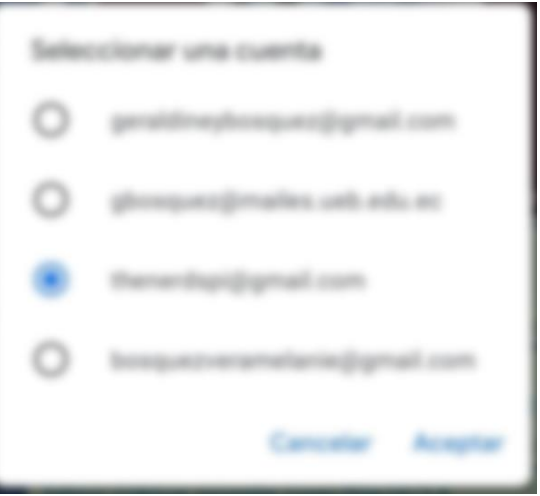

**Figura 37.** Selección de alguna cuenta de Gmail

Posterior a ello, se visualiza una ventana en donde vamos a presionar *Instalador de paquetes,* para realizar la instalación respectiva.

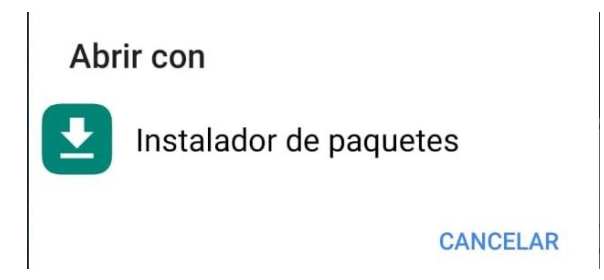

**Figura 38.** Ventana del instalador de paquetes

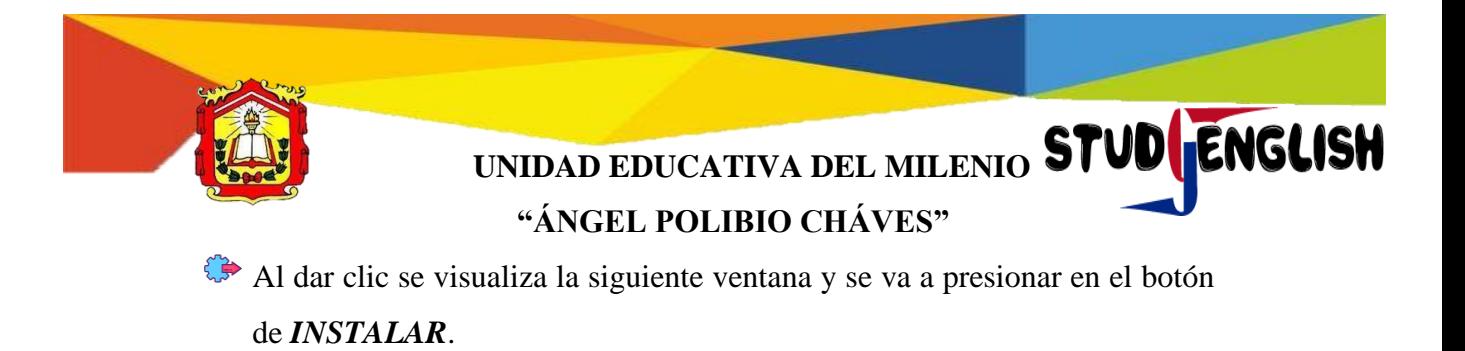

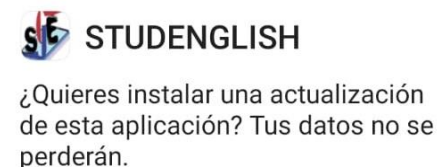

**CANCELAR INSTALAR** 

**Figura 39.** Ventana de confirmación de la instalación STUDENGLISH

Como se puede observar, se está instalando el aplicativo.

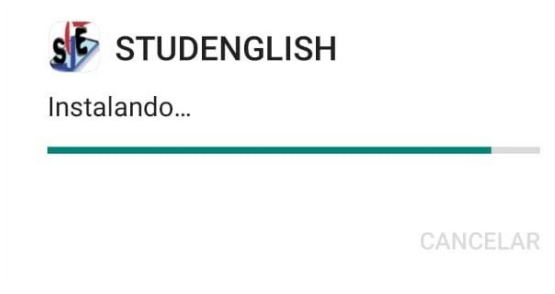

**Figura 40.** Instalación del aplicativo

Como último paso, damos clic en la parte inferior derecha, en el botón *ABRIR*

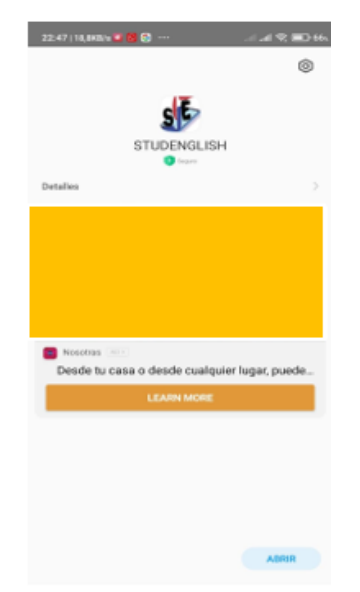

**Figura 41.** Aplicativo descargado con éxito

### **Opciones del aplicativo STUDENGLISH**

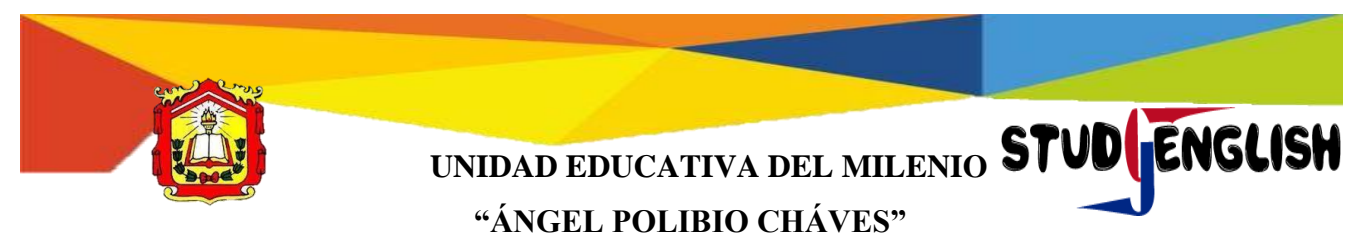

#### **1. Ingreso al aplicativo**

A continuación, se muestra el aplicativo STUDENGLISH, instalado en el móvil.

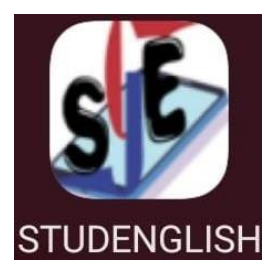

**Figura 42.** Icono del aplicativo descargado en el móvil

Vamos a dar clic en STUDENGLISH, se visualiza el interfaz de la portada y esperamos hasta que cargue el aplicativo.

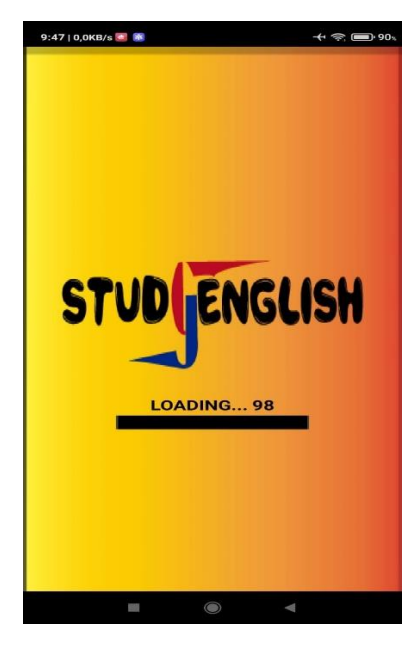

**Figura 43.** Portada del aplicativo

Aquí se observa la pantalla de bienvenida del aplicativo y damos clic en *START!*

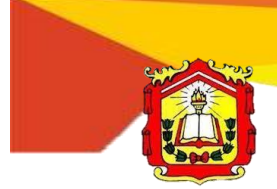

# UNIDAD EDUCATIVA DEL MILENIO **STUD** ENGLISH **"ÁNGEL POLIBIO CHÁVES"**

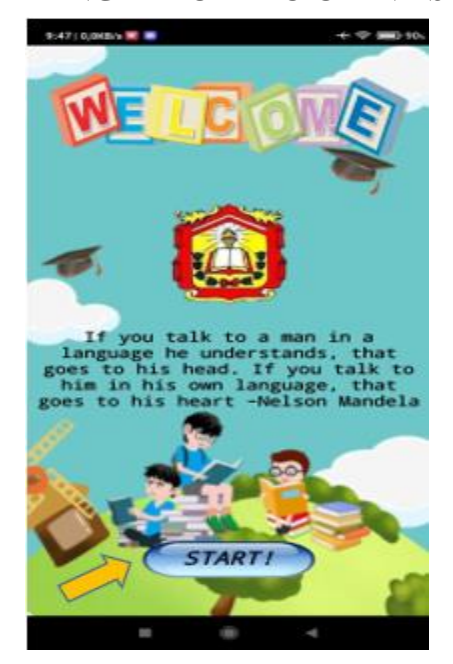

**Figura 44.** Portada de bienvenida

Después de haber dado clic en *START!,* se visualiza el interfaz del menú de contenidos.

### **1. Ingreso a las actividades**

A continuación, se detalla del ingreso de cada actividad que se encuentra en el aplicativo que en total son 10 secciones.

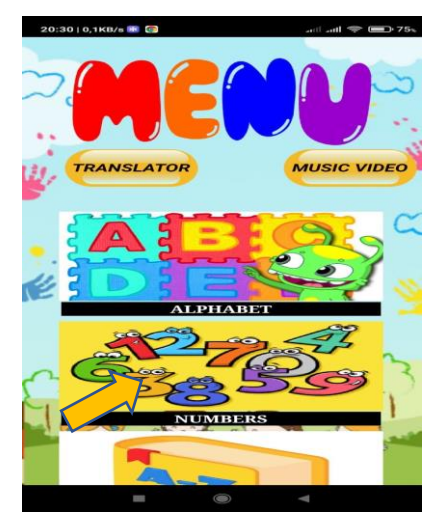

**Figura 45.** Pantalla de menú de contenidos del aplicativo

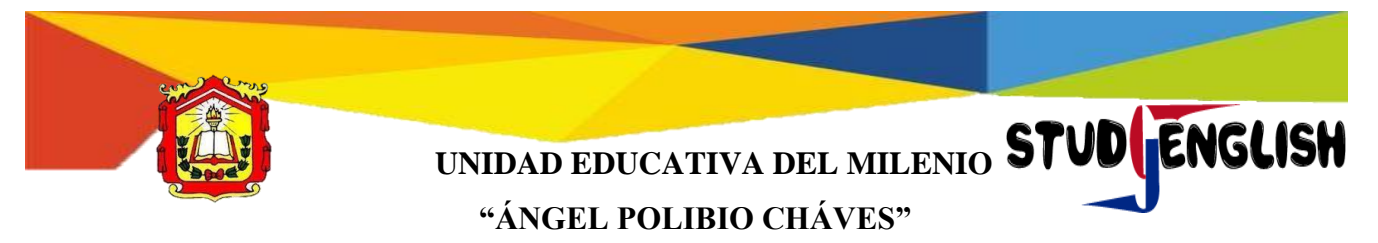

**Alphabet**

Al dar clic en la imagen del ALPHABET (ALFABETO), aparece el contenido que es una imagen de las letras del abecedario.

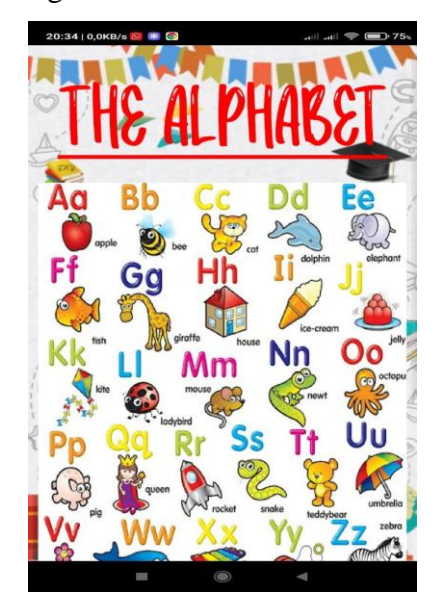

**Figura 46.** Interfaz del contenido THE ALPHABET

En la parte inferior tenemos la opción de play, que permite reproducir la canción del abecedario de una manera interactiva, además de ello, en todos los contenidos de cada tema cuentan con los botones de inicio que es un icono casa y el otro botón es para la flecha siguiente a otra actividad de la misma temática.

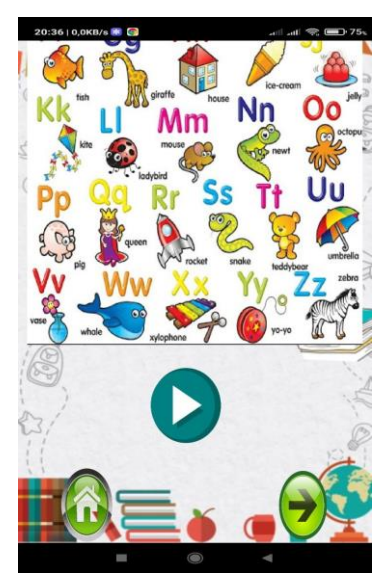

**Figura 47.** Parte inferior del contenido de ALPHABET

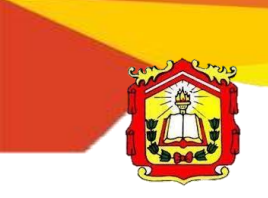

UNIDAD EDUCATIVA DEL MILENIO **STUD** ENGLISH **"ÁNGEL POLIBIO CHÁVES"**

Al dar clic en la flecha derecha que se encuentra en la parte inferior de la actividad, aparece el interfaz del ejercicio de Alfabeto (EXERCISE THE ALPHABET).

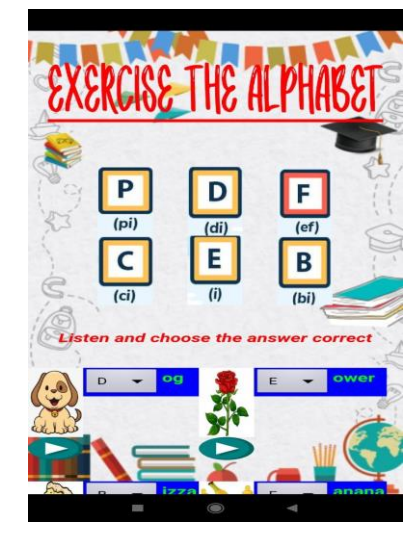

**Figura 48.** Interfaz del EXERCISE THE ALPHABET

Al realizar esta actividad, primeramente, debe que reproducir el icono del play el sonido que produce y relacionarlo con cual letra del abecedario empieza la palabra. Como botones tenemos el icono de casa y flecha atrás, en donde sí se presiona el icono de casa se va regresar al menú de contenidos mientras con la flecha de atrás, retrocede al contenido.

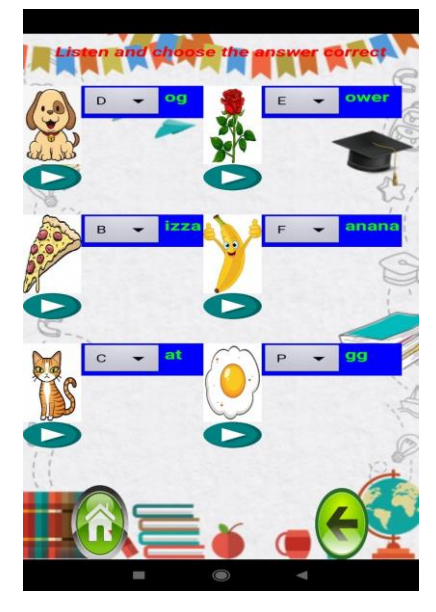

**Figura 49.** Parte inferior de EXERCISE THE ALPHABET

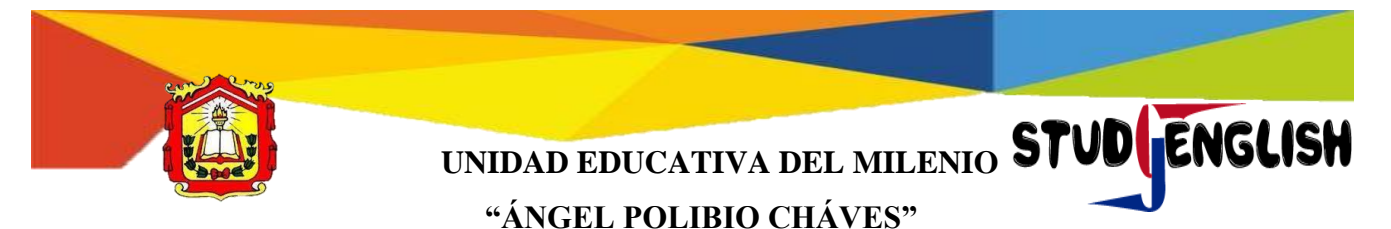

#### **1.2 Numbers**

Para ir al contenido de Numbers (NÚMEROS), debemos que presionar en dicha imagen.

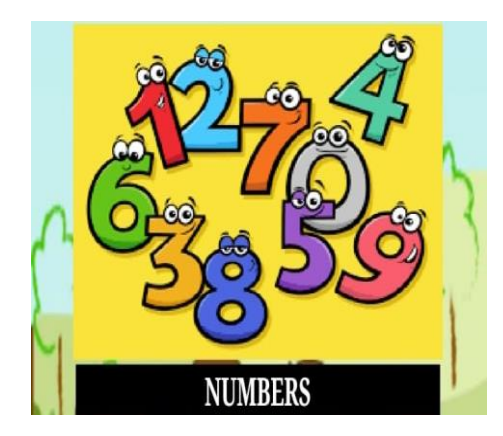

**Figura 50.** Sección de NUMBERS

Nos aparece los contenidos de esta sección que son los ORDINAL NUMBERS (NÚMEROS ORDINALES), en donde se encuentra la explicación de la aplicación de la forma correcta.

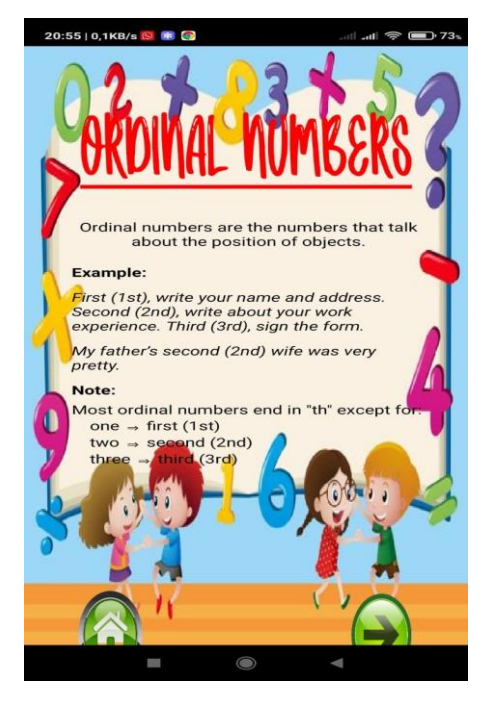

**Figura 51.** Interfaz de ORDINAL NUMBERS

Al dar clic, en la flecha siguiente se muestra la actividad acerca de los números ordinales del 1 al 20.

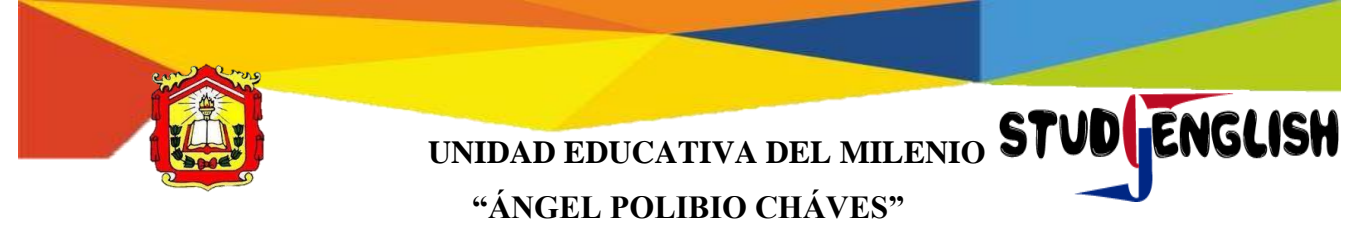

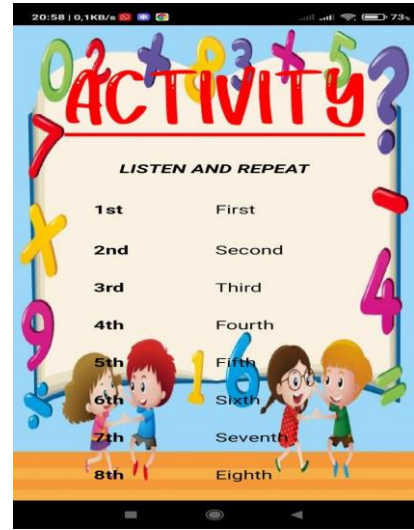

**Figura 52.** Actividad de ORDINAL NUMBERS

Al dirigirnos en la parte inferior tenemos la opción de play, en la cual podemos dar clic y escuchar la pronunciación de cada número ordinal, al dar clic en la flecha siguiente, podemos cambiar de actividad.

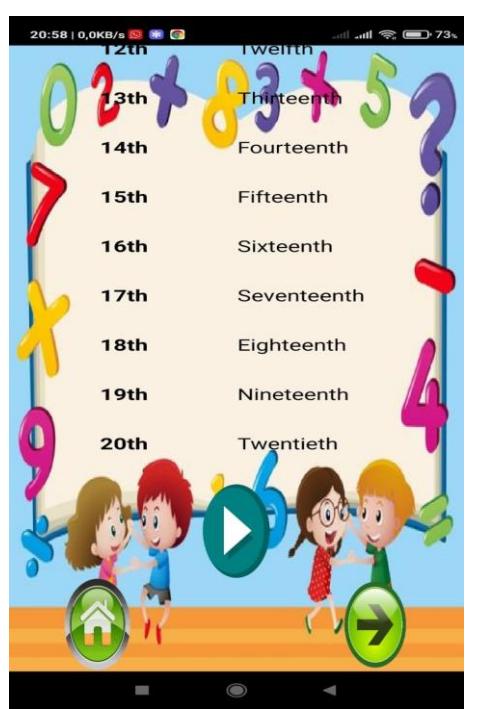

**Figura 53.** Parte inferior de ORDINAL NUMBERS

#### **1.3 Glossary**

Para ir a la actividad de GLOSSARY (GLOSARIO), debemos que presionar en el botón del mismo.

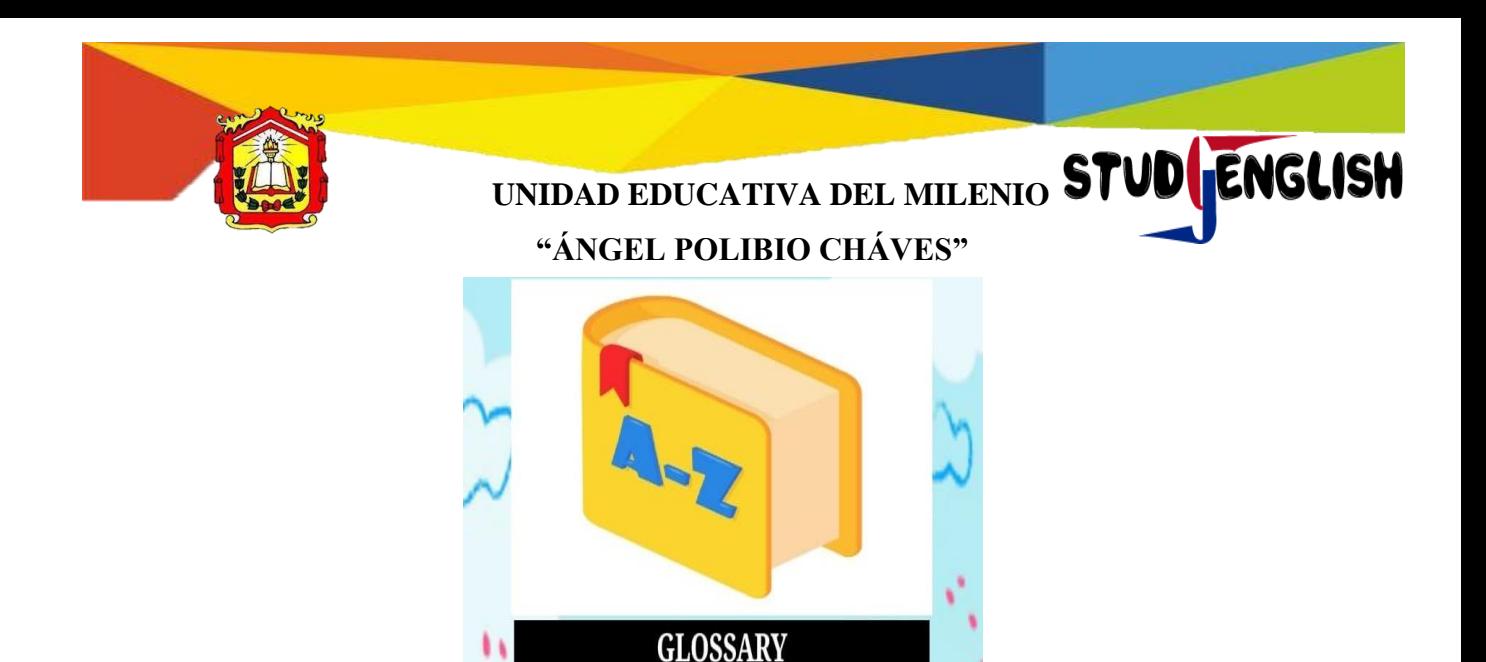

**Figura 54.** Sección de GLOSSARY

€€ Después de haber presionado, podemos observar el interfaz del glosario en donde se encuentra diversas palabras con sus respectivos conceptos.

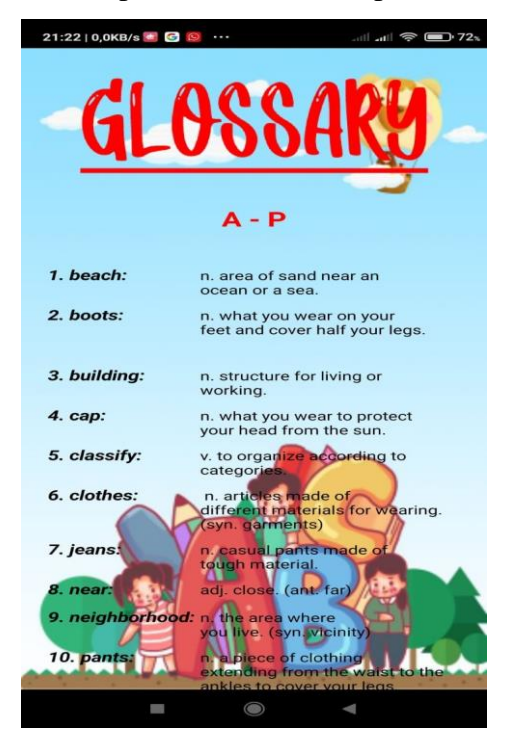

**Figura 55.** Interfaz de contenidos de GLOSSARY

En la parte final, se encuentra el botón (icono de casa), para regresar al menú de contenidos se debe quedar clic.

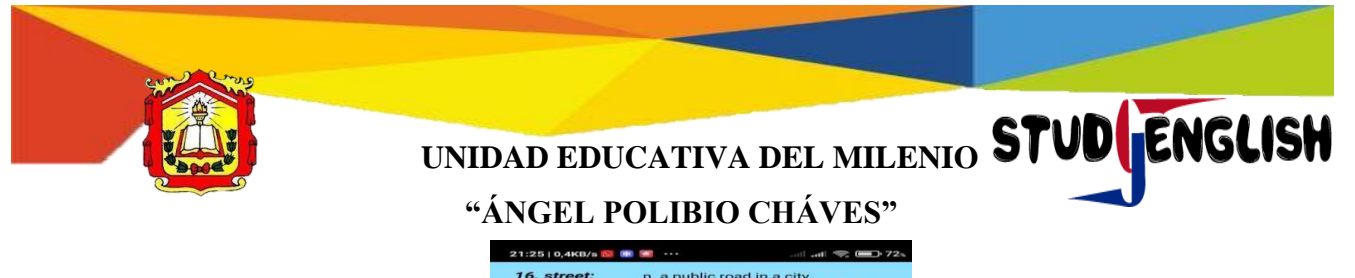

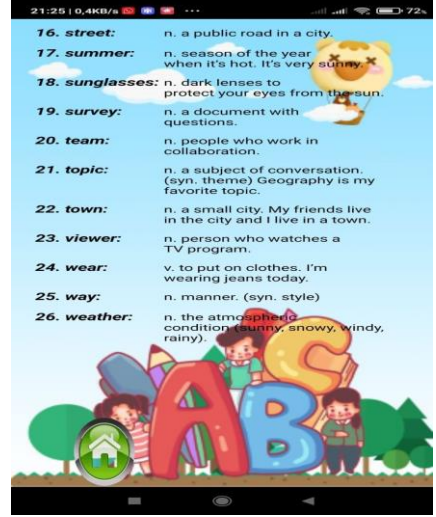

**Figura 56.** Parte inferior del GLOSSARY

## **1.4 Regular and Irregular verbs**

Para ir a la actividad de REGULAR AND IRREGULAR VERBS (GLOSARIO), debemos que presionar en el botón del mismo.

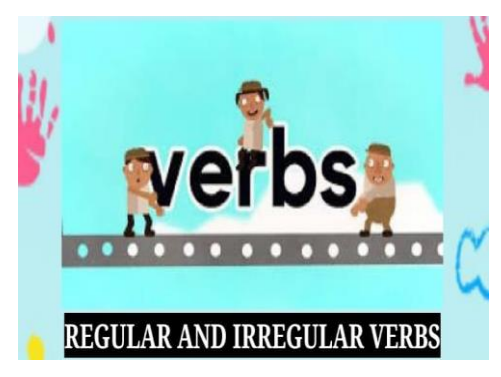

**Figura 57.** Sección de REGULAR AND IRREGULAR VERBS

Podemos observar los contenidos acerca de los verbos regulares.

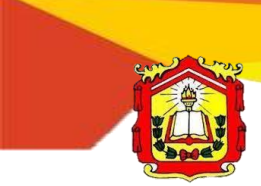

# UNIDAD EDUCATIVA DEL MILENIO **STUD ENGLISH**

**"ÁNGEL POLIBIO CHÁVES"**

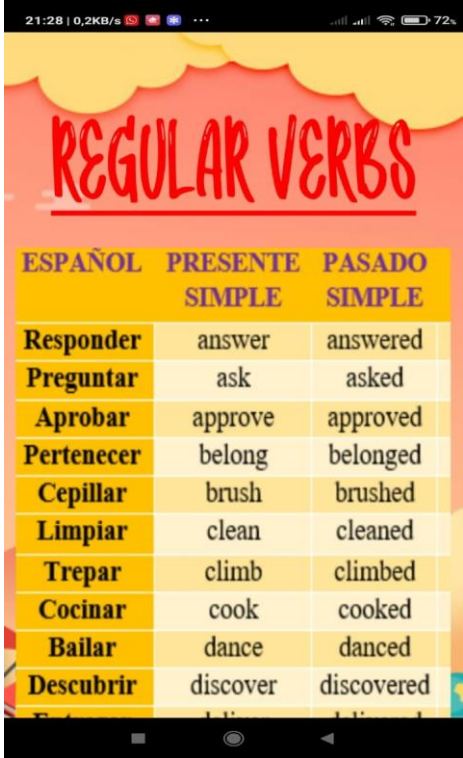

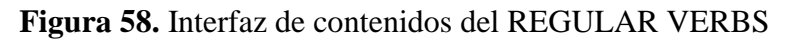

En la parte inferior, tenemos los botones de icono de casa y flecha derecha, al dar clic en la flecha derecha, pasa al siguiente contenido que son los verbos irregulares.

| 21:28   0,2KB/s  |          | $\mathbb{R}$ and $\mathbb{R}$ $\mathbb{R}$ 22% |
|------------------|----------|------------------------------------------------|
| <b>Ocurrir</b>   | happen   | happened                                       |
| <b>Besar</b>     | kiss     | kissed                                         |
| <b>Gustar</b>    | like     | liked                                          |
| <b>Vivir</b>     | live     | lived                                          |
| <b>Necesitar</b> | need     | needed                                         |
| <b>Abrir</b>     | open     | opened                                         |
| <b>Pintar</b>    | pain     | painted                                        |
| Castigar         | punish   | punished                                       |
| <b>Recordar</b>  | remember | remembered                                     |
| <b>Mostrar</b>   | show     | showed                                         |
| Sonreír          | smile    | smiled                                         |
| <b>Iniciar</b>   | start    | started                                        |
| <b>Estudiar</b>  | study    | studied                                        |
| <b>Visitar</b>   | visit    | visited                                        |
| <b>Esperar</b>   | wait     | waited                                         |
|                  |          |                                                |
|                  |          |                                                |

**Figura 59.** Parte inferior del REGULAR VERBS

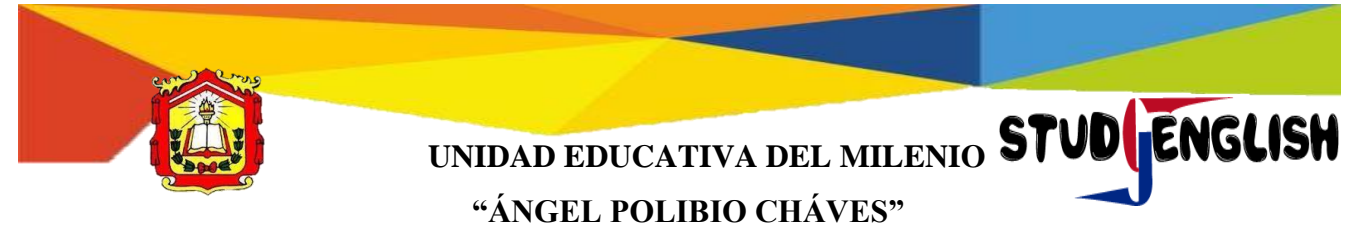

Como se puede observar, se tiene el contenido de los verbos irregulares.

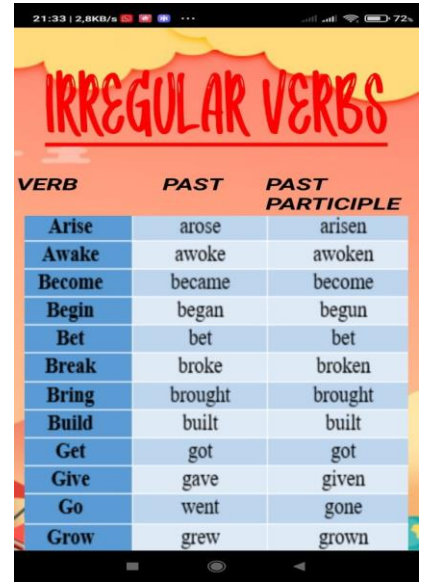

**Figura 60.** Interfaz de contenidos del IRREGULAR VERBS

En la parte inferior, tenemos los botones de icono de casa y flecha izquierda, al dar clic retrocede a la actividad de los verbos regulares.

| 21:33   0,3KB/S   8 |            | $\mathbb{R}$ and $\mathbb{R}$ $\mathbb{R}$ 2x |
|---------------------|------------|-----------------------------------------------|
|                     |            |                                               |
| <b>Keep</b>         | kept       | kept                                          |
| <b>Know</b>         | knew       | known                                         |
| Lay                 | laid       | laid                                          |
| Leave               | left       | left                                          |
| Let                 | let        | let                                           |
| Sing                | sang       | sung                                          |
| <b>Sleep</b>        | slept      | slept                                         |
| <b>Speak</b>        | spoke      | spoken                                        |
| <b>Swim</b>         | Swan       | Swung                                         |
| <b>Take</b>         | took       | taken                                         |
| <b>Tell</b>         | told       | told                                          |
| <b>Think</b>        | Thought    | Thought                                       |
| <b>Understand</b>   | Understood | Understood                                    |
| <b>Wake</b>         | Woke       | Woken                                         |
| Write               | Wrote      | Written                                       |
|                     |            |                                               |
|                     |            |                                               |
|                     |            |                                               |
|                     |            |                                               |

**Figura 61.** Parte inferior del IRREGULAR VERBS

#### **1.5 Prepositions**

Para ir a la actividad de PREPOSITIONS (PREPOSICIONES), debemos que presionar en el botón del mismo.

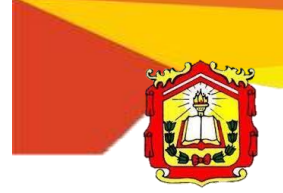

UNIDAD EDUCATIVA DEL MILENIO **STUD ENGLISH** 

**"ÁNGEL POLIBIO CHÁVES"**

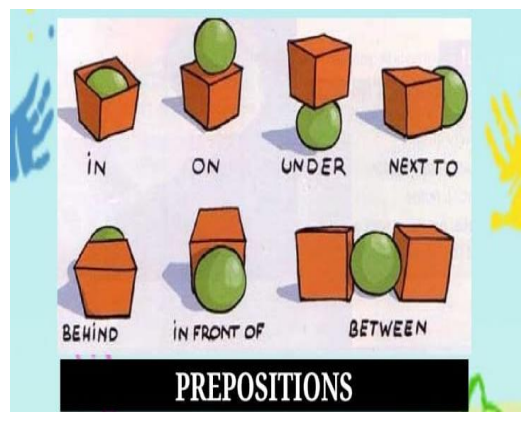

**Figura 62.** Sección de PREPOSITIONS

Podemos observar el contenido acerca de las preposiciones de tiempo y de lugar.

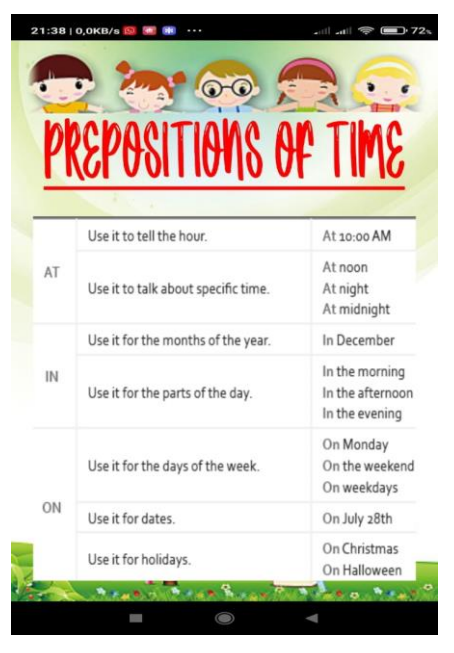

**Figura 63.** Interfaz de contenido PREPOSITIONS OF TIME AND PLACE

En la parte inferior, tenemos los botones de icono de casa y flecha derecha, al dar clic en la flecha derecha, pasa al ejercicio de la temática de las preposiciones.

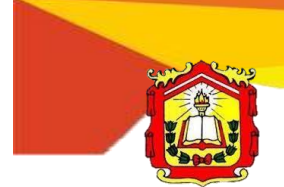

UNIDAD EDUCATIVA DEL MILENIO **STUD** ENGLISH **"ÁNGEL POLIBIO CHÁVES"**

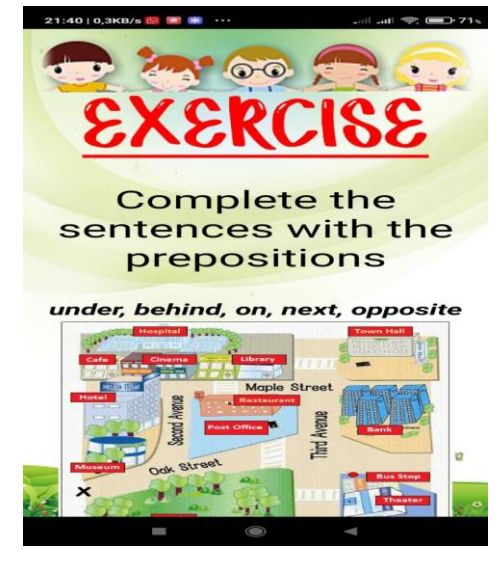

**Figura 64.** Ejercicio de PREPOSITIONS

 $\blacktriangleright$  En este ejercicio, se debe que completar las oraciones con las preposiciones, para poder realizar este ejercicio se debe que observar en la imagen, posteriormente se debe que escribir en el espacio en blanco con la preposición y para saber si la respuesta es la correcta o incorrecta se debe que dar clic en Submit, mientras que la otra opción sirve para cambiar de pregunta.

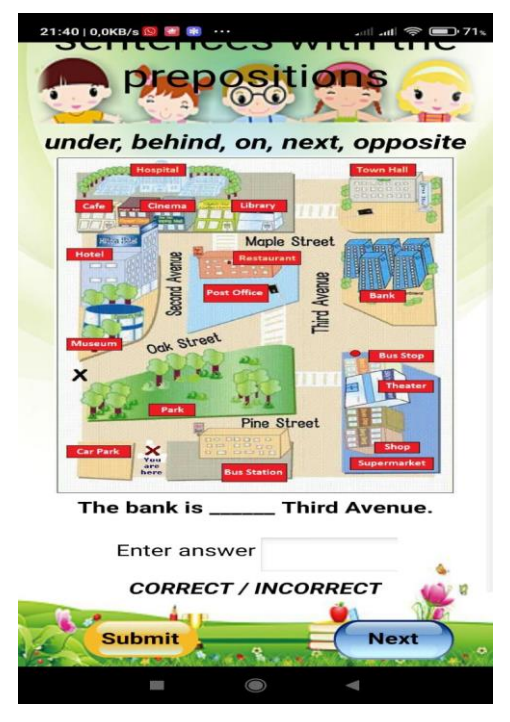

**Figura 65.** Actividad de completar la preposición correcta

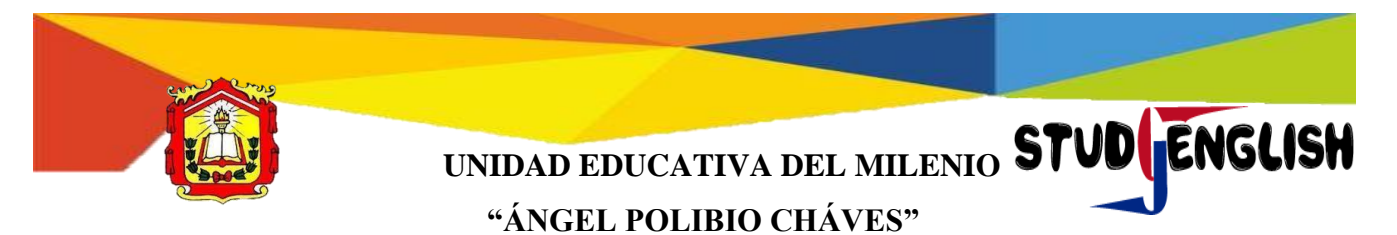

#### **1.8 Simple present tense**

Para ir a la actividad de SIMPLE PRESENT TENSE (PRESENTE SIMPLE), debemos que presionar en el botón del mismo.

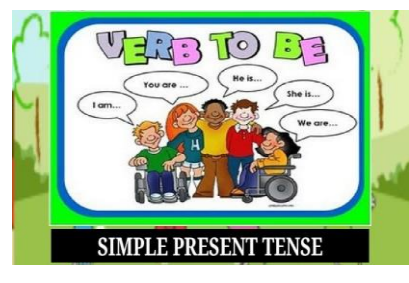

**Figura 66.** Sección del SIMPLE PRESENTE TENSE

Se observa el interfaz de contenido del presente simple.

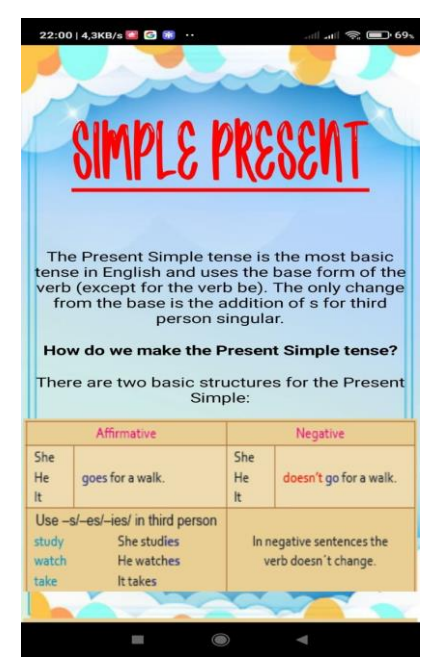

**Figura 67.** Interfaz de contenido del SIMPLE PRESENT

En la parte inferior, tenemos los botones de icono de casa y flecha derecha, al dar clic en la flecha derecha, pasa al ejemplo de oraciones del presente simple.

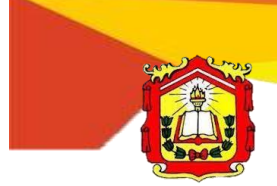

UNIDAD EDUCATIVA DEL MILENIO **STUD** ENGLISH

**"ÁNGEL POLIBIO CHÁVES"**

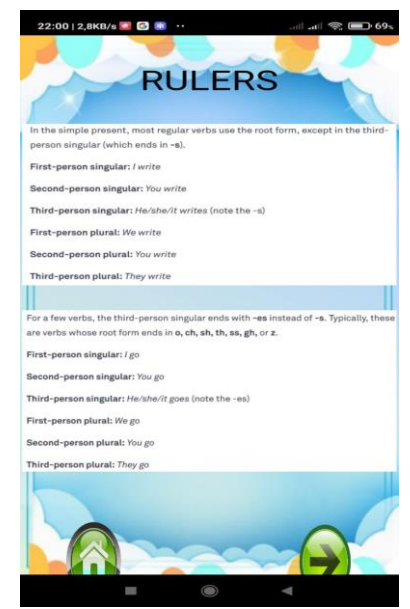

**Figura 68.** Parte inferior del SIMPLE PRESENT

Como podemos observar, se presenta ejemplos del presente simple.

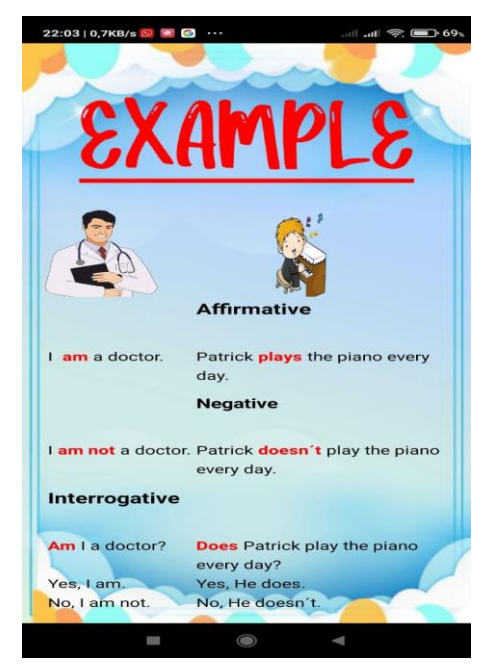

**Figura 69.** Ejemplo del PRESENT SIMPLE

En la parte inferior, tenemos los botones de icono de casa y flecha derecha,  $\bigoplus$ al dar clic en la flecha derecha, pasa al ejercicio de oraciones del presente simple.

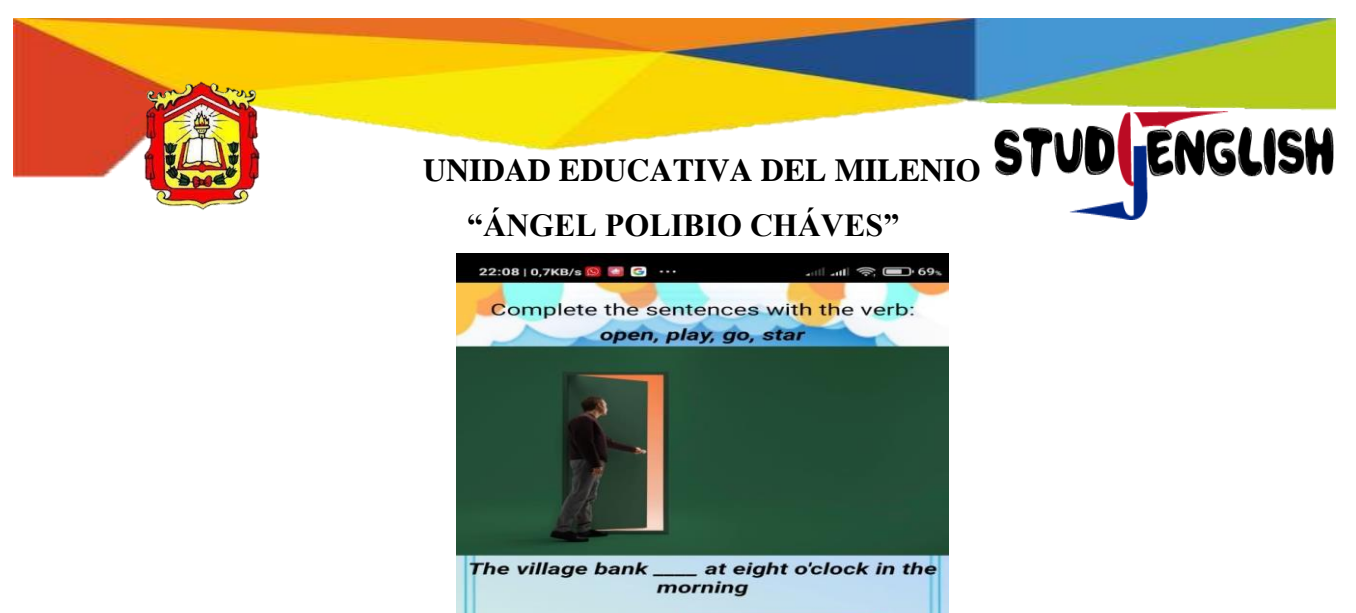

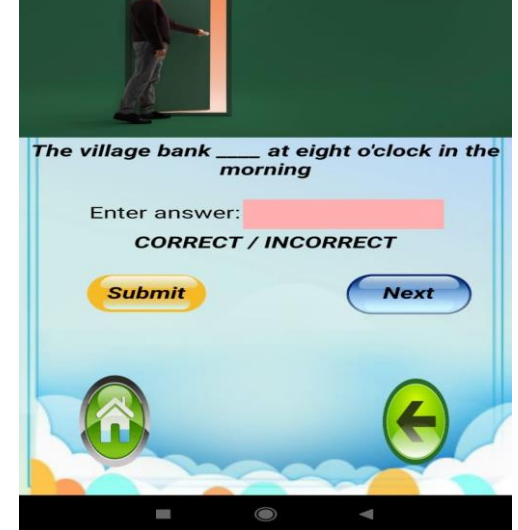

**Figura 70.** Ejercicio de completar del PRESENT SIMPLE

En este ejercicio, se debe que llenar en el espacio de color rosa, con el verbo correcto aplicando las reglas gramaticales.

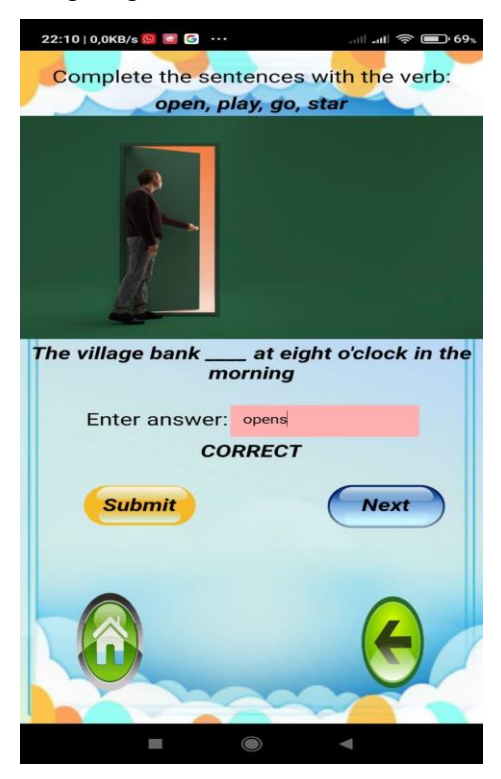

**Figura 71.** El proceso de completar el ejercicio del PRESENT SIMPLE

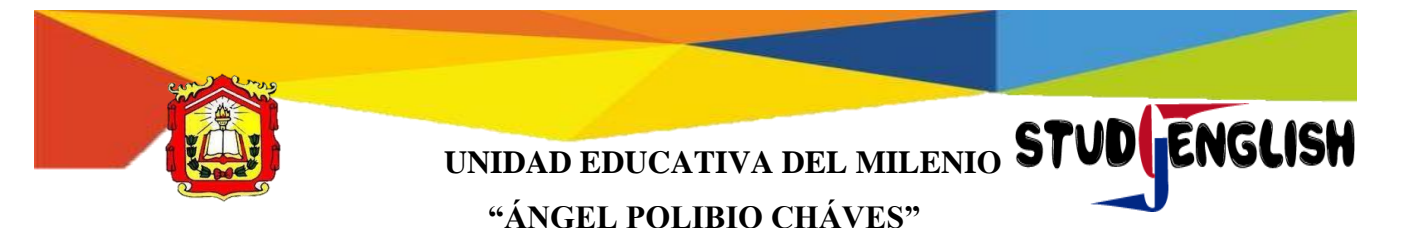

#### **1.9 Progressive present tense**

Para ir a la actividad de PRESENT PROGRESSIVE TENSE (PRESENTE

PROGRESIVO), debemos que presionar en el botón del mismo.

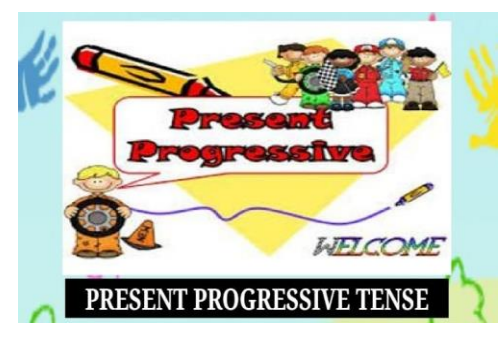

**Figura 72.** Sección del PRESENT PROGRESSIVE TENSE

A continuación, se observa los contenidos del presente progresivo.

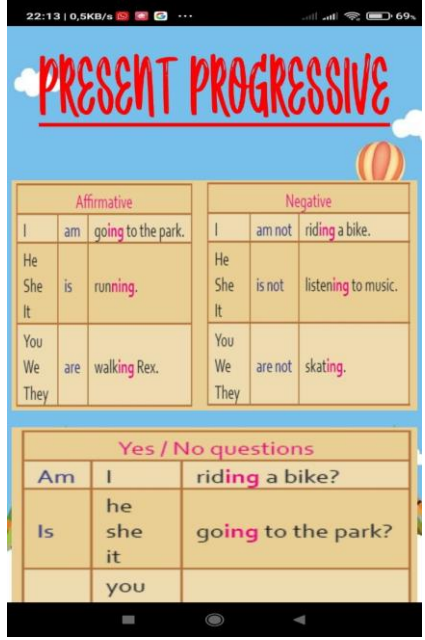

**Figura 73.** Interfaz de contenido del PRESENT PROGRESSIVE

En la parte inferior, tenemos los botones de icono de casa y flecha derecha, al dar clic en la flecha derecha, pasa al ejercicio de oraciones del presente simple.

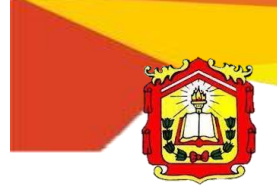

UNIDAD EDUCATIVA DEL MILENIO **STUD** ENGLISH **"ÁNGEL POLIBIO CHÁVES"**

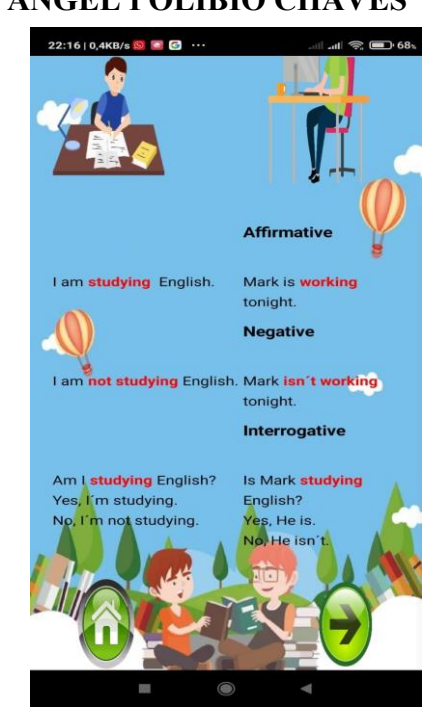

**Figura 74.** Ejemplo del PRESENT PROGRESSIVE

Después de haber dado clic en la flecha derecha, se tiene el ejercicio que se debe desarrollar parecido al presente simple, la diferencia que se debe utilizar las reglas gramaticales del presente progresivo.

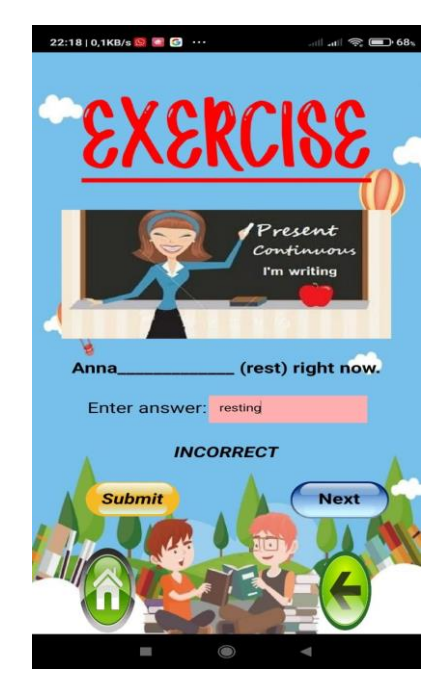

**Figura 75.** Funcionamiento del ejercicio del PRESENT PROGRESSIVE

### **1.10 Quiz game**

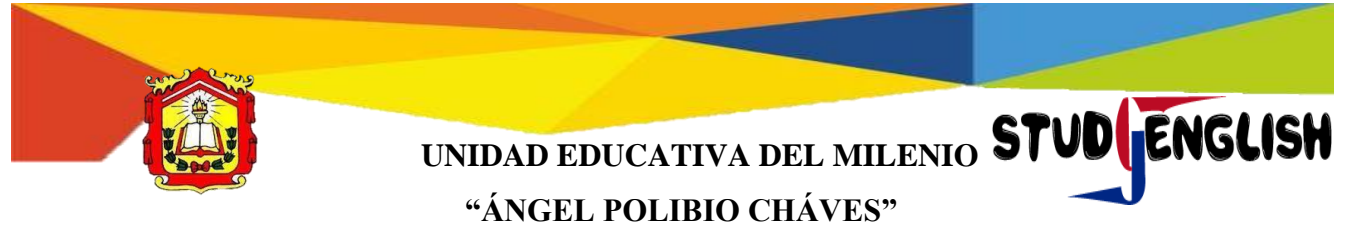

Para ir a la actividad de QUIZ GAME (JUEGO DE PREGUNTAS),

debemos que presionar en el botón del mismo.

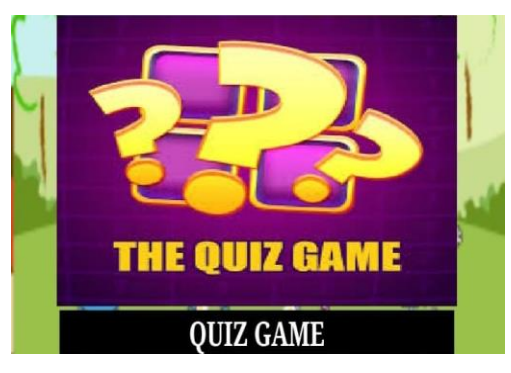

**Figura 76.** Sección del QUIZ GAME

Para accede a este juego debemos presionar en el botón rojo, debajo de la letra *LET´S GO*.

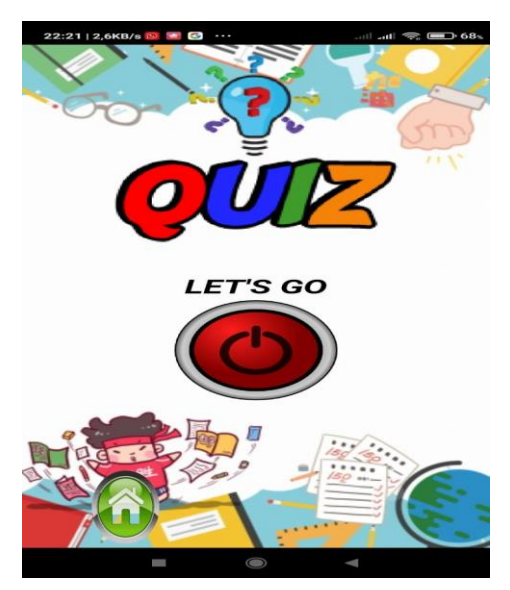

**Figura 77.** Interfaz del QUIZ GAME

El juego trata que el usuario responda de la manera correcta las nueve preguntas.

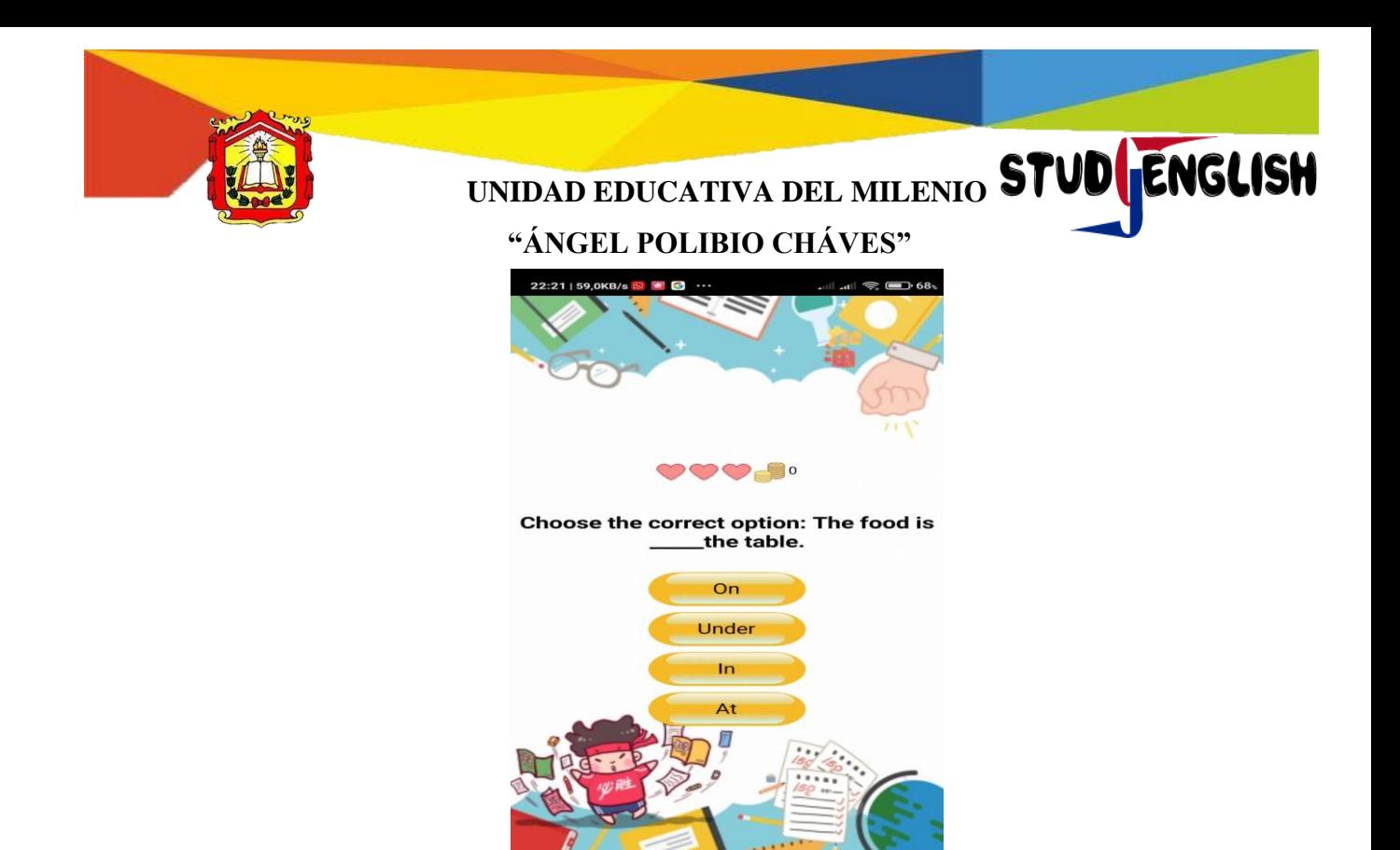

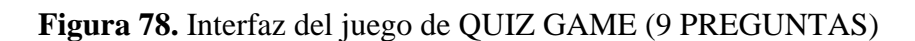

En el caso de no responder las preguntas se va quitando una vida.

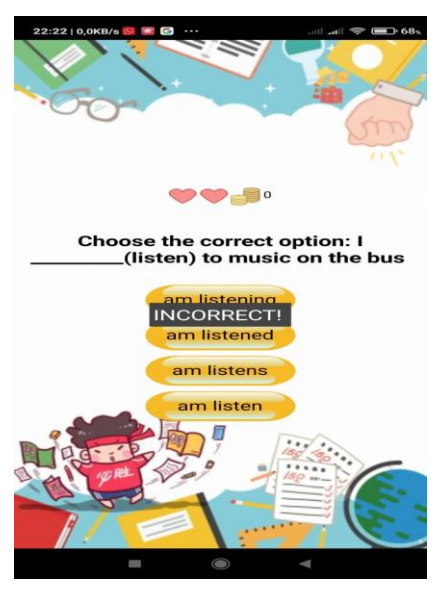

**Figura 79.** Funcionamiento del QUIZ GAME

Mientras si responde de la manera correcta se da un incentivo de 5 monedas por cada pregunta que conteste de forma correcta, tal cual como se ve en la figura.

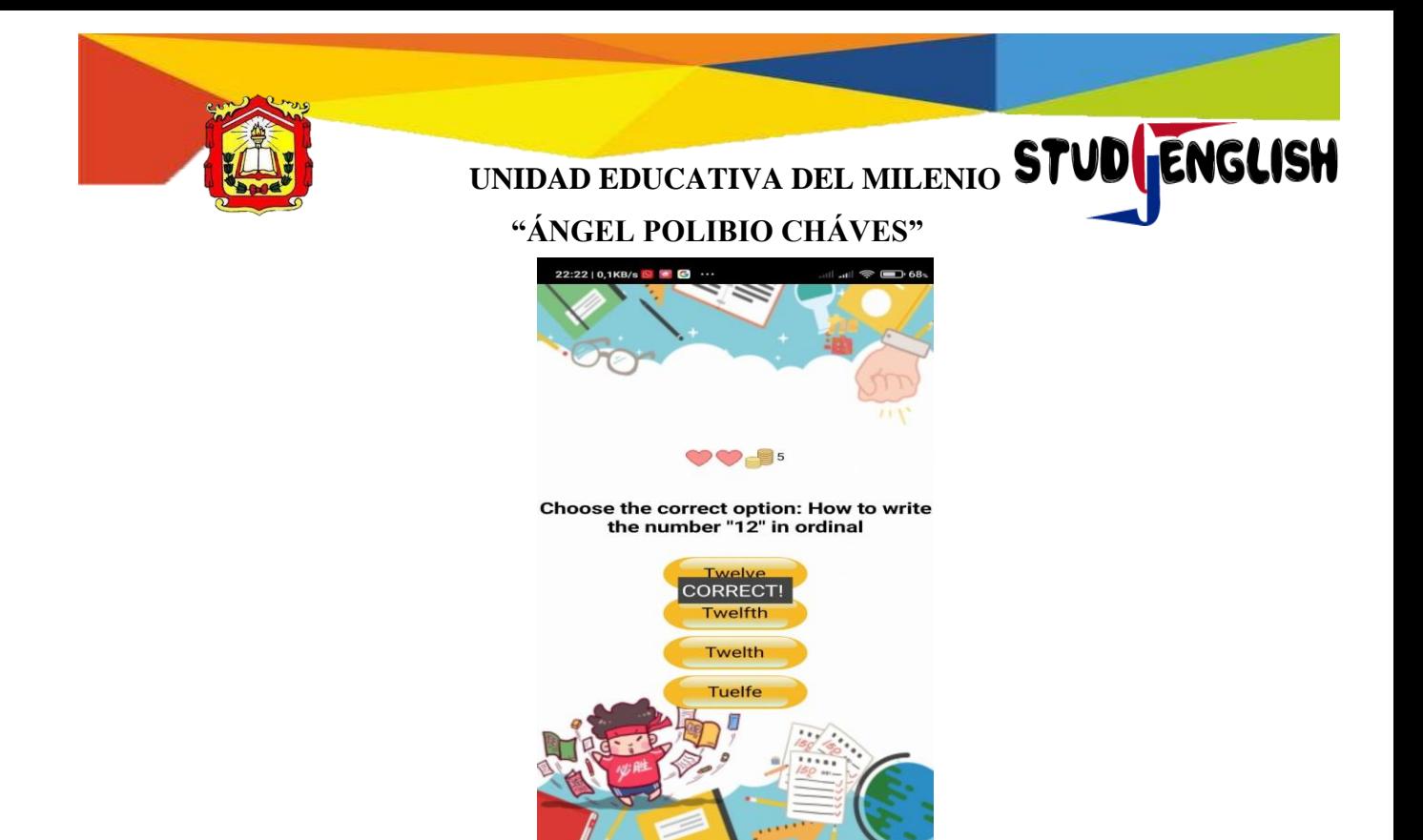

**Figura 80.** Interactuando con el QUIZ GAME

#### **1.11TransVoice**

Para ir a la actividad de TRANSLATOR (TRADUCTOR), debemos que presionar en el botón del mismo.

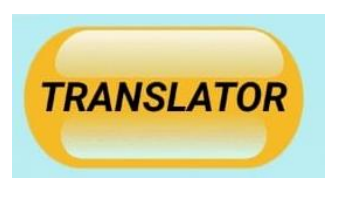

**Figura 81.** Sección del TRANSLATOR

Se puede observar el interfaz, en donde se tiene el icono del micrófono, para hacer uso se debe que permitir que la aplicación haga el uso del mismo y se puede hablar en este caso se hizo la prueba con el saludo **Hola** en el idioma de español.

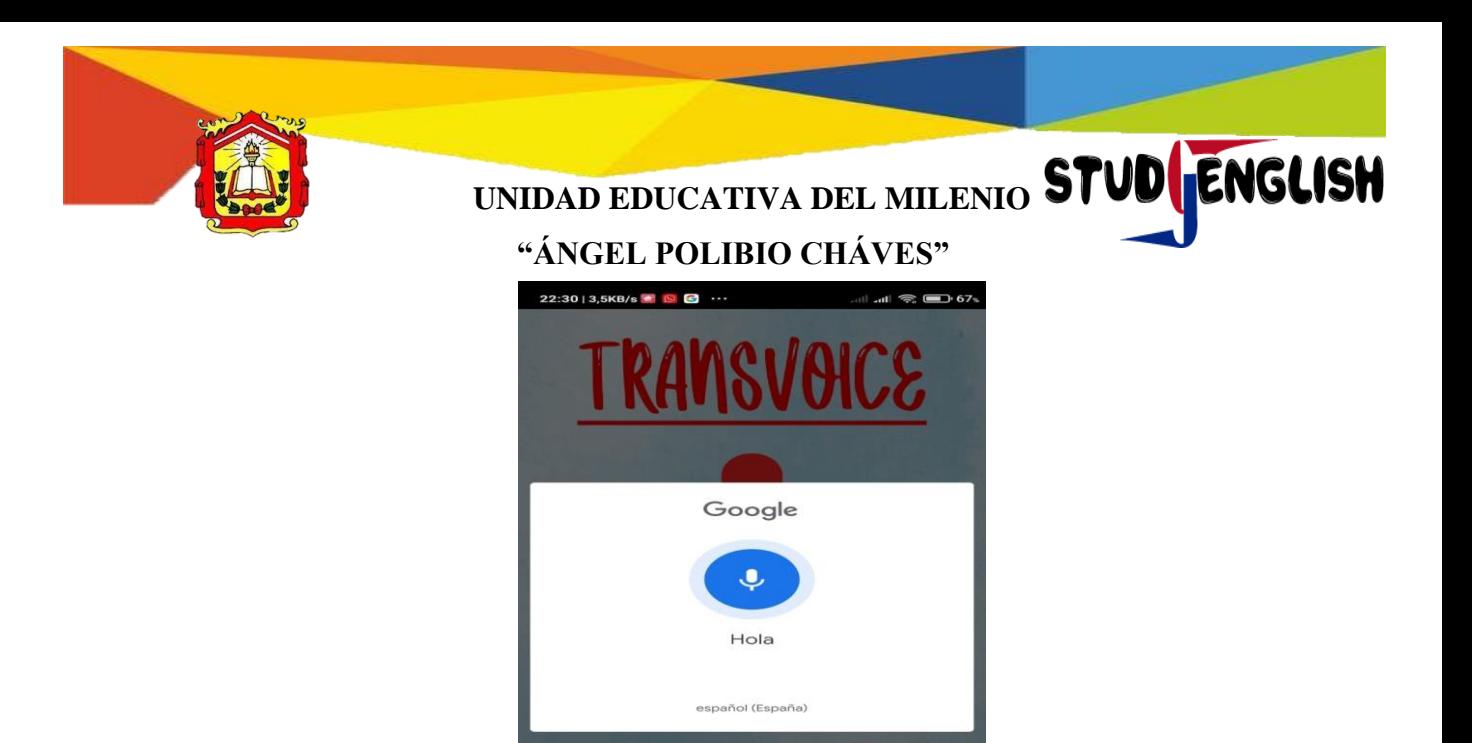

**Figura 82.** Funcionamientos del TRANSLATOR (TRANSVOICE)

Para que se traduzca se debe quedar clic en este de la bandera derecha (Estados Unidos) y para hacer el proceso de inglés a español solo se debe presionar nuevamente el icono de micrófono y posteriormente para que se traduzca al idioma del español se va dar clic en la bandera izquierda (España).

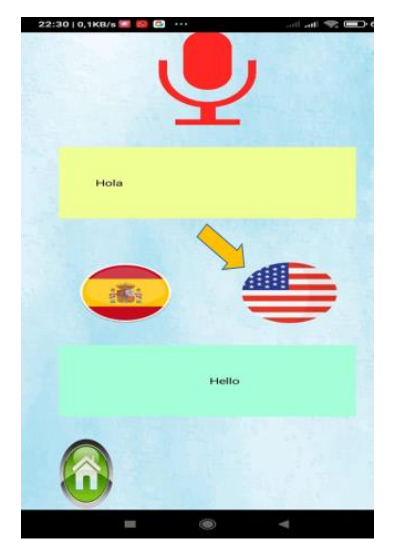

**Figura 83.** Traduciendo al idioma de Inglés

#### **1.12 Music video**

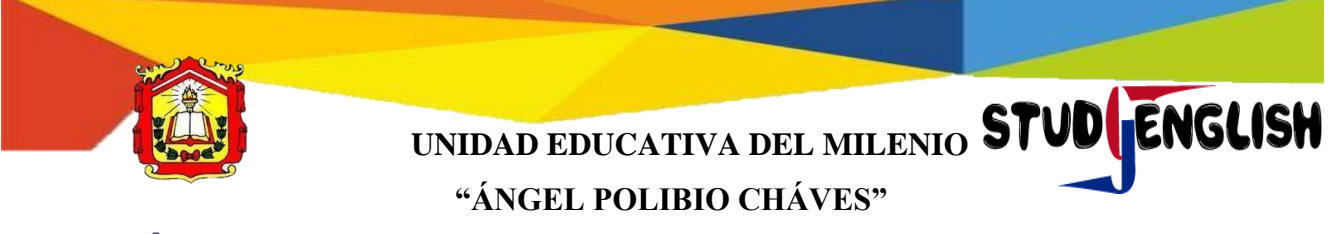

Para ir a la actividad de MUSIC VIDEO (VIDEOS MUSICALES) debemos que presionar en el botón del mismo.

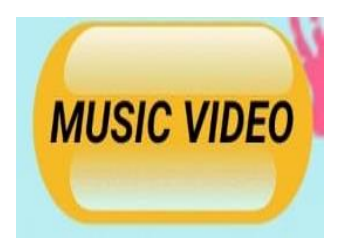

**Figura 84.** Sección de MUSIC VIDEO

Se puede realizar la actividad interactiva y de manera dinámica en escuchar la música en inglés con su respectiva pronunciación que está enlazado con la plataforma de YouTube, en la cual se encuentra cuatro videos.

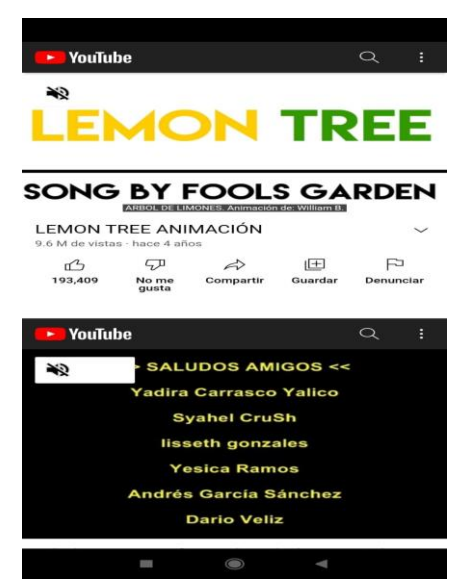

**Figura 85.** Interfaz de los videos musicales con su respectiva pronunciación

# **Anexo N°13. Certificado de implementación de la aplicación móvil educativa STUDENGLISH**

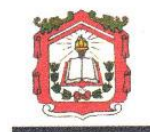

#### UNIDAD EDUCATIVA DEL MILENIO "ANGEL POLIBIO CHAVES" San Miguel Provincia Bolívar - Ecuador

#### LA UNIDAD EDUCATIVA DEL MILENIO ÁNGEL POLIBIO CHAVES DEL CANTON SAN MIGUEL DE BOLIVAR:

#### **CERTIFICA:**

Que la señorita Geraldine Yelena Bosquez Vera, con cédula de identidad  $N^{\circ}$ 1313882613 y el señor Jonathan Ernesto Pacheco Yépez con cédula de identidad N. 0202289187, estudiantes de la Universidad Estatal de Bolívar, de la Facultad Ciencias de la Educación, Sociales, Filosóficas y Humanísticas, Carrera de Pedagogía de las Ciencias Experimentales - Informática, realizaron el Proyecto de Titulación, con el tema: APLICACIÓN MÓVIL EDUCATIVA PARA FORTALECER EL PROCESO DE ENSEÑANZA - APRENDIZAJE DE LA ASIGNATURA DE INGLÉS CON LOS ESTUDIANTES DE OCTAVO AÑO DE EDUCACIÓN GENERAL BÁSICA EN LA UNIDAD EDUCATIVA DEL MILENIO "ÁNGEL POLIBIO CHAVES" DEL CANTÓN SAN MIGUEL, PROVINCIA BOLÍVAR, DURANTE EL PERIODO LECTIVO 2021-2022.

También realizan la respectiva entrega a la institución, la aplicación móvil educativa STUDENGLISH con su respectivo manual de usuario, las cuales servirán para seguir mejorando la calidad de la educación.

Es todo cuanto certifico en honor a la verdad, según archivos de la institución.

San Miguel 24 de febrero del 2022.

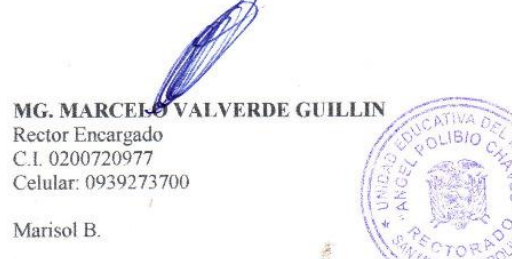

Dirección: Av. El Maestro y Augusto Zavala e-mail: colegio apch sm@yahoo.es Telf: Secretaría: 032 989 035 WEB: www.apch.edu.ec

Gobierno<br>A es Encuentro de lo lógramo

#### **Anexo Nº14:** Reporte de Urkund

#### M. Daried Teasinity: X (3) 01351455-PAPAES / X (9) note  $x \oplus y$  rob-00964  $x \oplus y$  hds -0066142. West  $x \oplus y$  0000ml has t-26040  $x +$  $\leftarrow$  + C  $\bullet$  search/and.com/oddies/1246546-35823-66112(=Dcc50)dEAVR.detQJTE2.unsQNPEBA7offOx/8/cSR/Cs/MYHFeHR/FR/AQ+DARAChAMAD/DAFHBFAEML @ \$  $\mathbb{I}$ **URKUND** Anscrimate Orab abec in Lista de fuertes Sicoues 封 Documento PROPUESTATECHOLOGICA APLICACIONALISMO DIDIGRASS **El Categoria** Enlace/nombre de archivo Presentado 2003-051313-0500  $\left| \cdot \right\rangle$ **EXIGED ANALYSI ADECUATION CLASTIC doct**  $\overline{\mathfrak{q}}$ Presentado por gera dine, brasa es Sigma Ilicon  $E =$  $\overline{3}$ TES ENCRY RECOVERED COOL OWNERS 222 CHARACTER PROFINER AND Recibido inscruebilianshist u kindicam 日后 https://adata1.education.navaries/2006/2004 app-niverprofitarios-basicos-configuration-describal Ð Professional component consistent block 图 1 TESSASSALES TESSAS ŋ 日目 B intos parrochator con que es una apicador-movi.  $E$ into: deinion se rienuneducad 9 国立男童  $1()$ Athesia Okin Court 0

**CERTIFICADO URKUND** 

11.0200.4009.44 Dos, por dameia fuerza y el la cripara egun adebrite et este camina lieno de chistabolisa contrabrell ancy respectants padres to a Bosquez y Teresalena por sere motor esental en misióa por adverto dado en me capaidades entodo momento. A mis profesores durante nu formados academica, coleres decordaron la confianza en muy pordame afentide superativi, porser mis guiu en el trancurso de mi carera. A rá mejor am go Zonathan Pacheco, que duration when the interference of the approximate between the state of the plan reliable mark en essa momentos oficines. Gerádios lesena Bosques Vera

26se provesto mestizativo se lo definir primente a letras Dos quien ne a solidaguiar por el carriotos. Si en prie ha dados u espinto serte pero corer la fortal eza vía sebido no para poder culminar con extra esta carrera. A mis padres Broesto y Estes que hanado un soporte principal en militar a que or su ayuda tanto económicamente nicon ous consejos no hobese lagade complemisse fode legar ongaz profesional. Amis terranas Azem, Jennferquenes serrore estuveron la para apoyame ento que necesida y danne el vaco de seguinades de natures antigos, Geraldine Praskin, Joury v Katterine gue opffaron en mily meavodaron de distorbam weres. Lonarban Emerto Pacheco Meses

3 LAGRA SCOVENTO Con todo mi amora Dios. A mis pades Luis Sosquezy Texas Vera que es me encam na prienera servira tues his convious y principis Ala Universidad Estata de Estiva, de manera especial a la Facultad Clercias de la Boussian, Society Francisco y Humanistica, per bondarre excelentes docentes que me impartience conscirrences dun tem forma conclerud Am triande Projecta de Toleacon, el rig Priberto Usa, por aconcre y guarre en este magnito proceso con su capacidad de enseñar v seu una persona con buenos principios y comprometido em a vocación de docente Agricesco ale Jodiad Educativo de Menor Angel Forbis Craves", a Restorto de Marcelo Valende quier me abró es puedas en esta precigiosa institución. A Jonathan Pacheco, por ser una persona comprometida durante la resignación de este proyecto quien consulação de logislava plino onei objetivo propuesto. Geraldive Velena Ensquestiera

44 encora Dos por demeira vida y brindamentos in fueza recesaria para cum van conmução extense logo cerse um